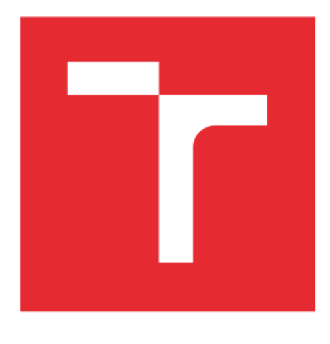

# **VYSOKÉ UČENÍ TECHNICKÉ V BRNĚ**

**BRNO UNIVERSITY QF TECHNOLOGY** 

# **ÚSTAV SOUDNÍHO INŽENÝRSTVÍ**

**INSTITUTE OF FORENSIC ENGINEERING** 

# **ODBOR ZNALECTVÍ VE STAVEBNICTVÍ A OCEŇOVÁNÍ NEMOVITOSTÍ**

**DEPARTMENT OF EXPERTISE IN CIVIL ENGINEERING AND REAL ESTATE APPRAISAL** 

# **VYUŽITÍ INFORMAČNÍHO MODELU BUDOVY (BIM) V REALITNÍM INŽENÝRSTVÍ**

**USE OF BUILDING INFORMATION MODEL (BIM) IN REAL ESTATE ENGINEERING** 

**DIPLOMOVÁ PRÁCE MASTER'S THESIS** 

**AUTHOR** 

**AUTOR PRÁCE Bc. Tereza Homolová** 

**SUPERVISOR** 

**VEDOUCÍ PRÁCE Ing. et Ing. Daniel Kliment** 

**BRNO 2020** 

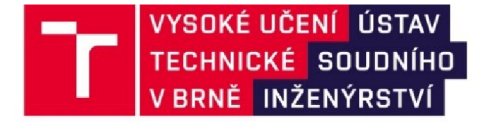

# **Zadání diplomové práce**

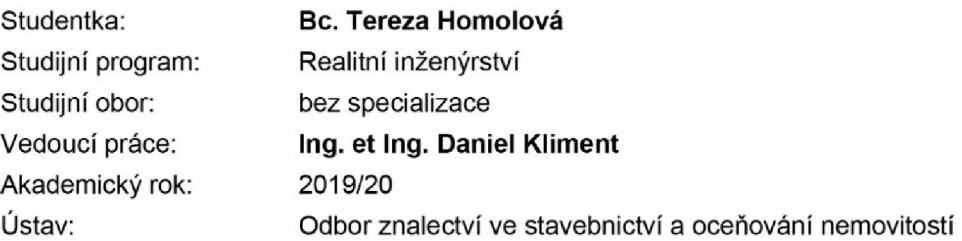

Ředitel ústavu Vám v souladu se zákonem č.111/1998 o vysokých školách a se Studijním a zkušebním řádem VUT v Brně určuje následující téma diplomové práce:

## **Využití informačního modelu budovy (BIM) v realitním inženýrství**

#### **Stručná charakteristika problematiky úkolu:**

Studentka popíše základní představení metodiky informačního modelování budov (BIM) a jeho význam. Následně provede shrnutí zkušeností s využitím této metodiky v zahraničních zemích a zhodnotí aplikaci použití pro české prostředí, konkrétně pro odvětví realitního inženýrství, pomocí vlastní úvahy aplikace a případové studie.

#### **Cíle diplomové práce:**

Cílem je vyhodnotit přínos použití informačního modelu budovy (BIM) a shrnout vybrané důležité aspekty informačního modelování pro odvětví realitního inženýrství.

#### **Seznam doporučené literatury:**

MATĚJKA, P., ANISIMOVA, N. Základy implementace BIM na českém stavebním trhu. Praha: FinEco, 2012, ISBN 978-80-86590-10-3.

HARDIN, B. BIM and construction management: proven tools, methods, and workflows. Indianapolis, Ind.: Wiley Pub., 2009, ISBN 978-04-70402-35-1.

Termín odevzdání diplomové práce je stanoven časovým plánem akademického roku 2019/20

V Brně, dne

L. S.

vedoucí odboru *i vedoucí odboru ředitel* 

Ing. Milada Komosná, Ph.D. **Milada Komosná, Ph.D.** doc. Ing. Aleš Vémola, Ph.D.

#### *Abstrakt*

Diplomová práce se zabývá metodikou informačního modelování budov (BIM) a jejím možným využitím v oblasti realitního inženýrství. Dokument je rozdělen do tří hlavních částí. První část práce se soustředí na představení metodiky BIM, kde je rozebrán historický vývoj, základní principy, softwarové nástroje a přínosy v jednotlivých fázích životního cyklu stavby. Závěrem úvodní kapitoly je obecné shrnutí výhod a nevýhod metodiky BIM. Ve druhé části se práce zabývá analýzou současného stavu. Rozebrána je míra implementace metodiky BIM, a to jak v České republice, tak v zahraničí. Poslední část práce se zabývá možnostmi využití BIM v oblasti realitního inženýrství, konkrétně pak ve třech oblastech facility managmentu a správy nemovitosti, realitního trhu a realitních kanceláří a oceňování nemovitostí. Možnosti praktického využití jsou zde demonstrovány na ukázkových modelech. Závěrem práce je na základě diskuze zhodnocení možností využití metody BIM v realitním inženýrství.

#### *Abstract*

The diploma thesis deals with Building Information Modeling (BIM) and its application in real estate engineering. The document is divided into three main parts. The first part introduces the Building Information Modeling mentioning historical development, basic principles, software tools and advantages of using BIM in particular parts of building life-cycle. At the end of the first chapter, there are presented the pros and cons of BIM method. The second part is focused on the analysis of the current status of BIM implementation in the Czech Republic as well as in foreign countries. The last part deals with possibilities of using BIM in real estate engineering; specifically, the main focus is on: facility management and property maintenance, real estate market and real estate agencies and real estate appraisal. The possibilities of practical using are showed on examples. The conclusion is based on the discussion and summarization of possible usage of BIM method in real estate engineering.

#### *Klíčová slova*

BIM; informační modelování budovy; IFC; implementace; realitní inženýrství

#### *Keywords*

BIM; Building Information Modeling; IFC; implementation; Real estate engineering

#### *Bibliografická citace*

HOMOLOVÁ, Tereza. *Využití informačního modelu budovy (BIM) v realitním inženýrství.* Brno, 2020. 95 s. Dostupné také z: [https://www.vutbr.cz/studenti/zav-prace/detail/120319.](https://www.vutbr.cz/studenti/zav-prace/detail/120319) Diplomová práce. Vysoké učení technické v Brně, Ústav soudního inženýrství, Odbor znalectví ve stavebnictví a oceňování nemovitostí. Vedoucí práce Daniel Kliment.

#### *Prohlášení*

Prohlašuji, že svou diplomovou práci na téma "Využití informačního modelu budovy (BIM) v realitním inženýrství" jsem vypracovala samostatně pod vedením vedoucího diplomové práce a s použitím odborné literatury a dalších informačních zdrojů, které jsou všechny citovány v práci a uvedeny v seznamu literatury na konci práce. Jako autorka uvedené diplomové práce dále prohlašuji, že v souvislosti s vytvořením této diplomové práce jsem neporušila autorská práva třetích osob, zejména jsem nezasáhla nedovoleným způsobem do cizích autorských práv osobnostních a/nebo majetkových a jsem si plně vědoma následků porušení ustanovení § 11 a následujících autorského zákona č. 121/2000 Sb., o právu autorském, o právech souvisejících s právem autorským a o změně některých zákonů (autorský zákon), ve znění pozdějších předpisů, včetně možných trestněprávních důsledků vyplývajících z ustanovení části druhé, hlavy VI. díl 4 Trestního zákoníku č. 40/2009 Sb.

V Brně

Podpis autora

#### *Poděkování*

Nejprve bych ráda poděkovala vedoucímu této diplomové práce panu Ing. et Ing. Danielovi Klimentovi za podnětné rady, poznatky a trpělivost. Velké poděkování patří celé mé rodině, která mě po celou dobu studia plně podporovala. Největší dík však patří mému příteli Filipovi, který mi byl vždy největší oporou.

# **OBSAH**

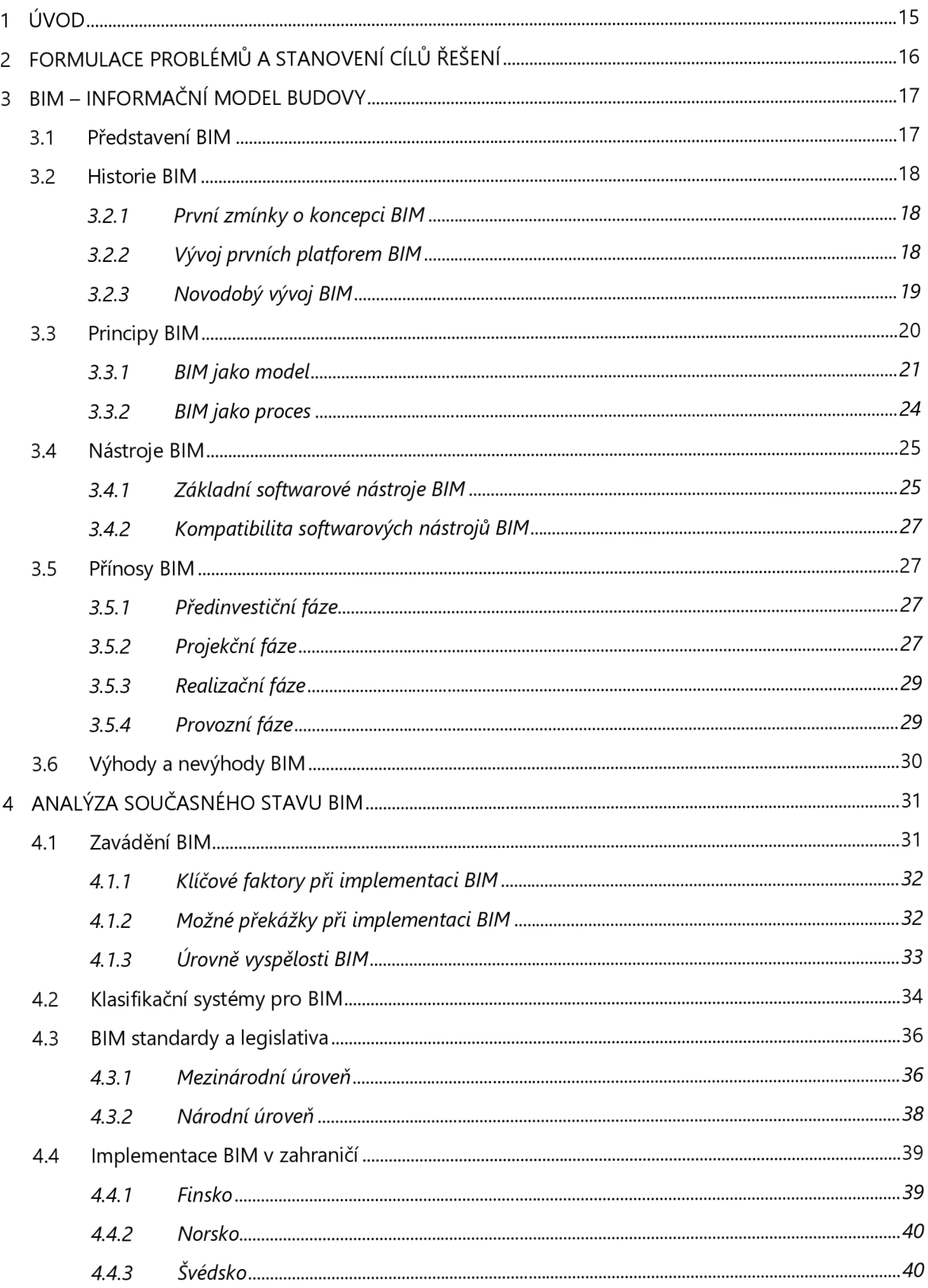

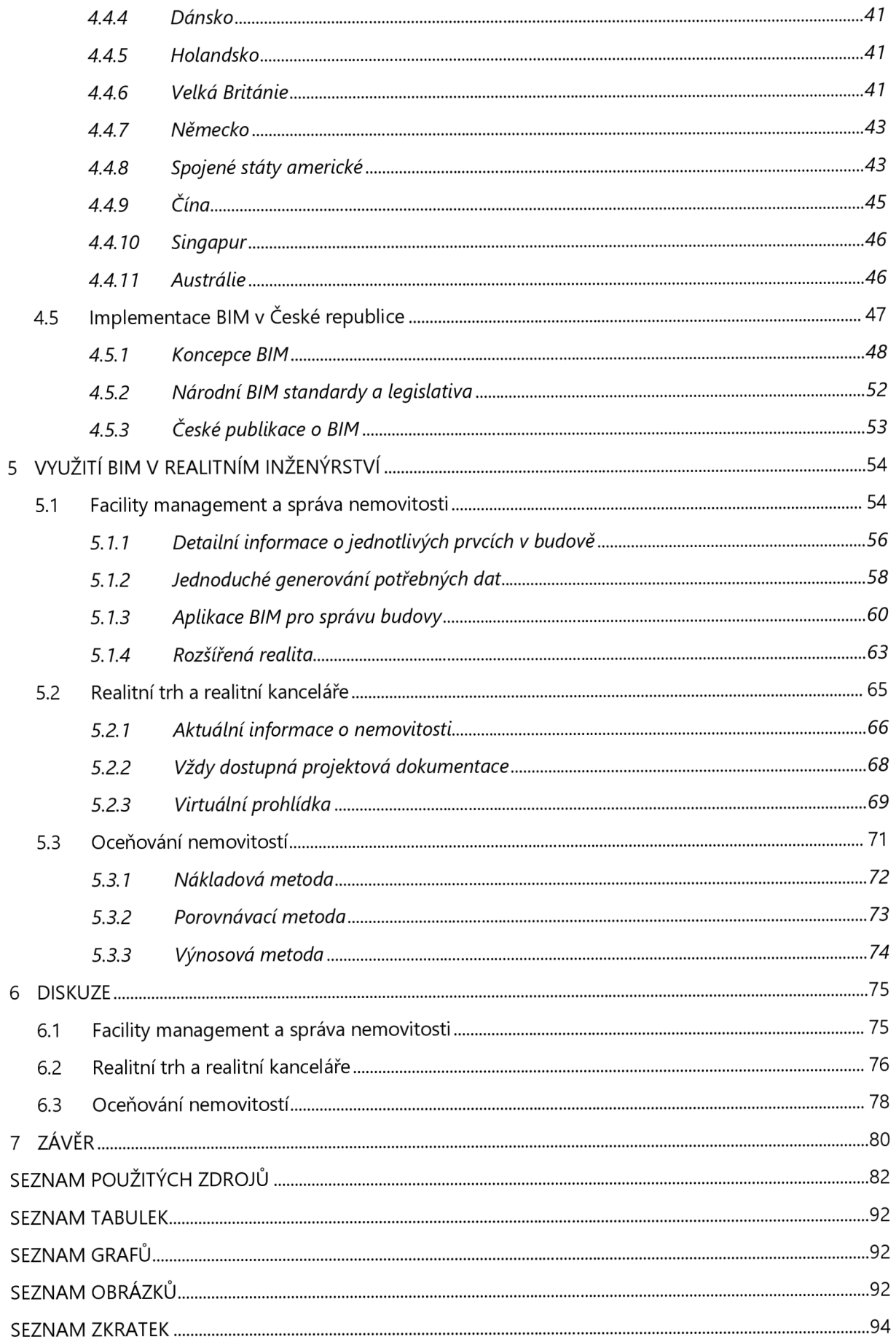

# **1 ÚVOD**

Již celá tisíciletí se člověk zabývá výstavbou obydlí, paláců, chrámů a společně s tím také řeší neoddělitelnou potřebu vytvářet plány, výkresy a výpočty. Jako zlatou éru rozvoje stavebnictví můžeme považovat zejména 20. stol., kdy jako ve většině oborů došlo i ve stavebnictví k obrovskému pokroku. Velkým milníkem bylo jednoznačně vytvoření CAD programů, které umožnily přechod od rýsovacího prkna k počítači. Tento vývoj znamenal zjednodušení, zpřesnění a především zrychlení projekční činnosti. Nedlouho na to se začaly rozvíjet také softwarové nástroje umožňující tvorbu ve 3D, díky nimž lze vytvářet modely budov a zároveň generovat výkresovou dokumentaci v ještě rychlejší podobě. Jak již bylo zmíněno, tyto programy slouží zejména k projekční činnosti, avšak návrh a samotná výstavba tvoří velmi malý podíl na životním cyklu stavby. Měli bychom si uvědomit, že jednoznačně nejdelším obdobím stavby je její provozní část, u které je vyžadována kvalitní správa a údržba nemovitosti. Mnohdy však je tato činnost ztížena, jelikož není možno dohledat korektní informace o nemovitosti, vhodné podklady či projektová dokumentace je nedostačující. Z tohoto důvodu vyvstala potřeba vytvoření nového systému, jenž by byl schopen obsahovat detailní informace o budově a sloužit po celou dobu životního cyklu budov y všem jejím účastníkům. Odpovědí na tuto potřebu bylo vytvoření BIM *(Building*  Information Modeling) metody. V současném stavu je tzv. informační modelování budov v neustálém vývoji. Pomalu se však dostává do povědomí odborné veřejnosti a začíná se implementovat do nejrůznějších odvětví.

Diplomová práce se zaměřuje na možná využití metody BIM v oblasti realitního inženýrství. V úvodní části práce je celkově představena metodika BIM, přičemž je zde popsána historie, základní principy, softwarové nástroje a přínosy vjednotlivých fázích životního cyklu stavby. Na závěr první kapitoly jsou uvedeny obecné výhody a nevýhody vyplývající z obecného využití metody BIM. Další kapitola je analýzou současného stavu BIM, ve které je nejprve přiblížena problematika zavádění, klasifikační systémy, BIM standardy a legislativa. Následně je popsána míra implementace metody BIM v zahraničí a detailněji je poté přiblížena aktuální situace v České republice. V hlavní části práce jsou rozebrána možná praktická použití metody BIM v oblasti realitního inženýrství, a to konkrétně: při facility managmentu a správě nemovitostí, při realitním trhu a realitních kancelářích a při oceňování nemovitostí. Možnosti využití jsou demonstrována na ukázkových modelech BIM, tudíž si může čtenář vytvořit konkrétnější představu. V následné diskuzi jsou shrnuty poznatky a uvedeny vyplývající výhody a nevýhody při využití BIM ve výše zmíněných oblastech. V závěru práce jsou poté zhodnocena fakta a uvedena případná doporučení při využití BIM v daných oblastech.

# **2 FORMULACE PROBLÉMŮ A STANOVENÍ CÍLŮ ŘEŠENÍ**

Hlavním problémem je nedostatečná informovanost ohledně využití metodiky informačního modelování budovy v oblasti realitního inženýrství.

Cílem této diplomové práce je vyhodnocení přínosu použití informačního modelu (BIM) a shrnutí vybraných důležitých aspektů informačního modelování pro odvětví realitního inženýrství. Klíčem k dosažení těchto cílů je rešeršní část, ve které je čtenář seznámen se základními informacemi o BIM. V teoretické části jsou také shrnuty informace o implementaci BIM jak v zahraničí, tak v českém prostředí. Praktická část je zaměřena na možnosti praktického využití informačního modelování budovy v jednotlivých oblastech realitního inženýrství jako jsou facility managment a správa nemovitosti, realitní trh a realitní kanceláře a oceňování nemovitostí.

# **3 BIM - INFORMAČNÍ MODEL BUDOVY**

První kapitola se zabývá představením metodiky BIM. Nejprve je definován samotný pojem BIM a následně je popsán postupný historický vývoj od prvních zmínek o koncepci až po současnost. V další podkapitole jsou rozebrány základní principy BIM, následně jsou představeny BIM nástroje a dále jsou uvedeny přínosy metodiky BIM. Závěrem celé kapitolyje zhodnocení kladů a záporů.

## **3.1 PŘEDSTAVENÍ BIM**

Informační mode l budovy , zkráceně BIM, vychází z anglického výrazu *Building Information Modeling.* Zkratka BIM se začala používat obecněji od roku 2002. Jedná se o metodiku, která umožňuje proces vytváření a správy dat o stavbě během celého jejího životního cyklu, tedy od fáze přípravné, přes fáze realizační a provozní, až po konečnou likvidační fázi. [1] [2]

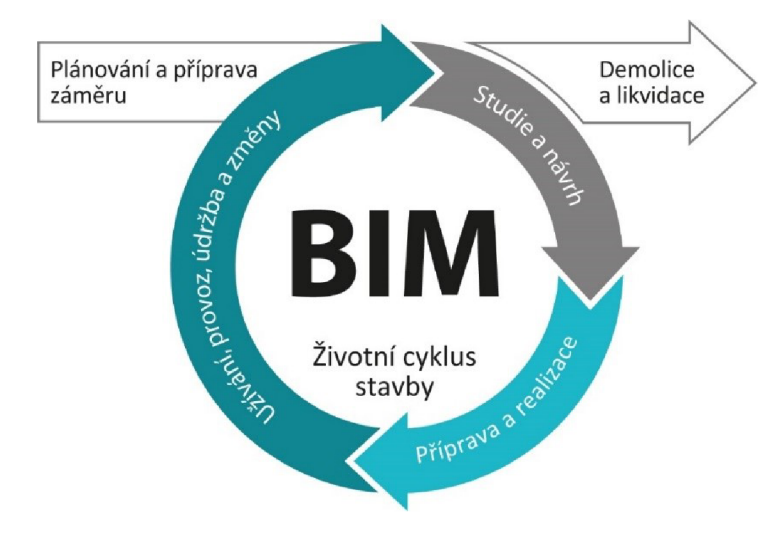

*Obr. č. 1: Životní cyklus stavby [3]* 

Samotná interpretace pojmu BIM má mnoho definic, např.:

*"BIM je moderní, inteligentní proces pro tvorbu a správu projektů založený na modelu. Usnadňuje výměnu informací v rámci procesu návrhu projektu, výstavby a používání budovy."* [4]

*"BIM je digitální reprezentace fyzických a funkčních charakteristik stavby. BIM je zdroj sdílených informací o stavbě, vytvářející spolehlivou základnu pro rozhodování v průběhu jejího životního cyklu od prvotního záměru až k její likvidaci."* [5]

Z definic vyplývá, že BIM je způsob přístupu k projektování stavby v délce celé její životnosti, viz obr. č. 1. Musíme mít na paměti, že se nejedná o žádný software či pouze samotný 3D model stavby, ale o propojení BIM modelu s procesem BIM modelování. Dochází tedy k získání veškerých informací o stavbě, čímž se vytvoří kompletní informační databáze, přičemž výstupem je inteligentní 3D mode l budovy , jenž disponuje velkým množstvím údajů o jednotlivých stavebních prvcích. [1] [2]

#### **3.2 HISTORIE BIM**

#### **3.2.1 První zmínky o koncepci BIM**

Vzhledem k rychlému rozvoji informačních technologií se může zdát, že informační modelování budov je záležitostí posledních pár let. Nejstarší zmínka myšlenky koncepce BIM se však objevuje již v roce 1962, kdy americký vynálezce a průkopník v počítačových technologiích Douglas C. Englebart přichází s prezentací myšlenky parametrického upravování objektu stavby, tedy propojení objektu s databází informací. [6]

Základy principů informačního modelování staveb jsou známy již od 70. let 20. století. V roce 1975 se poprvé o této metodice zmiňuje americký profesor Ch. M. Eastman, jenž publikoval článek popisující zefektivnění stavebního procesu. Konkrétně se zabýval interaktivními prvky kombinujícími veškeré informace o stavbě v jediném dokumentu, přičemž každá změna projektu se projevila zároveň ve všech výkresech. Prvním projektem konceptu databáze stavby byl program BDS, tzv. *Building Description System.* Tento program obsahoval knihovnu prvků, které bylo možno vkládat d o modelu, a dále umožňoval získávat data z databáze modelu, a to na základě jednotlivých atributů. Eastmanův následný projekt GLIDE *(Graphicai Language for Interactive Design)* z roku 1977 vykazuje již většinu hlavních charakteristik moderní BIM platformy. [6] [7]

#### **3.2.2 Vývoj prvních platforem BIM**

Podobné studie byly prováděny v sedmdesátých a osmdesátých letech 20. století taktéž v Evropě. Například ve Velké Británii bylo zavedeno několik systémů, které byly uplatněny přímo ve stavebních projektech. Jedním z prvních průkopníků BIM byl software RUCAPS *{Really Universai Computer Aided Production System*), jenž byl vyvinut společností GMW Computers v roce 1986. Jedná se o první program využívající časové plánování stavebního procesu, který již v osmdesátých letech pracoval s 3D informacemi. [6] [7]

S vývojem prvních softwarových nástrojů BIM nezahálel na druhé straně světa ani bývalý Sovětský svaz. Zakladateli do dnes známých softwarů využívaných jako platformy BIM jsou maďarští fyzici a programátoři Leonid Raiz a Gábor Bojar. Za nejstarší softwarový nástroj BIM poprvé využívaným na osobním počítači je považován ArchiCAD, který byl postupně vyvíjen od osmdesátých let dvacátého století panem G. Bojárem, zakladatelem společnosti Graphisoft. Předchůdcem ArchiCADu byl software Radar CH, ze kterého byla následně vyvinuta verze ArchiCAD 1.0, viz obr. č. 2. Pan L. Raiz v devadesátých letech odešel do Spojených států amerických, kde společně s Irwinem Jungerisem založil společnost Charles River Software. V roce 2000 byl jeho společností vyvinut program Revit, jenž je v dnešní době zřejmě nejrozšířenější platformou BIM. Firma byla zároveň přejmenována na Revit Technology

18

Corporation, avšak následně roku 2002 byla odkoupena společností Autodesk, jež je celosvětově známá softwarová firma známá především díky svému produktu AutoCAD. [1] [6]

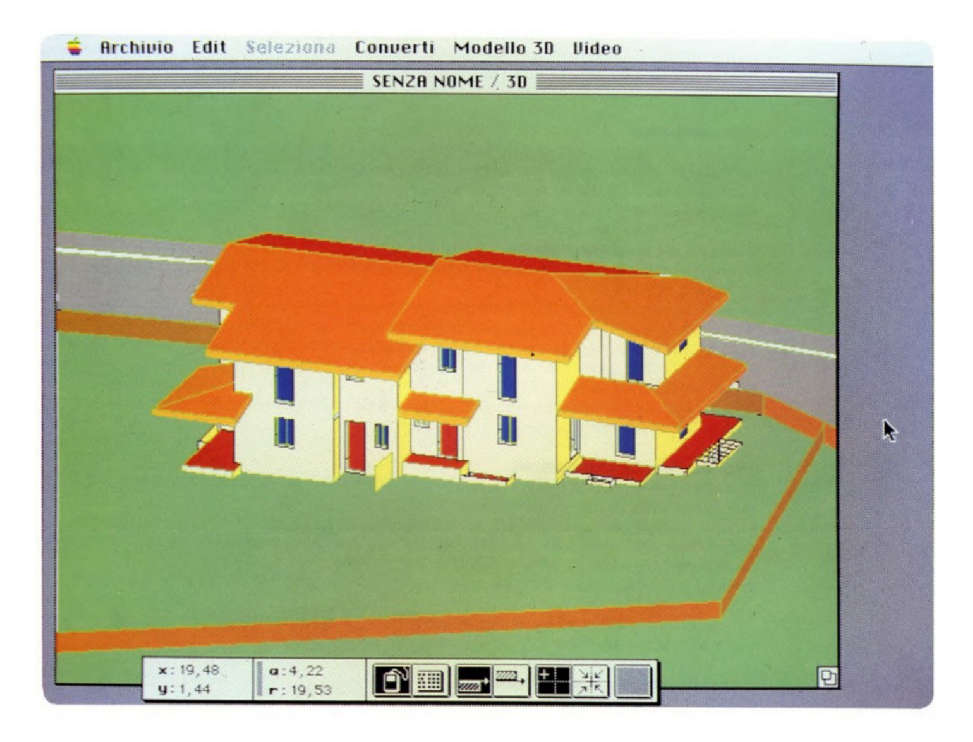

*Obr. č. 2: Screenshot programu Radar CH, předchůdce ArchiCAD [6]* 

Zmíněné společnosti nejsou však v současnosti jedinými hráči na trhu s BIM platformami. Vývojem obdobných softwarů se vydali i např. vývojáři Bentley Systems, Tekla Structures či Nemetchek. O základních softwarových nástrojích BIM bude více pojednáno v kapitole 3.4.1. [1]

### **3.2.3 Novodobý vývoj BIM**

S postupným rozvojem a přibývajícím množstvím softwarových nástrojů BIM začal nastávat problém s efektivním sdílením informací, tedy se vzájemnou kompatibilitou. Z tohoto důvodu byl na trh již roku 1995 uveden mezinárodně uznávaný sjednocující formát IFC *(International Foundation Ciass).*  Jedná se o formát umožňující datovou výměnu mezi různými softwarovými nástroji BIM. Souborový formát IFC byl komerčně vyvíjen nezávislou společností buildingSMART, dříve známou jako IAI *(International Alliance for Interoperability).* Hlavní vizí organizace je společně s několika předními softwarovými společnostmi vytvoření otevřeného datového modelu, tzv. OpenBIM (viz kapitola 4.3.1). Formát IFC se neustále vyvíjí a rozšiřuje. V současnosti jej používají přední softwarové společnosti, jež se podílejí na podpoře BIM. [1] [6]

Přestože je snaha o zjednodušení a zefektivnění celého procesu BIM, překážkou stále zůstávají někteří vývojáři softwarových nástrojů, kteří se snaží prosazovat a nutit zákazníkům jejich vlastní řešení. Může tedy docházet i k negativním vlivům působícím na zlepšení rozvoje BIM. [1]

## **3.3 PRINCIPY BIM**

Základní princip metodiky BIM je jednoduchý. Podstatou je zefektivnit proces výměny informací o stavbě v jakékoli její fázi, což je založeno na principu vytvoření komplexní informační databáze, do níž přispívají svým sdílením všichni účastníci stavebního procesu. Představme si, že máme stavební objekt, může jím být např. budova, silnice, vodní nádrž. Pomocí softwarového nástroje BIM bude vytvořen 3D model stavby. Samotný 3D model se však nedá považovat za informační model, je to pouze reprezentace stavby jako takové. Pokud však definujeme každý ze stavebních prvků, tedy specifikujeme všechny jeho parametry (rozměrové, materiálové, časové, cenové atd.), získáme konzistentní informační model stavby. Aby byl však BIM model funkční, musí do něj v průběhu celého životního cyklu stavby přispívat informacemi všichni účastníci podílející se na stavebním procesu. Na základě sdílení a společné komunikace bude dosaženo maximalizace přínosu aplikace metody BIM. [1] [2]

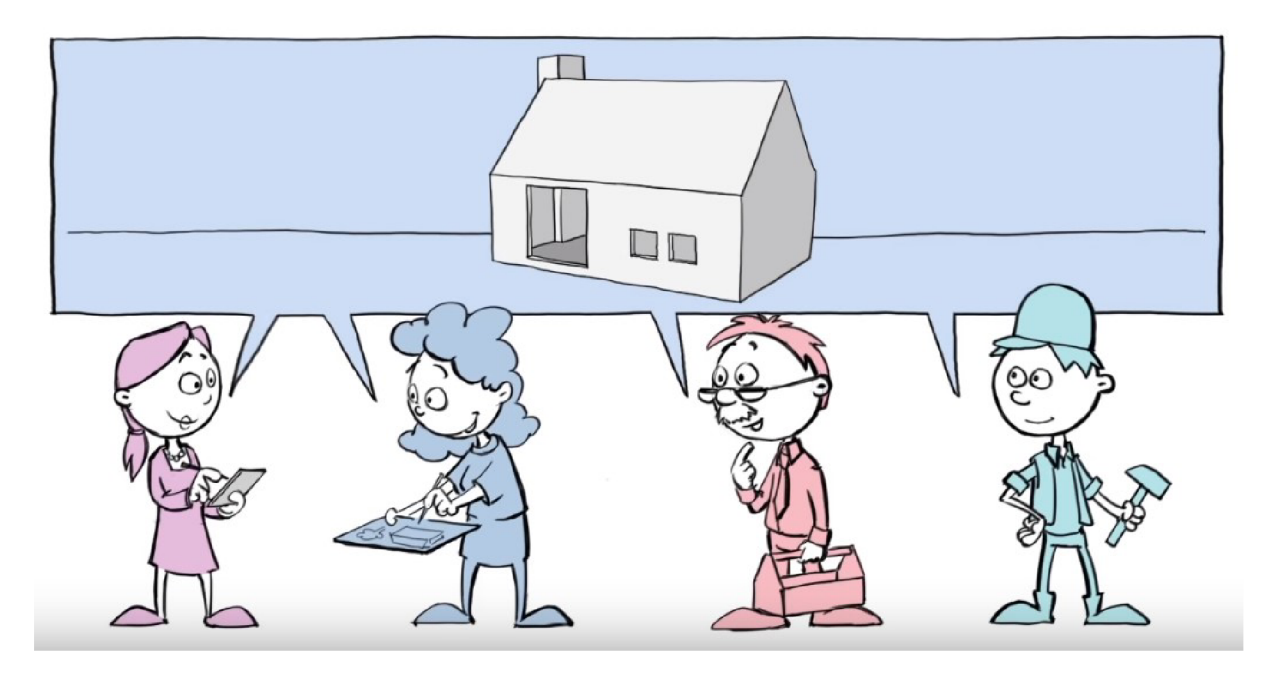

*Obr. č. 3: Komunikace mezi účastníky stavebního procesu [8]* 

Měli bychom si tedy uvědomit, že metodiku BIM lze rozlišovat ve dvou smyslech [2]:

- **BIM** jako model
- BIM jako proces

Z pohledu BIM jako procesu se jedná o výměnu a sdílení informací, přičemž je proces založen na tvorbě a použití modelu BIM, jenž je formou informační databáze. [2]

#### **3.3.1 BIM jako model**

Informační modelování budovy bývá často nesprávně spojováno s přechodem od klasického 2D navrhování k 3D modelování. Podstatou BIM modelování je však parametrizace jednotlivých stavebních prvků budovy (vznik elementů), díky čemuž začne model nabývat více dimenzí a stává se z něj komplexní databáze informací. Tzv. vícerozměrným modelováním dochází k obohacení samotného 3D modelu o užitečné negeometrické informace, jež můžou využívat všichni účastníci BIM procesu během celého životního cyklu stavby. [1] [2]

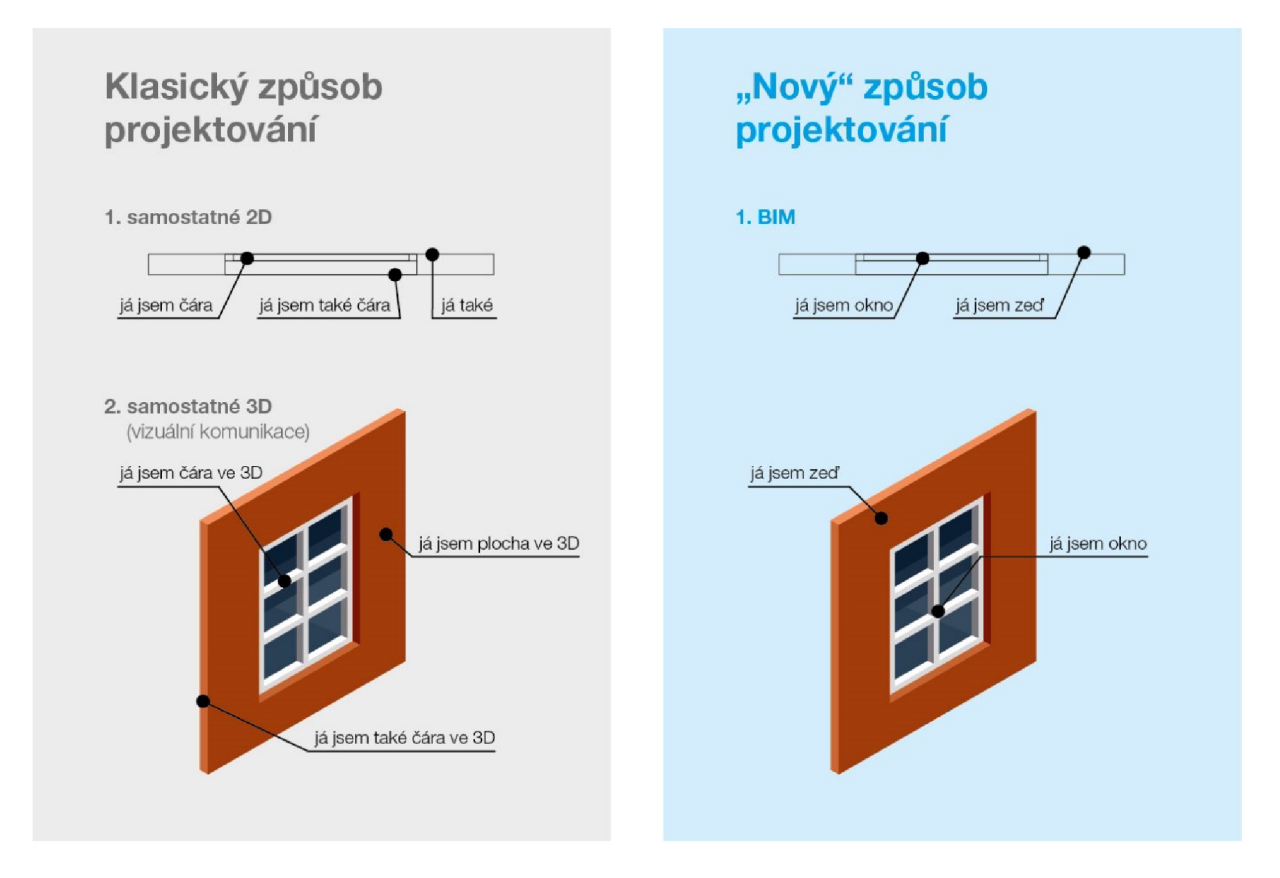

*Obr. č. 4: Rozdíl mezi klasickým projektováním a BIM projektováním [9]* 

Na obr. č. 4 lze vidět rozdíl mezi klasickým způsobem projektování (pomocí CAD nástrojů) a BIM projektováním. Tradiční způsob projektování je založen na tvorbě samostatné 2D výkresové dokumentace a samostatného 3D modelu, které vznikají nezávisle na sobě vykreslením jednotlivých prvků pomocí čar či ploch. Tzv. "nový způsob projektování" se však značně liší, a to především tím, že BIM model netvoří pouze čáry či plochy, ale jednotlivé stavební prvky a konstrukce (zeď, okno atd.), ke kterým jsou přímo přiřazeny parametry. Samotný BIM model současně automaticky generuje výkresy, přičemž jakékoli změny se ve všech částech modelu okamžitě projeví. Konečný výstup z obou prostředí se tedy může na první pohled jevit obdobný, avšak celkový princip projektování je značně odlišný.

#### *Dimenze modelu BIM*

BIM model je tedy tvořen geometrickou a negeometrickou částí, přičemž vložené informace nabývají několika rozměrů. Dimenze BIM modelu lze uspořádat do několika kategorií (viz obr . č. 5), přičemž jejich rozdělení ani konečný počet ještě není zcela ustálen. Výchozím bodem je třetí rozměr (3D), který je reprezentován samotným 3D modelem budovy.

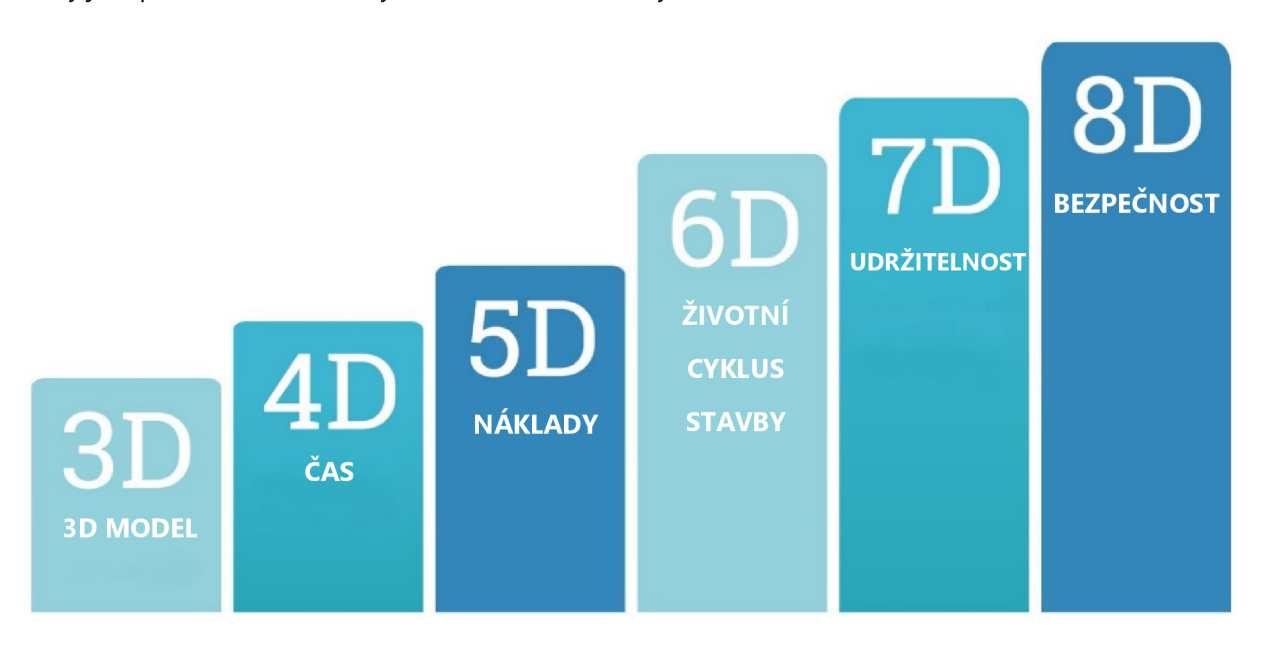

*Obr. č. 5: Dimenze BIM [10], upraveno* 

Rozšíříme-li model o časové parametry, dostaneme se na čtvrtou dimenzi (4D). Přiřazením časových údajů jednotlivým stavebním prvkům lze usnadnit plánování pracovního postupu projektu. Zavedením čtvrtého rozměru lze dosáhnout lepší prostorové koordinace, rozvržení fází výstavby a zlepšení evidenci materiálů, s čímž souvisí usnadnění tvorby rozpočtu, ale především zjednodušení komunikace mezi stavebníky a dodavateli. [2]

Provázáním parametrů časových s cenovými získáme pátý rozměr **(5D).** Díky přiřazení informací o nákladech se získá model, který je rozšířen o cenovou databázi. Jednotlivé prvky jsou tedy zároveň definovány rozměrově, časově a cenově, což umožňuje snadnější kalkulaci v různé fázi projektu. Největší přínos páté dimenze se jeví pro účely oceňování, ať už tedy pro rozpočtáře či odhadce. [1] [2]

Šestá se sedmou dimenzí (6D a 7D) bývají často zaměňovány. Doplněním stavebních prvků o informace z hlediska životního cyklu stavby se model začíná orientovat také na facility management, tedy na umožnění správy a řízení budovy. BIM model dále můžeme rozšířit např. o energetické analýzy či environmentální certifikáty, díky čemuž lze sledovat udržitelnost stavby. [1] [2]

Poslední aktuální kategorií je osmá dimenze (8D), která představuje bezpečnost. Cílem je snížit míru úrazů na pracovišti při výstavbě, a to díky prevenci nehod skrz BIM model. Dopředu se tedy pomocí informací analyzují možná opatření, čímž lze předcházet možným nehodám. [11]

BIM model však není omezen pouze zmíněným výčtem dimenzí. Můžou se v podstatě definovat jakékoli další atributy, které by byly přínosem pro usnadnění celého BIM procesu.

#### *Úroveň podrobnosti modelu BIM*

Důležitým parametrem BIM modeluj e také úroveň podrobnosti, tzv. *Levei of Deveiopment* (LOD). Jedná se v podstatě o měřítko množství informací modelu během různých fází návrhu. Nejedná se však pouze o úroveň grafického zpracování (mnohdy zkratka LOD zaměňována za výraz Level of Detail), ale o celkovou přesnost a rozsah informací o jednotlivých elementech. [2]

Pro lepší představu je na následujícím obr. č. 6 zobrazen příklad prvku – židle. Hodnoty LOD lze rozdělit do pěti úrovní. Nejnižší úroveň představuje LOD 100, jež pouze nastiňuje koncept, tedy základní vlastnosti a orientační umístění prvku. Projekt je prozatím ve fázi studie, kdy lze provádět pouze zjednodušené odhady a analýzy. **LOD 200** definuje přibližnou geometrii prvku, přičemž elementu jsou již přiřazeny první negeometrické informace. Přibližný stupeň projektu je na úrovni dokumentace pro územní rozhodnutí. Další hodnota LOD 300 již znázorňuje přesnou geometrii prvku, tedy konkrétní tvar, rozměry a umístění včetně základních popisných informací. BIM mode l by měl být již použitelný pro tvorbu výkresové dokumentace potřebné pro stavební povolení. Následující vyšší úrovně LOD jsou již vcelku náročné na objem dat. **LOD 400** znázorňuje specifické elementy doplněné o parametry výrobní a **LOD 500** představuje skutečný stav prvku s veškerými informacemi (např. přesný typ výrobku, dodavatel apod), což umožňuje využít BIM model pro správu nemovitosti. [2] [12]

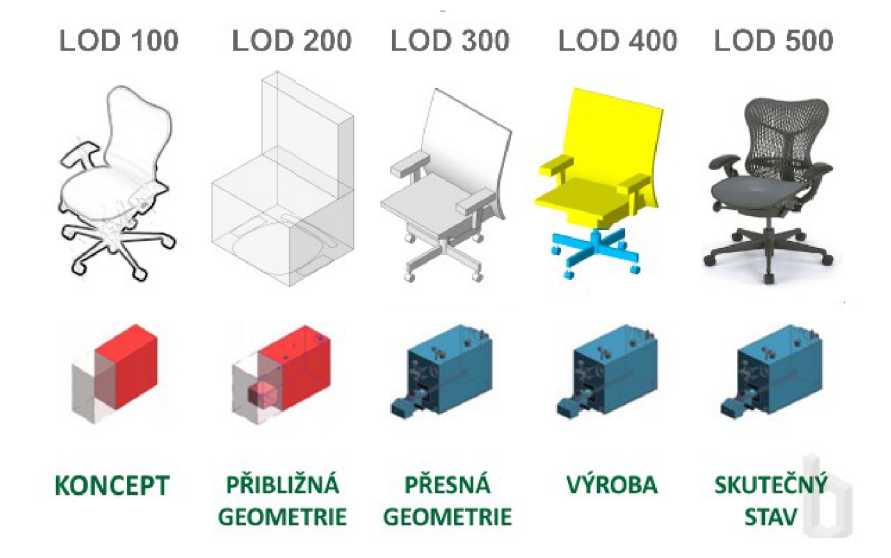

*Obr. č. 6: Úroveň podrobnosti modelu BIM (LOD) [12]* 

Úroveň podrobnosti modelu BIM se zpravidla volí již v přípravné fázi, přičemž úroveň LOD se s postupnými požadavky na projektový stupeň časem mění. Musíme však brát v potaz, že samotný model BIM nelze zdokonalit na 100 %, na modelu můžou být jednotlivé prvky v různých úrovních rozpracovanosti. Vždy záleží na požadavcích a předpokladu použitelnosti.

#### **3.3.2 BIM jako proces**

Proces BIM je nepostradatelnou součástí fungování BIM modelu. Pro dosažení efektivního výsledku je však na jednotlivých účastnících celého procesu, aby správně využili všech benefitů, které metoda BIM poskytuje. Vzhledem ke skutečnosti, že se informace v průběhu životního cyklu neustále obměňují a vyvíjejí, jedná se o proces dynamický. [1]

Z časového hlediska si lze rozdělit procesy do tří základních kategorií [1]:

- plánování
- realizace
- správa a provoz

Tyto procesy souvisejí s jednotlivými fázemi životního cyklu stavby. V přípravné fázi si nejprve formulujeme myšlenky, které přetvoříme v záměr, což nás vede k projektování a následné realizační fázi. V realizačním procesu nefiguruje pouze výstavba, ale také vzájemná komunikace mezi účastníky stavebního projektu, přičemž v závěru se přechází k procesům souvisejícím se zařízením a vybavením budovy a k legislativě související s ukončením realizace. Převzetím stavby dochází k přechodu do procesu správy a provozu, tedy k činnosti facility managementu. [1]

BIM však není určen pouze pro novou stavbu. Zavedení metodiky BIM nemusí být ihned součástí přípravného procesu plánování. Stávající stavba může být např. rekonstruována a skutečné provedení může být převedeno do BIM modelu, přičemž bude zaveden celý proces BIM. Důležité je však předem uvědomit všechny účastníky procesu o metodice použití BIM. [13] [14]

Z profesního hlediska lze procesy vnímat jako [1]:

- modelování
- vizualizaci
- optimalizaci
- monitoring

V případě modelování se jedná především o procesy, jež souvisejí s tvorbou, udržováním a využíváním BIM modelu. Do modelování je zahrnut jak proces vícerozměrného modelování, tak proces analyzování (simulace, vyhodnocování). Nejedná se však pouze o samotné projektování, ale o využití BIM modelu při realizační a provozní fázi. Procesem vizualizačním je myšlena interpretace modelu, přičemž lze proces využít např. k rychlejšímu vyhodnocení krizové situace. Při hledání ideálního řešení problému vjakékoli fázi životního cyklu využijeme optimalizaci. Kontroly a procesy monitoringu jsou nezbytnou částí metodiky BIM, přičemž jsou rovněž využívány v průběhu celého životního cyklu. [1]

24

#### **3.4 NÁSTROJE BIM**

Jedná se především o softwarové nástroje, které umožňují uživateli práci s informačním modelem budovy. Nástroj BIM si lze představit jako specifickou softwarovou aplikaci, která umožňuje realizovat procesy BIM metodiky. Můžou to být např. aplikace pro navrhování (tvorbu 3D modelu, výkresové dokumentace, vizualizace), ale také pro statické výpočty, návrh TZB, různé simulace či pro facility management atd. BIM platforma poskytuje základní informační model projektu. Správu datových souborů jedné či více softwarových aplikací zajišťuje BIM prostředí, jež poskytuje možnost využívat data nutná k řízení celého projektu. [1] [15]

#### **3.4.1 Základní softwarové nástroje BIM**

Softwarové aplikace BIM vytvoří rozsáhlou informační databázi, jež umožňuje správu dat celé stavby, a která má navíc schopnost se při jakékoli změně informace aktualizovat, a to ve více dimenzích (viz kapitola 3.3.1). Veškeré stavební prvky lze parametricky definovat, později je lze identifikovat a následně je propojit např. se softwarem pro údržbu a správu budovy . Softwarové nástroje BIM můžou také generovat veškerou projektovou dokumentaci. V neposlední řadě umožnují tvorbu i samotného 3D modelu, jež je však pouze jedním z výstupů. [1] [16]

Na trhu je aktuálně k dispozici velké množství softwarových aplikací BIM. Většina platforem pracuje v systému Windows, pouze malé množství je podporováno systémem Apple Macintosh. [15]

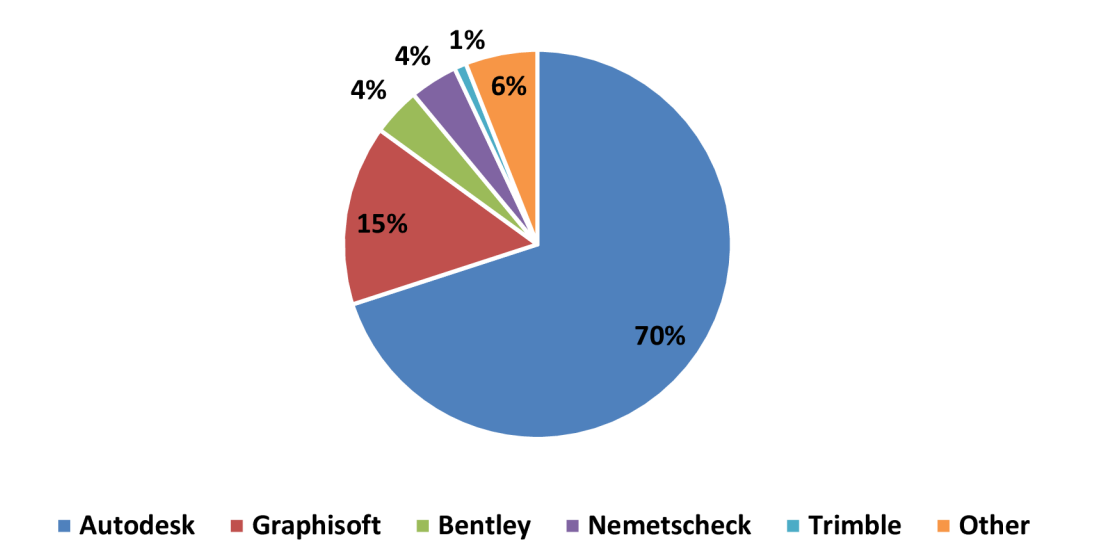

**Procentuální podíl společností s nejpoužívanějšími softwarovými nástroji** 

#### *Grafč.* 7: *Společnosti s nejpoužívanějšími softwarovými nástroji BIM [17]*

Nejznámější softwarovou společností, která disponuje aktuálně nejpoužívanější aplikací BIM, je Autodesk. Dle reportu NBS pro rok 2019 využívá pro navrhování jejich softwarový nástroj Revit téměř

polovina uživatelů. Společnost Autodesk má však k dispozici mnoho dalších využívaných aplikací BIM. Na trhu tato společnost jednoznačně převažuje podílem aktuálně využívaných softwarových nástrojů (viz graf č. 1). Další aplikací využívanou v oblasti modelování je ArchiCAD od společnosti Graphisoft. Ta však byla odkoupena v roce 2007 firmou Nemetchek, která také figuruje na trhu BIM aplikací. Za zmínku stojí dále společnosti Bentley Systems, Tekla (dnes Trimble) nebo Gehry Technologies . [1 ] [17]

Vzhledem ke skutečnosti, že se jedná o multidisciplinární obor, tedy mezioborovou spolupráci napříč celého životního cyklu stavby, lze jednotlivé BIM aplikace rozdělit do několika skupin [1] [18]:

- BIM aplikace pro modelování (architekti, projektanti):
	- Autodesk Revit Architecture, Autodesk Civil 3D  $\equiv$
	- Graphisoft ArchiCAD  $\equiv$
	- Nemetchek Allplan Architecture, Nemetschek Vectorworks Architect
	- Bentley Architecture  $\overline{a}$
- BIM aplikace pro statické výpočty, analýzy, simulace (statici, konstruktéři):
	- $\frac{1}{2}$ Autodesk Revit Structure
	- Tekla Structures
	- Bentley Structural Modeler, Bentley RAAM
	- Nemetchek Scia
- BIM aplikace pro TZB (projektanti TZB):
	- Autodesk Revit MEP  $\overline{\phantom{a}}$
	- Gehry Technologies: Digital Project MEP Systems Routing
- BIM aplikace pro facility management (facility manageři, správci budovy):
	- EcoDomus
	- ONUMA System
	- $\equiv$
	- ARCHIBUS

Společnost Autodesk navíc nabízí projekční sadu Autodesk AEC Collection, což je zvýhodněná sada BIM aplikací, jež umožňují efektivní tvorbu BIM modelu. K doplnění BIM aplikací má společnost k dispozici web-cloud technologii Autodesk BIM 360. Jedná se o společné datové prostředí, tzv. CDE *(Common Data Environment),* díky čemuž probíhá komunikac e během všech fázích stavebního procesu. Prostředí poskytuje správu všech projektových dat a dokumentů, díky čemuž se předchází neshodám mezi jednotlivými účastníky projektu. Právě jednotné prostředí je jedním z klíčových nástrojů celé metodiky BIM. [19] [20]

#### **3.4.2 Kompatibilita softwarových nástrojů BIM**

Problémem jednotlivých výše uvedených BIM aplikací je zajištění kompatibility. Každá společnost má totiž svůj vlastní datový formát aplikace, což metodiku BIM, která je založená na principu vzájemné bezproblémové komunikace napříč všemi profesemi, značně komplikuje.

Pro umožnění propojení jednotlivých nástrojů slouží mezinárodně uznávaný otevřený souborový formát IFC (viz kapitola 4.3.1). Za jeho vývojem stojí organizace buildingSMART, původně známá jako průmyslové konsorcium *Industry Alliance for Interoperability.* Za vznikem stála v devadesátých letech aliance dvanácti amerických společností, jež byla později roku 2005 přeměněna na neziskovou společnost a přejmenována právě na organizaci buildingSMART, jež aktuálně působí v 18 zemích. Softwaroví vývojáři neutrální datový formát IFC podporují, díky čemuž se otevírá cesta k usnadnění aplikace metodiky BIM. [1] [19]

### **3.5 PŘÍNOSY BIM**

Předtím než se zaměříme na skutečné konkrétní přínosy, které plynou ze zavedení metodiky BIM, musíme mít na paměti, že bez správného použití může být jakýkoli nástroj naopak na obtíž. Pro dosažení všech požadovaných benefitů je nezbytná spolupráce všech účastníků stavebního procesu.

Jedním z hlavních přínosů BIM je tedy především zjednodušení celého stavebního procesu. Pro stanovení jednotlivých přínosů si rozdělme životní cyklus stavby na konkrétních fáze.

#### **3.5.1 Předinvestičnífáze**

Jedná se v podstatě o nejdůležitější fázi celého životního cyklu stavby. Investor přijde s počáteční myšlenkou a definuje si zadání a cíle, což následně ovlivní celý stavební proces. [21]

Záměrem investora je dosáhnout celkové kontroly nad projektem. Přínosem zavedení BIM může být pro investora možnost průběžné kontroly projektu, rychlejší zpracování případných změn či jiných požadavků a celkové zefektivnění celého procesu, ať už v rámci času či celkových nákladů. Navíc může být projekt spravován po celou dobu životnosti. [2] [14]

#### **3.5.2 Projekční fáze**

Přechodem k fázi investiční se dostaneme k plánování výstavby. Projekční tým, který zahrnuje architekty, projektanty, statiky či rozpočtáře, může začít s vlastním návrhem a projektováním. [2] [21]

Jednou z priorit při projektování je minimalizovat vlastní chyby v návrhu, čehož můžeme dosáhnout díky zavedení metodiky BIM. Stavbu lze dopředu nasimulovat jakožto BIM model a předejít tak možným nedostatkům, které by se mohly následně vyskytnout během stavebního procesu.

27

Na BIM modelu lze pracovat pomocí různých softwarových nástrojů BIM, přičemž lze provádět nejrůznější analýzy, simulace či statické výpočty. Jedním z výstupů může být např. 3D vizualizace stavby, díky čemuž si investor dokáže lépe představit budoucí podobu . Podstatným přínosem modelování však je parametrizování jednotlivých stavebních prvků 3D modelu, díky čemuž se eliminuje vzájemné nepochopení členů celého projekčního týmu. Projektanti můžou podrobit architektonický model možnosti proveditelnosti a zároveň konzultovat model jak s architekty, tak následně se statickými výpočtáři. Při projektování TZB (technické zařízení budov) je cílem také následná úspora nákladů na provoz. Přínosem BIM ve fázi projektování je provázání jednotlivých profesí při navrhování, čímž dojde k lepší kontrole nad celým stavebním procesem. [1] [2]

Na obr. č. 7 lze vidět MacLeamyho křivku, jež vyjadřuje změny v účinnosti, vynaloženém úsilí či potřebných nákladech v závislosti na čase, tedy jednotlivých fázích životního cyklu stavby. Z obrázku lze vyčíst, že největší schopnost ovlivnit náklady jsou v počáteční fázi, přičemž logicky postupem času náklady na změny v návrhu stoupají. Oproti tradičnímu postupu, který zahrnuje tvorbu 2D projektové dokumentace, se evidentně vyplatí implementovat BIM již v počáteční fázi. [2]

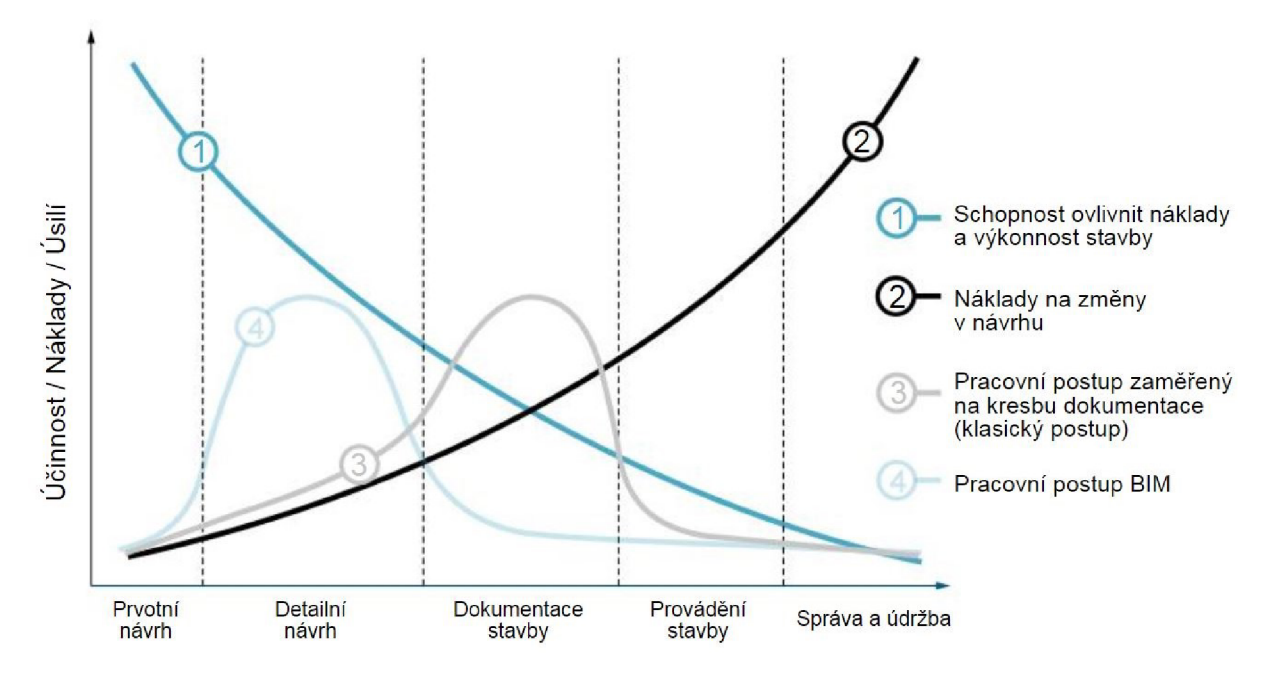

*Obr. č. 7: MacLeamyho křivka [2]* 

Před přechodem k samotné realizaci je však pro investora důležitá ještě jedna nemálo podstatná věc, kterou jsou náklady. O tvorbu výčtu nákladů souvisejících se stavební činností se postará rozpočtář. Principem rozpočtování je sestavení si výkazu výměr, který je podkladem pro samotné následné ocenění. Díky použití BIM modelu je možné všechny potřebné informace generovat a přímo sestavit výkaz výměr a cenový odhad, přičemž lze při projektových změnách sledovat cenový dopad v čase. Přínosy BIM jsou pro rozpočtáře tedy úspora času, snížená chybovost a zlepšená přesnost, přičemž v průběhu výstavby je poté usnadněna kontrola a evidence skutečných nákladů. [2]

#### **3.5.3 Realizační fáze**

Přesuneme-li se v rámci investiční fáze od projektování k samotné realizaci, vyvstane na povrch, jak moc detailní návrh ovlivňuje následné stavební procesy.

Přínosem zpracovaného BIM modelu je aktuální a spolehlivá dokumentace, což velmi usnadní koordinaci procesu výstavby. Zhotovitel stavby má veškeré údaje o harmonogramu výstavby, technologických postupech a dodávkách. Informace o skutečném provedení či změny v projektu jsou v reálném čase aktualizovány, tudíž je omezen výskyt nesrovnalostí. Stavební firma má navíc k dispozici veškeré podklady pro stavebníka, díky nimž lze lépe zdůvodnit případné časové ztráty či navýšení stavebních nákladů. Podrobná projekční příprava založená na metodice BIM vede k usnadnění realizační gáze a k úspoře celkových nákladů výstavby vlivem snížení režijních a administrativních nákladů. [1] [2]

#### **3.5.4 Provozní fáze**

Po ukončení fáze výstavby přichází na řadu fáze provozní. I když se to nemusí zdát zřejmé, náklady na provoz a údržbu stavby zaujímají největší podíl z celého životního cyklu stavby. [21]

Kompletní informační model budovy může být v neposlední řadě přínosem také pro činnost facility managementu . Správa a údržba nemovitosti je nezbytná pro zajištění chodu celé stavby. Zavedením metodiky BIM a vytvořením BIM modelu, jenž je tvořen ve více dimenzích (viz kapitola 3.3.1), lze usnadnit práci také správci nemovitosti. K dispozici můžou být informace o jednotlivých stavebních prvcích (např. životnost, materiály, umístění v budově, rekonstrukce atd.) nebo např. informace k aktuálnímu využití budovy či jednotlivých prostor, o vybavenosti místností či výše příjmů a nákladů spojených s provozem budovy. Užitečnými informacemi může být např. také energetická náročnost stavby nebo evidence certifikátů a technických zkoušek budovy. [1] [2]

Hlavními přínosy BIM pro facility management tedy můžou být aktuálnost a kompletnost informací o stavbě, jednodušší nalezení jakéhokoli požadovaného elementu či možnost ovlivnit již v projekční fázi návrh, díky čemuž by mohlo dojít ke snížení provozních nákladů. [2]

# **3.6 VÝHODY A NEVÝHODY BIM**

Shrnutím informací z celé kapitoly lze v bodech vypsat základní důležité poznatky, které můžeme rozřadit do výhod (přínosů) či nevýhod (rizik), jež přináší zavedení metodiky BIM. [1] [2] [4] [13] [15] [22]

- Výhody:
	- zlepšení komunikace mezi všemi účastníky stavebního procesu  $\equiv$
	- $\overline{a}$ usnadnění koordinace a kontroly nad celým projektem
	- zvýšení transparentnosti projektových procesů  $\equiv$
	- zlepšení přehlednosti a kvality projektové dokumentace
	- možnost hledání optimálních řešení  $\frac{1}{2}$
	- docílení zvýšené kvality výsledného díla  $\overline{a}$
	- úspora nákladů a času  $\frac{1}{2}$
	- snadnější odhalování možných problémů  $\equiv$
	- eliminace rizik chybné výměny informací  $\overline{\phantom{a}}$
- Nevýhody:
	- neznalost a nedostatečné vzdělání o problematice BIM  $\overline{a}$
	- $\overline{a}$ absence odborníků pro koordinaci projektu vedeného metodikou BIM
	- neochota společností přistoupit ke změně stávajícího přístupu  $\equiv$
	- problémy s implementací vlivem nedostatku příležitostí  $\overline{a}$
	- předsudky a mýty o BIM jakožto nedostatečně rozvinuté technologii  $\overline{\phantom{0}}$
	- zvýšené investiční náklady na zavedení BIM  $\overline{a}$
	- vyšší cena projektů vytvořených touto metodou  $\equiv$

# **4 ANALÝZA SOUČASNÉHO STAVU BIM**

Kapitola je zaměřena na analýzu současného stavu metodiky BIM. Nejprve je pojednáno o samotné problematice zavádění BIM, kdyjsou představeny klíčové faktory a možné překážky spojené s implementací BIM. Rozebrán je také model úrovní vyspělosti BIM. Další podkapitola je zaměřena na klasifikační systémy dat, jež mohou být využívány jako standardy při použití metodiky BIM. Následně jsou uvedeny určité zavedené standardy a legislativa figurující v informačním modelování budovy, a to především na mezinárodní úrovni. Průběh implementace BIM na národní úrovni je více přiblížen v dalších kapitolách, přičemž nejprve je rozebrána situace v zahraničních zemích a následně také v České republice.

## **4.1 ZAVÁDĚNÍ BIM**

Samotné zavedení metodiky BIM do praxe může být poněkud komplikované. Potenciální uživatel by měl mít dokonalý přehled o celé problematice, tedy o hlavních požadavcích, jež jsou ke správné implementaci důležité. Nesprávně zvolenou strategií při zavádění BIM můžou vzniknout určitá rizika či komplikace.

Největší přínos má implementace BIM samozřejmě pokud začneme projekt zpracovávat již postupně od začátku. Není to však pravidlem, zavádět lze BIM postupně i u stávajících staveb, jedná se však o relativně náročný proces. [23]

V rámci zavádění BIM se také pojednává o dvou základních stupních vyspělosti. Rozlišovat lze tzv. malý BIM (little BIM) a velký BIM (big BIM). V případě malého BIMu se jedná o pouze částečnou implementaci různých BIM nástrojů, což umožňuje rozšířit již zavedené klasické postupy o další rozměry. Je to možnost, jak začít zavádět metodu BIM v rámci jedné firmy, bez ohledu na spolupracující firmy. Malý BIM však není využíván plnohodnotně jakožto proces během celého životního cyklu stavby, jedná se tedy o jakýsi mezistupeň při zavedení plnohodnotné metodiky BIM. Rozšířením na velký BIM dojde k celkové implementaci metodiky a maximálnímu využití napříč všemi fázemi životního cyklu stavby. Předpokladem je využití BIM metodiky u všech účastníků projektu. Jedná se tedy o ideální příklad zavedení metodiky BIM. [24] [25]

Samotnou implementaci BIM lze rozlišovat na různých úrovních:

- mezinárodní úroveň
- národní úroveň
- úroveň podniku
- úroveň projektu

#### **4.1.1 Klíčové faktory při implementaci BIM**

Jak již bylo zmíněno v první kapitole, BIM není pouze jakýsi software, ale metoda přístupu. Jedním z principů úspěšné implementace metodiky BIM jsou tyto tři klíčové faktory [13]:

- procesy
- nástroje
- chování

Všechny tyto tři komponenty jsou přitom na sobě vzájemně závislé. Můžeme si je představit například jako třínohou stoličku. Pokud bychom jednu její podporu odebrali, stane se z ní prakticky neužitečný předmět. Mnoho společností si neuvědomuje, že pro zavedení BIM nestačí pouze zavést novou technologii, tedy softwarový nástroj BIM. Pokud zároveň nebude změněn celkový přístup k procesu, nemůžeme očekávat úspěšné aplikování metody BIM, což dokonce může vést ke snížení efektivity pracovního procesu. K zajištění fungování celého procesu je však použití funkčních nástrojů BIM nezbytné, přičemž s rychlým technologickým vývojem je nutné udržovat krok s dobou . Nejobtížnějším parametrem je změna v chování uživatelů, tedy ve způsobu myšlení nad principem celého konceptu BIM. Zaměstnanci, ale také vedoucí pracovníci, musí být dostatečně informování a proškoleni, díky čemuž se zajistí efektivní pracovní postup. [1] [13]

Výstižná je tato definice:

*"Práce v BIM znamená organizační změny, procesní změny ve fungování společnosti i projektových týmů a celkové změny v komunikaci a spolupráci za podpory odpovídající technologie."* [1 ]

Kromě komunikace a spolupráce je v neposlední řadě pro implementaci BIM důležité pochopení samotné problematiky. Tedy až po porozumění fungování celého procesu je možno zahájit snahu o zavedení metodiky BIM. [1]

Lze tedy vyvodit, že pro úspěšné zavádění BIM je efektivní a kontinuální komunikace a spolupráce mezi všemi účastníky projektu hlavním pilířem. Nesmíme tedy zapomenout na fakt, že BIM je pouze nástroj a pokud nebude správně použit, následkem může být selhání. [13] [26]

#### **4.1.2 Možné překážky při implementaci BIM**

Určitými možnými překážkami mohou být při implementaci různé mylné představy o fungování metodiky BIM. Nejčastější mylnou představou bývá domněnka, že se jedná pouze o softwarový nástroj, jež umožňuje tvorbu 3D modelu. V dnešní době přitom umožňuje několik CAD aplikací trojrozměrné modelování a nejedná se přitom automaticky o BIM modelování. V jedné z publikací se uvádí, že implementace BIM je pouze z 10 % technickou záležitostí a z 90 % sociální záležitostí. [13] [14]

Jak již bylo několikrát zmíněno, jedním z důležitých pilířů při implementaci BIM je informovanost, což souvisí s problematikou nedostatečné kvalifikace účastníků stavebního procesu. Nejedná se přitom pouze o vzdělání či schopnosti pracovat s jednotlivými softwarovými nástroji, ale o celkový přístup a pochopení metodiky procesu informačního modelování. Řešením může být postupné proškolování stávajících zaměstnanců či vytvoření nového pracovního týmu, což může být pro firmu mnohdy přínosnější. Problémem jsou mnohdy zažité stávající postupy pracovníků, s čímž je spojena náročnější implementace nové metodiky. Otázkou tedy zůstává, zda se vyplatí časově náročná rekvalifikace stávajících zaměstnanců nebo přijetí již vyškolených odborníků, kteří postupně začnou BIM ve firmě rozvíjet. Nabízí se ještě varianta BIM outsourcingu, která je sice nejjednodušším řešením, avšak je relativně nákladná. [1]

#### **4.1.3 Úrovně vyspělosti BIM**

Z hlediska míry implementace BIM, lze definovat úrovně vyspělosti informačního modelování, a to dle následujícího modelu původem z Velké Británie. Jedná se o tzv. *BIM Maturity Model,*  který byl vyvinut již v roce 2008 Markem Bewem a Mervynem Richardsem. V roce 2011 byl model publikován v dokument u *A report for the Government Construction Client Group,* zpracovaném britskou pracovní skupinou BIM, přičemž byl ve Velké Británii ustanoven jako standard pro implementac i BIM. Postupně se však model vyspělosti rozšířil a dostal se do všeobecného povědomí, přičemž úrovně vyspělosti se postupně stávají mezinárodním standardem. [27] [28]

Na obr . č. 8 lze vidět upravené grafické znázornění modelu úrovní vyspělosti BIM. [2] Vyspělost informačního modelování je rozdělena do čtyř úrovní, a to na základě použitých nástrojů a technologií.

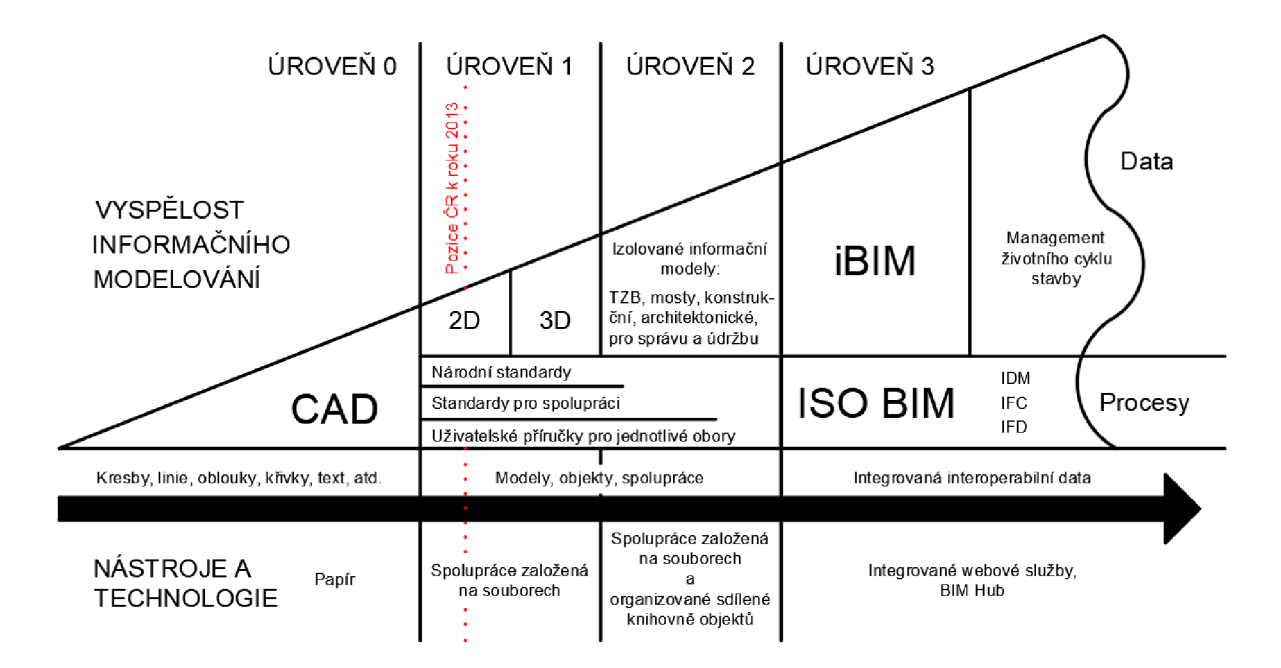

*Obr. č. 8: Úrovně vyspělosti BIM [2], upraveno* 

Nejjednodušší podobou vyspělosti BIM je **úroveň 0**, jež přestavuje neřízené CAD projektování, založené na výměně výkresů v papírové či elektronické podobě. Efektivita spolupráce je však velmi nízká. Při spolupráci založené na souborech se přesouváme na **úroveň 1,** kdy se již jedná o usměrněné CAD projektování, založené na použití příslušných norem, a to v podobě 2D či 3D formátů. Výstupem jsou však pouze klasické výkresy či vizualizace. **Úroveň 2** již posouvá možnost využití 3D modelu na vyšší level. Jedná se o organizované 3D prostředí, jež využívá BIM nástroje jakožto přístup k připojeným negeometrickým informacím (viz kapitola 3.3.1). Spolupráce je rozšířena o sdílenou knihovnu objektů, kterou využívají všichni účastníci, kteří se podílejí na tvorbě společného BIM modelu. Nejvyšší vyspělost informačního modelování představuje **úroveň 3,** jež je v podstatě ideálním přístupem k projektování založeném na metodice BIM. Jedná se o tzv. integrované BIM (iBIM), kdy je za pomoci integrovaných webových služeb a mezinárodních standardů umožněno centrální uložení všech informací o stavbě. [27]

### **4.2 KLASIFIKAČNÍ SYSTÉMY PRO BIM**

Klasifikace dat znamená strukturovat informace dohodnutým způsobem tak, aby je všichni účastníci procesu mohli snadno najít, rozpoznat a sdílet. Jedná se svým způsobem o vytváření společného jazyka, ve kterém by všichni uživatelé podílející se na tvorbě modelu BIM mohli pracovat. Hlavním cílem je především zefektivnit sdílení informací. Pro různé typy BIM dat, oblasti použití, či geografické oblasti a situace byly vytvořeny různé klasifikační systémy. Předmětem této práce není rozebírat všechny existující klasifikační systémy, dále proto budou zmíněny pouze ty nejzajímavější, podílející se na rozvoji BIM. [29]

Jako první určitě stojí za zmínku švédský digitální klasifikační systém CoClass, jenž je obdobou britského systému UniClass 2015. CoClass je standardizovaný digitální jazyk, který má počítačovou strukturu, přičemž zjednodušuje práci a umožňuje plynulý přenos informací mezi jednotlivými účastníky. Systém pracuje na principu online klasifikace, jež je primárně určena pro použití v projekčních aplikacích (nástroje CAD , interních systémy firem, facility management). Účelem systému je umožnění používání virtuálního modelu budovy během celého životního cyklu, přičemž všechny strany budou moci používat jednotnou terminologii ve všech krocích, programech a také při výměně informací. Výhodou je možnost použití systému jak u pozemních staveb, tak také u staveb liniových. [30]

Systém CoClass je založen na několika normách a mezinárodních standardech, či jejich částech. Identifikace jednotlivých prvků modelu je prezentována pomocí unikátního kódu. Při tvorbě referenčního ID je na prvním místě funkční systém, následován označením konstrukčního systému a poté označením komponenty. Součástí značení mohou být také různé znaky, jež označují např. funkci výrobku, typ prvku ve stejné třídě či polohu prvku. Na následující straně na obr . č. 9 je ukázka příkladu sestavení CoClass označení pro stavební prvek – stěnu. [30]

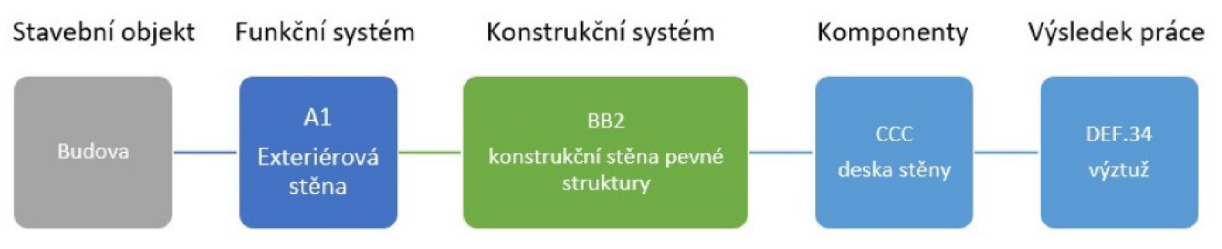

**Výsledné označení: A1.BB2.CCC (DEF.34)** 

#### *Obr. č. 9: Příklad identifikace prvku modelu pomocí klasifikačního systému CoClass [30]*

Dalším klasifikačním systémem je SNIM (Standard negrafických informací 3D modelu), jenž je v podstatě českou alternativou systému CoClass. U zrodu myšlenky na vybudování standardu v označování materiálů a prvků ve stavební dokumentaci stála pracovní skupina PS03, do které patří největší stavební firmy na českém trhu. Hlavními ambicemi SNIMu jsou nalezení společného jazyka a standardu pro pozemní stavby, využití znalostí a zvyklostí v ČR, srozumitelnost pro lidi i pro strojové zpracování a bezplatnost. SNIM je platforma postavená nad uživatelskými programy, jež se snaží začlenit do různých BIM produktů. Cílem je sjednocení projektů na českém trhu. Původní myšlenkou bylo vytvoření databáze, která se poté vloží do zvoleného klasifikačního programu. V současné době se však jedná pouze o neúplnou databázi pojmů, ze které bude v budoucnu možno vytvořit strukturované podklady. Do jeho kompletního začlenění do stavebního procesu zbývá ještě dlouhá cesta. [31]

Posledním zmíněným klasifikačním systémem je ETIM *(European Technical Information Model),*  jenž standardizuje informace o produktech nezávisle na jazyku. Základní myšlenkou je mezinárodní užívaní ETIM modelu, jehož integrace má smysl pouze v případě, pokud bude využívána mezinárodně a dlouhodobě. Hlavním cílem je vytvoření standardu pro výměnu informací a tok dat mezi zeměmi, jako jsou centrálně spravované databáze pro všechny dostupné produkty, což je důležité zejména pro dodavatele a velkoobchody . Úkolem ETIMu je tedy klasifikace výrobků, jenž musí být logická jednoznačná systematika navržená tak, aby každý v rámci všech odvětví mohl o těchto produktech komunikovat bez nedorozumění. Od ledna roku 2017 podepsala organizace ETIM International dohodu o spolupráci s organizací buildingSMART International. Obě organizace se smluvně zavázaly ke sjednocení svých standardů, přičemž všechen nový vývoj po vydání ETIM 7 je sladěn s požadavky procesů buildingSMART. [32] [33]

Na závěr podkapitoly je nutno zmínit, že v ČR aktuálně probíhá výběr klasifikačního systému, jakožto datového standardu pro BIM modely. Nejvíce jsou zvažovány první dva zmíněné systémy, tedy CoClass a SNIM. V roce 2019 byl Českou agenturou pro standardizaci v rámci Koncepce BIM proveden průzkum, který se zaměřil na preferenci odborné veřejnosti k přípravě vhodného klasifikačního systému pro BIM. Z výsledků vyplývá, že nejvhodnějším scénářem je implementace mezinárodního klasifikačního systému. Konkrétní volba datového standardu by měla být rozhodnuta v květnu 2020. [34]

35

#### **4.3 BIM STANDARDY A LEGISLATIVA**

Pro funkčnost zavádění BIM ve větším měřítku, tedy nejen na úrovni jednoho projektu či podniku, je nutná určitá standardizace, a to jak na národní, tak také na mezinárodní úrovni. Zavedením společných pravidel se usnadní implementace a sjednotí se základní podoba metodiky BIM.

Hlavními oblastmi, kterými je potřeba se zavedením technických norem zabývat, jsou data, terminologie a procesy, viz obr. č. Obr. č. 10. Je třeba si tedy stanovit, jak data sdílet, co sdílet a filtrovat potřebné informace (definovat procesy). [35]

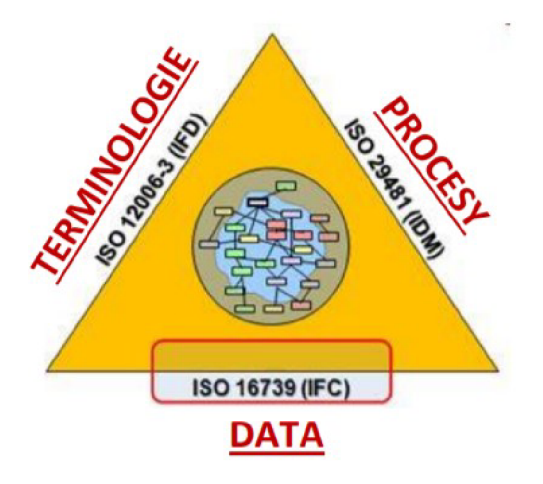

*Obr. č. 10: Oblasti standardizace dle technických norem [36]* 

Technické normy můžou být vydávané na mezinárodní či národní úrovni, přičemž jednotlivé instituty pro normalizaci v daných státech můžou své standardy přebírat či vytvářet z mezinárodně vytvořených platných norem. Všechny standardy a technické normy vytvořené pro metodiku BIM se neustále vyvíjejí. U technických norem musíme však brát v potaz, že se jedná pouze o kvalifikované doporučení, nikoli o závazný předpis. Povinná nařízení dává v platnost až legislativa. [35]

#### **4.3.1 Mezinárodní úroveň**

Na mezinárodní úrovni můžou být technické normy vydávané mezinárodní organizací pro normalizaci (ISO) nebo evropským výborem pro normalizaci (CEN). Základním rozdílem je, že světové technické normy vydané organizací ISO nemusí být převzaty v rámci české národní normalizace (jakožto ČSN ISO), kdežto evropské technické normy vydané výborem CEN se automaticky v ČR přebírají a vznikají ČSN EN. V případě technických norem pro BIM je zavedena vzájemná spolupráce obou organizací, tudíž lze v českém prostředí zavést technické normy ve formě ČSN EN ISO, díky čemuž nedochází k duplikaci. [35]

V evropském měřítku vznikla roku 2014 technická komise CEN/TC 442, která se zabývá standardizací BIM. V rámci popudu komise EU byla založena také evropská iniciativa digitalizace
stavebnictví tzv. *EU BIM Task Group,* jež je spolufinancována Evropskou unií. Tato skupina je složena ze zástupců 23 evropských států, včetně ČR, přičemž cílem je vytvoření návodu a začlenění principů BIM do veřejných zakázek. Publikována byla EU BIM příručka, jež je aktuálně přeložena do 21 jazyků. [35] [37]

V rámci mezinárodní organizace pro normalizaci vznikla technická komise s názvem ISO/TC 59/SC 13, která je zaměřená na tvorbu výhradně technických norem pro oblast informačního modelování budovy . Dosud publikovala tato komise 12 ISO standardů, přičemž nejnovější z nich byl vydán na konci roku 2018. Jedná se konkrétně o normu ISO 19650, jež vznikla na základě původních norem z Velké Británie, přičemž se prozatím dělí na dvě části. [38]

Mezinárodní technické normy pro BIM vznikají nejen na základě spolupráce ISO s CEN, ale také díky spolupráci s dříve zmíněnou organizací buildingSMART International (viz kapitoly 3.2.3 a 3.4.2). Tato organizace se celosvětově snaží podpořit celý proces zavádění BIM, a to především díky iniciativě zvané OpenBIM , na které se podílí také několik předních světových dodavatelů softwarů. Jedná se hlavně o snahu podporovat transparentnost a zajistit zjednodušenou komunikaci, a to pomocí mezinárodního otevřeného datového formátu IFC. [2] [39]

Za zmínku stojí např. tyto mezinárodní standardy [38]:

- ISO 12006-3:2007 (IFD = International Framework for Dictionaries)
	- terminologie BIM
- ISO 29481-1:2010 (IDM = Information Delivery Manuál)
	- procesy BIM
- ISO 16739-1:2018 (IFC = Industry Foundation Classes)
	- data BIM

Rozebereme-li si podrobněji mezinárodní standard IFC, jedná se o otevřený souborový formát, který umožňuje efektivní výměnu informací mezi různými BIM aplikacemi. IFC zaručuje export a import dat mezi různými aplikacemi, přičemž data jsou ukládána jako textový popis modelu, se kterým lze pracovat nezávisle na operačním systému a použité aplikaci. IFC je v podstatě obdoba formátu DXF, jenž slouží k přenosu dat mezi různými 2D CAD aplikacemi. První IFC standard 2x3 byl vydán v roce 2006, nejaktuálnější je verze IFC4 z roku 2013. Podporu IFC poskytuje již více než 150 aplikací. [40]

Výhodou IFC formátu je schopnost přenosu grafických i negrafických informací. Určitou nevýhodou je, že při exportu dat dochází ke ztrátě informací o tvorbě modelu a tím také schopnost parametrického upravování. Prvek tedy zůstane správně zařazen do stejné kategorie, ale jeho úpravy budou omezeny na minimum. Toto je způsobeno zejména tím, že každý program pro tvorbu BIM modelu pracuje na různém způsobu tvorby, tudíž není možno zároveň přenést chování prvků mezi různými aplikacemi. Jedná se ovšem o obecný problém univerzálních přenášecích formátů naskrz obory.

Další nevýhodou je fakt, že každý modelovací program má vlastní datovou strukturu. Může se tedy stát, že některé informace, jež byly vytvořeny dodatečně mimo standardní atributy, se nemusí vyexportovat. Tato data se musí dále tzv. namapovat, což je poměrně náročné na znalost IFC struktury. Pokud si tedy chce uživatel zajistit plnou kontrolu a jistotu 100% správnosti dat, je lepší uchovávat a pracovat s nativními soubory. [41]

Při ukládání modelů ve formátu IFC mohou mít data velký objem, což může způsobovat problém s přenosem. Každý uživatel BIM má také jiné požadavky na zobrazení množství informací. Ze zmíněných důvodů byla zavedena podmnožina IFC formátu, tzv. MVD (Model View Definition), jež umožnuje uživateli rozhodnout se ohledně detailnosti modelu. Definice požadavků na model může být také výhodou při sjednání smlouvy mezi investorem a dodavatelem. [42]

Nejčastěji používané formáty MVD [42]:

- IFC 2x3 Cordination View 2.0
	- Formát je určen pro sdílení informací v návrhové fázi mezi architektem, projektantem nebo statikem, během fáze návrhu stavby. Cílem je umožnit sdílení informace o budově mezi hlavními disciplínami z hlediska koordinace.
- IFC4 Reference View
	- Formát je určen pro modely, které budou sloužit jako externí reference a nepředpokládá se jejich zpětný export do výchozí aplikace. Většinou obsahuje pouze grafické informace a je používán např. pro kontrolu kolizí, výkazy materiálu, nebo simulaci výstavby.
- **IFC4 Design Transfer View** 
	- Jedná se o nejobecnější z výše uvedených verzí. Určen je pro všechny pracovní postupy, které počítají s editací modelu. Formát je vhodný zejména k archivačním účelům.

Možností exportu dat do formátu IFC existuje mnoho , přičemž všechny mají své výhody a nevýhody. Použití verze IFC záleží na potřebách a požadavcích, se kterými data přenášíme.

## **4.3.2 Národní úroveň**

Standardizace a zavedení legislativy pro BIM na národní úrovni se u jednotlivých států liší. Na relativně vysoké úrovni implementace BIM jsou skandinávské státy (Finsko, Norsko, Švédsko, Dánsko). V rámci Evropy je značný vývoj patrný také ve Velké Británii a Nizozemsku. Na druhé straně světa je jedním z hlavních podporovatelů metodiky informačního modelování budov USA. Postupné zavádění standardů BIM probíhá ale také např. v Číně, Singapuru, Austrálii a v neposlední řadě také v České republice. Aktuální stav implementace ve vybraných státech, včetně rozebrání situace, konkrétních standardů a legislativy v ČR, bude v následujících kapitolách 4.4 a 4.5. [1] [2]

## **4.4 IMPLEMENTACE BIM V ZAHRANIČÍ**

Vývoj nových technologií lze pozorovat na celém světě. Průběh zavádění metodiky BIM se však v různých částech světa liší. Můžeme nalézt státy, ve kterých je informační modelování budovyjiž zažitým pojmem, ale také státy, ve kterých je povědomí o BIM na relativně nízké úrovni. [1]

Na následujícím obrázku č. 11 lze vidět vyznačené země, které se aktuálně přímo či nepřímo podílejí na technické normalizaci informačního modelování budovy, tedy postupné standardizaci BIM. Jedná se o členy mezinárodní komise pro standardy ISO/TC 59/SC13, přičemž světle modře jsou vyznačeni již zavedení členové ISO (30 států včetně ČR) a oranžově jsou vyznačeni tzv. pozorovatelé (16 států). Tmavě modře je odlišeno od ostatních států Norsko, kde se nachází hlavní úřad. [36] [38]

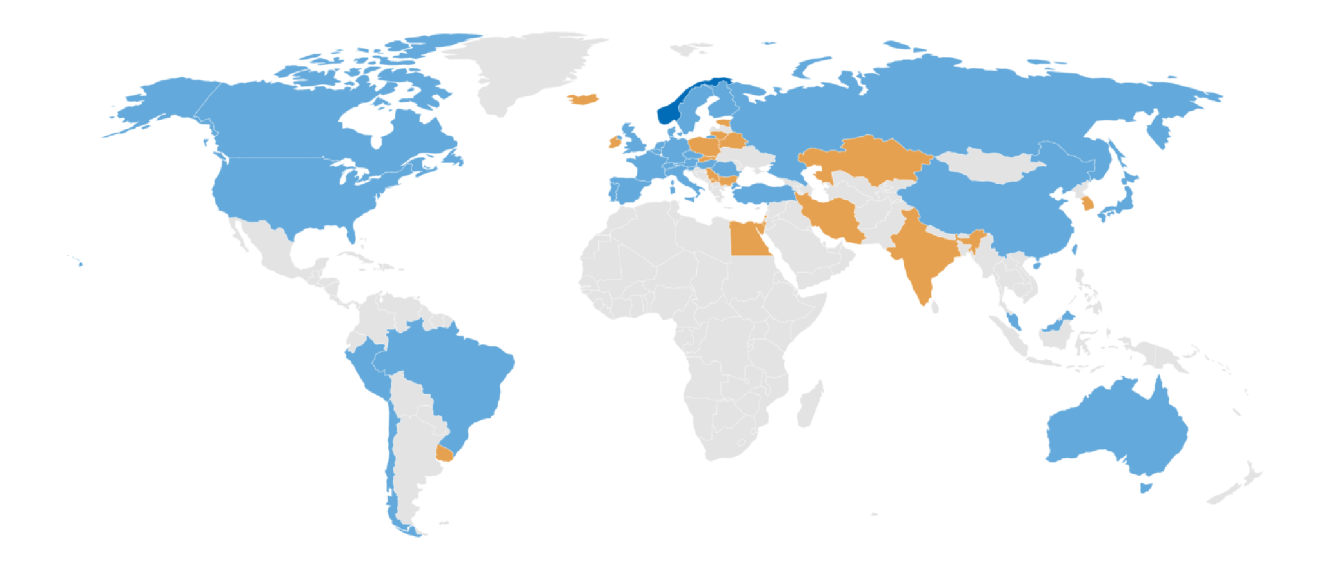

*Obr. č.* 77: *Členové mezinárodní komise ISO/TC 59/SC13 [38]* 

V následujících podkapitolách je rozebrán postupný vývoj implementace BIM v jednotlivých vybraných státech po celém světě. Z větší části budou uvedeny státy Evropy, ale nastíněna bude situace také v hlavních světových velmocech. Vývojem zavádění BIM v ČR se zabývá celá kapitola 4.5.

## **4.4.1 Finsko**

Finsko je jednou z prvních zemí na světě, kde se začalo s postupnou implementací BIM, a to již od roku 2001. Zavádění nové metodiky stavebního procesu se postupně rozšiřovalo v soukromém i veřejném sektoru. Aktuálně se jedná o jednoho ze světových BIM lídrů. [1] [2]

Velkou nápomocí pro implementaci BIM v zemi je angažovanost finské vlády, která podporuje rozvoj BIM od samého prvopočátku. Hlavní posun byl zajištěn finským státním podnikem Senate Properties (Senaatti), který má na starost výstavbu a správu veřejných budov či sídel státních institucí.

Na několika jejich pilotních projektech byl zjištěn přínos informačního modelování budov, což bylo podnětem k větší podpoře rozvoje a standardizaci BIM. [1] [2]

V roce 2007 vznikl na popud zmíněného státního podniku a velkých stavebních firem první dokument (BIM Requirements, 2007), jenž definoval pravidla a požadavky na metodiku BIM. Dokument mj. obsahuje nařízení konfederace finského stavebního průmyslu, které ukládá za povinnost užívání otevřeného datového formátu IFC u všech nových budov státní správy. Dokument postupně prošel revizí a aktualizací, přičemž v roce 2012 byl vydán nový dokument COBIM (Common BIM Requirements 2012). Model BIM ve Finsku figuruje také v oblasti liniových staveb. V současnosti je organizací Finnish Transport Agency rozpracován plán pro digitalizaci dopravy s tzv. INFRABIM požadavky. Finsko se také nemálo podílí na iniciativě OpenBIM fungující pod společností buildingSMART. [1] [2] [43]

#### **4.4.2 Norsko**

Norsko je další ze severských zemí, která nezaostává s implementací BIM a aktivně se podílítaké na vytváření mezinárodních standardů. Aktuálně se v Norsku nachází sekretariát mezinárodní technické komise pro oblast informačního modelování budovy . [1] [38]

Stejně jako tomu bylo v případě Finska, hlavním iniciátorem podílejícím se na implementaci BIM je státní podnik, tzv, Stattsbygg, jež se zabývá výstavbou a správou majetku a budov norské vlády. Obdobně jako ve Finsku, norská vláda v roce 2010 zavedla požadavky na zpracování veřejných zakázek ve formě modelu BIM v datovém formátu IFC. Následujícího roku byl zmíněným státním podnikem vydán rovněž BIM příručka *(Statsbyggs BIM-manuai),* která je volně přístupná na jejich webových stránkách. Dokument prošel poslední aktualizací na verzi 1.2.1 v roce 2013, přičemž nově byla roku 2019 představena nová verze požadavků na BIM pod názvem SIMBA. Představen byl také nový digitální nástroj, který automaticky kontroluje, zda jsou zadaná data v BIM modelu dostatečná. Tento nástroj byl nově zaveden pro všechny aktuálně probíhající projekty, přičemž u nových projektů začaly platit nové požadavky od 1. ledna 2020. Metodika BIM je rozšířena také v oblasti liniových staveb, a to za podpory organizací *Norwegian Public Roads Administration* (správa silniční sítě) a *Norwegian National Raii Administration* (správa železniční sítě). [1] [2] [44] [45]

## **4.4.3 Švédsko**

Švédsko je další ze skandinávských zemí, jež patří k lídrům v zavádění metodiky BIM. Tato země se řadí hned za USA v počtu publikací akademických prací zaměřených na BIM. [43]

V roce 2009 došlo ve Švédsku ve spolupráci s mezinárodní organizací buildingSMART ke vzniku programu OpenBIM, přičemž roku 2011 byla změněna jeho forma na neziskovou organizaci s názvem *BIM Alliance Sweden.* Švédskou vládou byla zavedena povinnost používání BIM až v roce 2015. [1] [43]

Přestože švédská vláda začala podnikat iniciativu až v pozdějších letech, díky postupné implementaci BIM v soukromém sektoru je úroveň informačního modelování budov ve Švédsku značně vysoká. Metodika BIM je aplikována již řadu let na různých, především větších, projektech. Dosud největším z realizovaných BIM projektů je New Karolinska Solna, což je komplex nemocnice sestávající ze sedmi budov. Jedná se o tzv. PPP projekt (Public Private Partnership), kdy je uzavřen smluvní vztah mezi veřejným a soukromým sektorem. [46] Výstavba probíhala od roku 2010 a byla dokončena roku 2017, přičemž hlavním projektantem a zároveň dodavatelem byla společnost Skanska. Ve Švédsku se tedy podílela na vůbec prvním projektu založeném na metodic e BIM. [1] [47]

## **4.4.4 Dánsko**

Dánsko je poslední ze severských zemí, jež se podílí na implementac i BIM. Postupnému zavádění metodiky informačního modelování budovy se země věnuje již od roku 2001. [48]

První požadavky na BIM týkající se datového formátu IFC zavedla dánská vláda v roce 2007. Modely BIM měly být k dispozici v otevřeném datovém formátu u zakázek z více než poloviny spolufinancovaných státem. Následujícího roku byla zavedena také povinná elektronická forma zadávací dokumentace . Postupně byly definovány jasnější požadavky, přičemž v roce 2011 bylo odhlasováno povinné zavedení BIM u všech projektů přesahujících hodnotu 20 mil. DKK (cca 2,7 mil. EUR) a u veřejných zakázek je minimální hranice 5 mil. DKK (cca 677 tis. EUR). [2]

## **4.4.5 Holandsko**

Holandsko je jedním ze států, který vyžaduje provádění veřejných zakázek dle metodiky BIM. Hlavní kompetenci v implementaci informačního modelování budovy má organizace BIR (The Dutch *Building Information Council).* [48]

K 1. 11. 2011 byl vydán vládou v platnost standardní požadavek pro BIM, a to pro veřejné zakázky nad hodnotu 10 mil. EUR. [2] Za tvorbou tzv. *Rgd BIM standardu* stojí agentura pro správu veřejného majetku *(Central Government Real Estate Agency).* O d roku 2015 je dále zavedeno propojení GIS databáze s modely BIM. [48]

#### **4.4.6 Velká Británie**

Velká Británie představuje nejen v Evropě dalšího z příkladných lídrů v implementaci BIM. Obdobným principem zavádění BIM by se mohla nechat inspirovat také Česká republika. [2]

O velkou podporu BIM se zasloužila především britská vláda, která roku 2011 vydala dokument, tzv. *Government Construction Stratégy (GCS11),* jenž představoval strategii vývoje stavebnictví. V dokumentu byl také nastíněný postupný rozvoj BIM v rámci vládních projektů, přičemž hlavním cílem bylo dosáhnout k roku 2016 dokonalé implementace pro všechny veřejné zakázky. Pro odhalení přínosů a možných rizik BIM byly uskutečněny čtyři pilotní projekty, jež spadaly pod působnost ministerstva spravedlnosti. Na projektech měly být zároveň ověřeny nastavené podmínky při zadávaní veřejných zakázek. Vládou byla také v roce 2011 založena organizace *UK BIM Task Group,* která má na starosti plán implementace a celkovou koordinaci činnosti pro úspěšné naplnění cílů. [1] [2] [48]

Nemalou zásluhu na rozvoji BIM má také organizace NBS *(National Buiiding Specification),*  jež zajišťuje celkovou podporu stavebnictví. Tato společnost figuruje pod záštitou RIBA (Royal Institute *of British Architects),* což je britský orgán sdružující architekty. Jedním z užitečných přínosů NBS je vydávání každoroční zprávy *(National BIM Report), jež* informuje o vývoji BIM. První repor t byl zveřejněn již roku 2011, kdy byly shrnuty poznatky o počátcích rozvoje informačního modelování budovy . Tehdejší průzkum v UK odhalil, že téměř polovina respondentů ještě ani nebyla o metodice BIM informována. Jak lze vyčíst z grafu č. 2, jež je součástí dosud posledního reportu z roku 2020, adaptace BIM probíhá ve Velké Británii velmi slibně. Aktuálně využívá BIM již 73 % dotázaných respondentů. [1] [49]

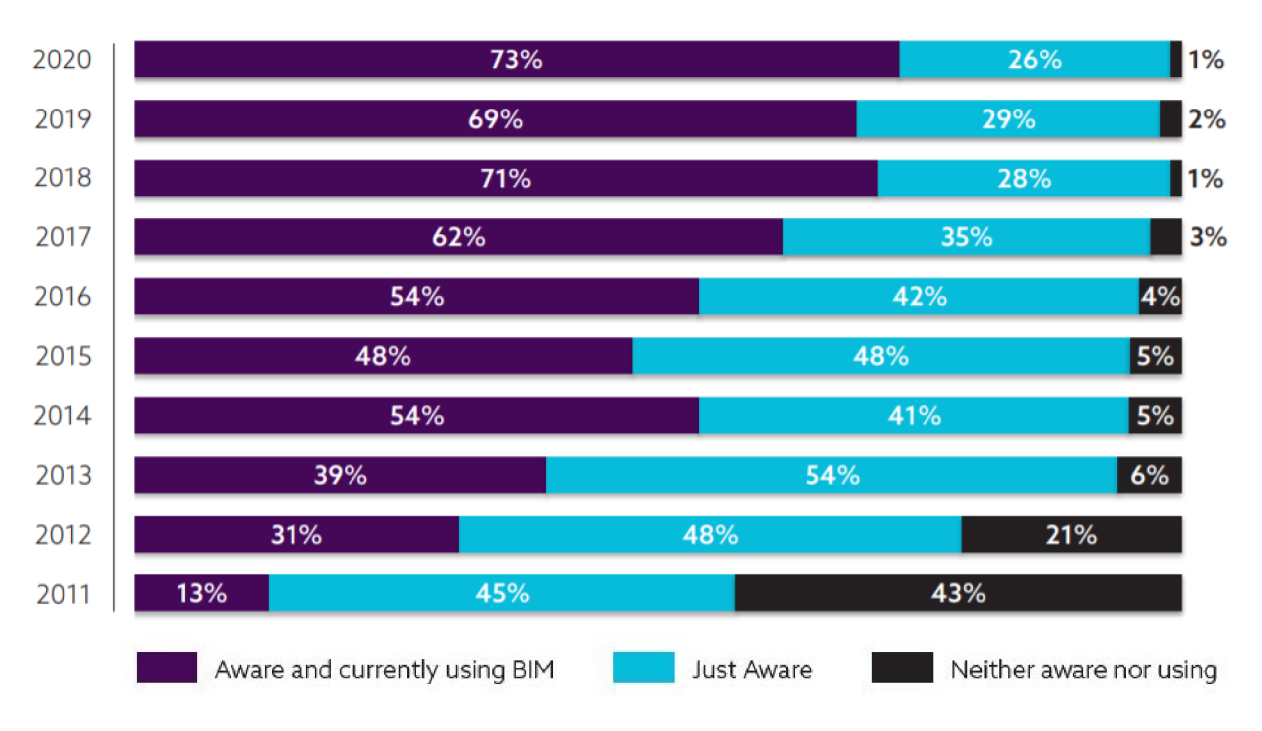

#### **BIM** adoption over time

#### Graf č. 2: Implementace BIM ve Velké Británii [49]

Dalším z praktických přínosů organizace NBS je projekt *National BIM Library,* což je rozsáhlá volně dostupná knihovna BIM objektů. K dispozici je aktuálně cca 1 000 stavebních prvků nejrůznějších kategorií (stěny, dveře, okna, střechy atd.). Všechny objekty jsou podporovány předními softwarovými BIM nástroji, především jsou však převážně v otevřeném datovém formátu IFC. Do projektu jsou zapojeni i mnozí výrobci, díky čemuž se knihovna neustále rozšiřuje. [2] [50]

Povinné zavedení metodiky BIM v rámci veřejného sektoru bylo nakonec britskou vládou schváleno v dubnu roku 2016, což znamená, že u všech projektů financovaných státem je aktuálně vyžadován plně funkční BIM model. Jedná se o povinnou úroveň vyspělosti, tzv. *BIM Maturity Levei2*  (viz kapitola 4.1.3). Publikován byl zároveň nový dokumen t *Government Construction Stratégy* (GCS16), který je dalším strategickým plánem britské vlády pro implementaci BIM. Velká Británie však nezahálí a postupně již pracuje na plánu pro dosažení třetí úrovně vyspělosti BIM. [48]

#### **4.4.7 Německo**

Spolková republika Německo stojí určitě v rámci implementac e BIM v Evropě také za zmínku. Vývoj zde probíhá velmi obdobně jako je tomu v České republice. [2]

Oproti již zmíněným evropským zemím je zde však proces zavádění BIM poněkud pomalejší. Důvodem může být např. používání již zavedených německých technických norem, lpění na tradičních postupech či nesjednocená definice požadavků pro projektovou dokumentaci, jež je rozdílná vjednotlivých spolkových zemích. Na postupné strategii rozvoje BIM začala vláda pracovat od roku 2015, kdy byl vytvořen plán pro implementaci BIM, založený především na britském modelu. Dokument byl vytvořen za podpory iniciativy s názvem Planen Bauen 4.0, což je nezávislá organizace utvořená z významných stavebních společností a nevládních organizací s cílem podpořit rozvoj BIM. Hlavním záměrem iniciativy je vzdělávat a postupně rozšiřovat postupy napříč veřejným i soukromým sektorem. Použití samotné metodiky BIM je v Německu aktuálně testováno na pilotních projektech, a to především liniových stavbách. Cílem je dosáhnout k roku 2020 povinného použití BIM pro všechny projekty veřejných zakázek v oblasti dopravy a infrastruktury. [2] [48] [51]

Přestože se nejen německá vláda snaží o celkový rozvoj metodiky BIM, stále se mnozí odborníci obávají, že díky německému federálnímu systému může být implementace velmi ztížena. [43]

## **4.4.8 Spojené státy americké**

Zaměříme-li se v rámci implementace BIM mimo Evropu, jako první se za zmínku nabízí země, v níž se začaly rozvíjet první myšlenky celé metodiky informačního modelování budovy (viz kapitola 3.2.1). Spojené státy americké disponují jednou z největších ekonomik na světě a pozadu nezůstávají ani se zaváděním nových technologií.

V rámci veřejného sektoru se o rozvoj BIM v USA zasloužila především agentura pro řízení zakázek a správu veřejného majetku GSA *(General Services Administration).* Již roku 2003 byl zmíněnou státní organizací založen tzv. *National 3D-4D-BIM Program,* který metodiku BIM začal testovat na pilotních projektech a postupně zavádět na všech projektech veřejných budov . V rámci programu bylo také vydáno 8 sérií BIM průvodců, jež představují práci s jednotlivými BIM aplikacemi.

43

Na rozvoji BIM se dále podílí nevládní nezisková organizace NIBS *(National Institute of Building Sciences),*  jež publikuje národní BIM standardy, tzv. National BIM Standard-United States. První dokument byl vydán v roce 2012, přičemž aktuální verze NBIMS-US V3 je z roku 2015. Jedná se o snahu vytvořit jednotný přístup potřebný k efektivní implementaci metodiky BIM, přičemž dokumenty obsahují požadavky dle definic stanovených aliancí buildingSMART jako OpenBIM . [1] [2] [52]

O nepřímou podporu rozvoje BIM v USA se zasluhuje také federální vláda, která v roce 2009 vydala zákon ustanovující do roku 2030 výstavbu federálních budov s nulovou energetickou stopou. Právě díky použití metodiky BIM lze efektivněji dosáhnout požadované energetické náročnosti budovy. Mezi první ze států USA, jež v roce 2009 zavedly využití metodiky BIM, patří státy Wisconsin a Texas. [1]

Velice zajímavá jsou data od společnosti McGraw Hill Construction, jež je uznávaným expertem působícím v oblasti průzkumu trhu v USA. V dokumentu SmartMarket report publikovaném roku 2012, jež se zabývá mírou implementace BIM v Severní Americe, je uvedena míra využití BIM ve stavebním průmyslu. Z reportu vyplývá, že již v roce 2012 využívalo BIM metodiku 71 % dotázaných firem, zatímco v roce 2007, bylo využití pouze třetinové. Během pěti let došlo tedy k velmi rychlé implementaci. Na obr. č. 12 lze vidět míru implementace BIM ve čtyřech částech USA, kdy během tří let došlo k poměrně rychlému nárůstu. Bohužel zatím není k dispozici novější průzkum, který by potvrdil domněnku, že zavádění BIM ve stavebních firmách napříč USA je nadále úspěšné. [53]

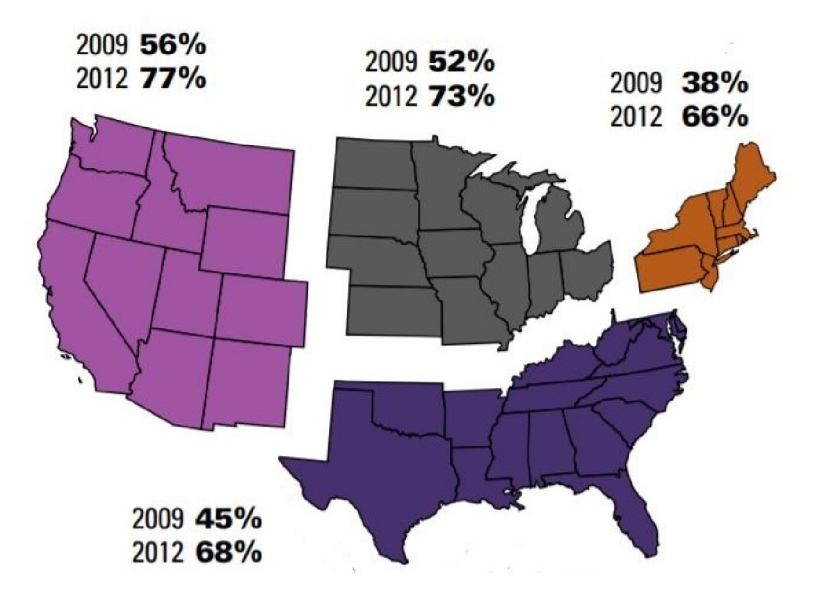

*Obr. č. 12: Implementace BIM v USA [36], upraveno* 

## **4.4.9 Čína**

Rychlý rozvoj stavebnictví je patrný také ve východních zemích světa, kde je vysoce postavenou zemí Čínská lidová republika. Čína nezůstává pozadu ani s postupnou implementací metodiky BIM.

Jedním z klíčových hráčů při implementaci BIM hraje čínská vláda, konkrétně The Ministry *ofHousing and Urban-Rurai Deveiopment (MOHURD).* V roce 2011 se vláda, v rámci hospodářského pětiletého plánu (2011-2015), zaměřila na udržitelný rozvoj a výstavbu zelených budov, přičemž součástí bylo také přijetí politiky BIM, a to včetně standardů. Jelikož se však jednalo pouze o doporučení, nikoli nařízení, zpočátku byla míra využití minimální. Aktuálně je zpracován třináctý pětiletý plán (2016-2020), kde již čínská politika BIM zahrnuje ustanovení pro přijetí BIM, která by měla být řízena vládou. [54]

Implementace BIM však probíhala, oproti ostatním zmíněným zemím, zpočátku pomaleji. Dle průzkumu Čínské stavební asociace z roku 2012, pouhých 55 % z dotázaných respondentů slyšelo o informačním modelování budov, přičemž méně než 15 % stavebních firem začalo metodiku BIM zavádět do svých projektů. Od té doby, co se začala v roce 2012 angažovat čínská vláda, však začal náhlý rozvoj. Dle reportu od *Shanghai Construction Trade Association (SCTA) and Luban Consulting* vyplývá, že na konci roku 2014 začalo používat metodiku BIM již 67 % dotázaných stavebních firem, přičemž přes 10 % uživatelů jej využívá u více než poloviny projektů. Zajímavá data přináší také report *The Business Value of BIM in China* z roku 2015. Na obr . č. 13 jsou zobrazeny grafy, z kterých lze vyčíst, při jaké úrovni implementace BIM vykazují dotazované čínské firmy pozitivnost návratnosti investice. Lze konstatovat, že pokud firma využívá BIM u více než 30 % projektů, investice se vyplatí. [55] [56]

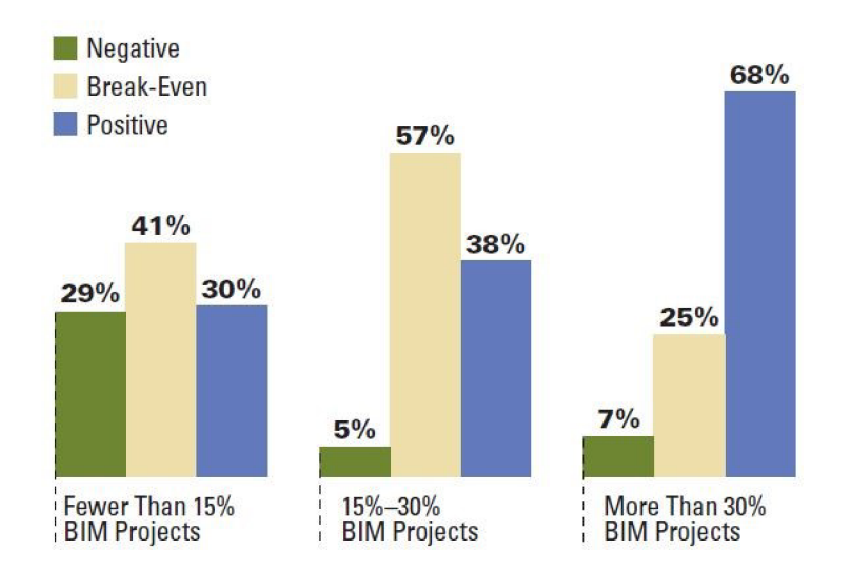

*Obr. č. 13: Vnímaná návratnost investic u uživatelů BIM v Číně [56]* 

V Číně bylo postaveno již mnoho náročných staveb s pomocí metodiky BIM. Za zmínku určitě stojí nejvyšší čínská budova a zároveň druhá nejvyšší stavba na světě, kterou je Shanghai Tower. Mrakodrap byl postaven v letech 2009-2015 právě díky využití BIM. [57]

#### **4.4.10 Singapur**

Singapur je další asijskou zemí, která, i přes svou malou rozlohu, patří ke světově nejvyspělejším státům, a to především díky své silné ekonomice . Stát se zaměřuje také na zefektivnění stavebního průmyslu, přičemž implementace BIM je jednou z hlavních cest. [1]

Stejně jako je tomu v mnoha ostatních zemích, hlavním iniciátorem při implementaci BIM je vláda. V Singapuru figuruje pod záštitou Ministerstva národního rozvoje agentura Building and *Construction Authority* (BCA), jež má na starosti především zvýšení stavební produktivity, čehož má být dosaženo s postupným plošných zaváděním BIM. V roce 2012 agentura BCA vydala dokument *Singapore BIM Guide,* ve kterém jsou definována pravidla zavádění BIM. Následujícího roku byla vydána druhá verze průvodce, přičemž v roce 2015 byl dokument obohacen o nové podmínky. Skrze založenou iniciativu s názvem CORENET *(COnstruction and Real Estate NETwork)* se úřad pro stavebnictví rozhodl, jako první na světě, zavést elektronické podání žádosti o stavební povolení ve formě modelu BIM. Od roku 2015 jsou tedy nově nařízeny tzv. *BIM e-submissions* pro všechny projekty větší než 5 000 m <sup>2</sup> . [1] [43] [58]

Dle průzkumů byla již v roce 2008 metodika BIM využívána u 10 % stavebních projektů, v roce 2011 již u více ne čtvrtiny projektů a dle odhadů agentury BCA mělo k roku 2015 využívat BIM více než 80 % stavebních firem. Bohužel však nejsou k dispozici novější průzkumy, které by potvrdily aktuální situaci. [2]

#### **4.4.11 Austrálie**

Austrálie je další z mimoevropských zemí, kde je v posledních letech viditelný rozvoj implementace BIM. Patrný je obdobný vývoj zavádění BIM jako ve Velké Británii. [2]

O podporu implementace BIM se zasluhuje především skupina vládních organizací v čele s místní aliancí buildingSMART Australasia. V roce 2009 spolu s Institutem australských architektů vydali příručku *National Guidelines for Digital Modelling,]ež* shrnuje základní pravidla využití BIM. Kladeny byly především nároky na snížení emisí při výstavbě a ochranu životního prostředí. V roce 2012 byla vydána zpráva o národní iniciativě *National Building Information Modelling Initiative.* Dokument specifikuje strategii a realizační plán implementace BIM. Od července 2016 jsou vyžadovány standardy OpenBIM u všech projektů vládních budov. [2]

Další organizací figurující při implementac i BIM v Austrálii je NATSPEC *(National Building*  Specification). Jedná se o neziskovou organizaci, která podporuje jednotný přístup zavedení BIM na národní úrovni, přičemž podporuje otevřené standardy. V roce 2011 byla sepsána příručka National BIM Guide, která je jedním z mnoha dosud vydaných dokumentů poskytujících informace ohledně vývoje implementace BIM. [59]

46

## **4.5 IMPLEMENTACE BIM V ČESKÉ REPUBLICE**

Postupné zavádění metodiky BIM probíhá také v České republice. Přestože oproti většině zmíněných zahraničních zemí započala implementace později, problematika BIM se i zde stává jedním z klíčových parametrů při rozvoji stavebnictví. Snaha o podporu rozvoje stavebního průmyslu a dosažení digitalizace celého stavebnictví (tzv. Stavebnictví 4.0) jde v souladu s metodikou BIM. [36]

Na obr. č. 1 4 je vyobrazena časová osa významných událostí, figurujících při postupné implementaci BIM v České republice.

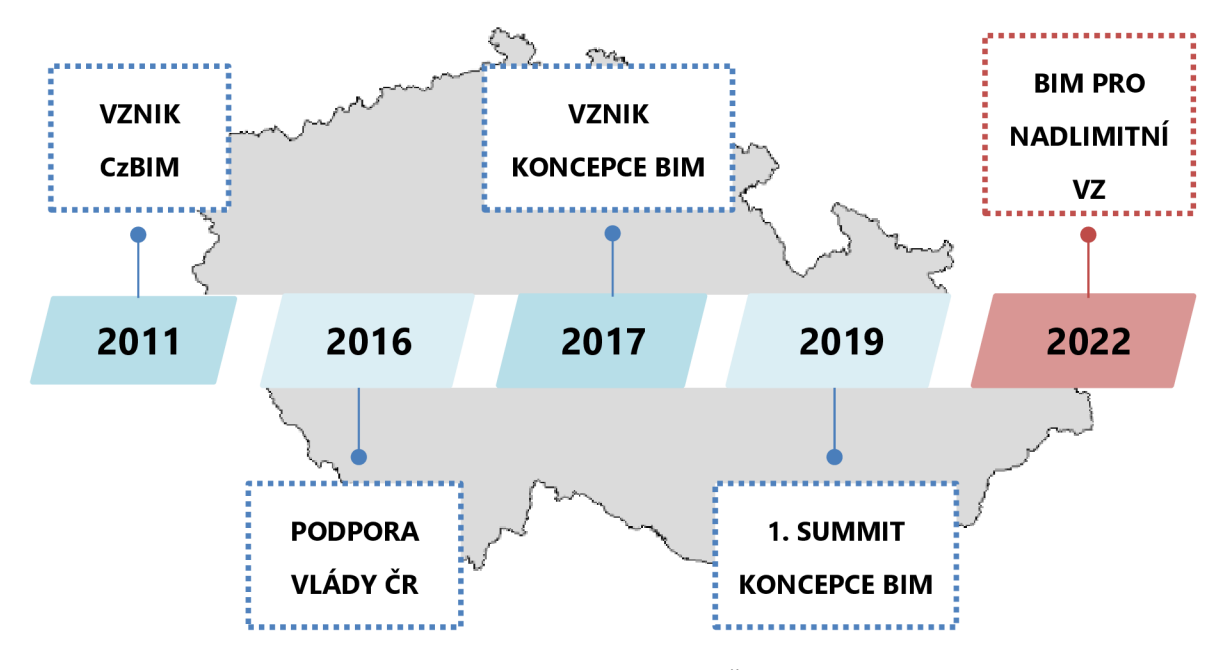

*Obr. č. 14: Implementace BIM v ČR [vlastní]* 

Větší zájem o metodiku BIM se v ČR začal projevovat v roce 2011, kdy stavební firmy vycítily potenciál v oblasti projektování ve 3D. Samotná problematika BIM však ještě nebyla natolik známá. [36] Stejného roku byla založena organizace Odborná rada pro BIM (CzBIM). Jedná se o spolek, který začal s podporou systematického rozvoje informačního modelování budov v českém prostředí. Hlavním posláním organizace je především popularizace, šíření osvěty a celková podpora implementace BIM, a to nejen v rámci okruhu odborné veřejnosti. Odborná rada pro BIM se dále podílí na tvorbě standardů a potřebné legislativy, kdy mj. spolupracuje s mezinárodními organizacemi. Jedna z několika vytvořených pracovních skupin organizace se zaměřuje na vzdělávání, přičemž jsou uskutečňovány školení či semináře, a vznikají také spolupráce se středními a vysokými školami. Do činnosti organizace CzBIM se můžou zapojit jak fyzické, tak i právnické osoby, z veřejného či soukromého sektoru. Aktuálně se v řadách členů nachází také několik předních stavebních firem. [60]

Vláda ČR se o problematiku BIM začala více zajímat v roce 2016, kdy bylo usnesení vlády, o významu metody BIM *(Building Information Modeiing)* pro stavební praxi v České republice, a návrh dalšího postupu pro její zavedení. Jakožto oficiální gestor při podpoře zavádění BIM v ČR bylo vládou jmenováno Ministerstvo průmyslu a obchodu (MPO), přičemž bylo pověřeno vypracováním plánu pro postupnou implementaci BIM. [61] Téhož roku byl také přijat nový zákon č. 134/2016 Sb., o zadávání veřejných zakázek, který umožňuje vyžadovat BIM při zadávání veřejných zakázek. [36]

Následující rok 2017 se stal jedním z klíčových. Vládou byl schválen dokument Koncepce zavádění metody BIM v České republice (dále jen "Koncepce BIM"), jenž byl vydán MPO ve spolupráci s Ministerstvem dopravy (MD), resp. Státním fondem dopravní infrastruktury (SFDI) a Odbornou radou pro BIM (CzBIM). Při tvorbě byla zapojena také Meziresortní expertní skupina pro BIM (MES BIM), jež vznikla při MPO. Dokument obsahuje návrh plánu postupné implementace BIM, přičemž zlomovým se stává rok 2022, ke kterému by měla být zavedena povinnost použití BIM u nadlimitních veřejných zakázek na stavební práce. Realizace plánovaných opatření bude zajišťována MPO ve spolupráci s Úřadem pro technickou normalizaci, metrologii a státní zkušebnictví (ÚNMZ). [36] O Koncepci BIM bude více pojednáno v následující podkapitole 10. V září 2017 byl také MD vydán dokument s názvem *Pián pro rozšíření využití digitálních metod a zavedení informačního modelování staveb (Building Information Modeiiing - BIM) pro dopravní infrastrukturu, jenž se* zaměřuje na zavádění BIM v oblasti dopravního stavitelství. [61]

V září 2018 byla MPO vydána výroční zpráva o plnění Koncepce BIM, kde jsou shrnuty informace o průběhu realizace vytýčených opatření. Nově byla činnost ÚNMZ převzata samostatným odborem Koncepce BIM působícím v České agentuře pro standardizaci (ČAS). [61] Na podzim téhož roku byla také pod záštitou MPO svolána první mezinárodní konference Summit Koncepce BIM 2019, která byla soustředěna především na vládní přínos rozvoje českého stavebnictví v souvislosti s transformací na Stavebnictví 4.0 a strategií Koncepce BIM. [62]

#### **4.5.1 Koncepce BIM**

Jak již bylo zmíněno výše, jedná se o dokument vydaný s podporou vlády v září roku 2017, který se zaobírá vývojem, přínosy a postupnou implementací BIM v České republice. Koncepci BIM s veškerými aktuálními informacemi je možno dohledat na interaktivním webovém portálu [https://www.koncepcebim.cz/,](https://www.koncepcebim.cz/) spravovaném MPO, ČAS a SFDI. Registrovaní uživatelé mají možnost vyjádřit se či přímo se zapojit k odborné publikační činnosti. Na zmíněném portálu lze dohledat např. plánované či aktuální pilotní projekty, činnost jednotlivých pracovních skupin odboru ČAS-BIM, připravované kurzy celoživotního vzdělávání zaměřené na problematiku BIM a veškeré podstatné dokumenty týkající se zavádění metody BIM. [34]

48

Koncepce BIM obsahuje harmonogram doporučených opatření pro období 2017-2027, který lze vidět níže na obr. č. 15. Plán je rozdělen do několika kategorií, zahrnujících základní organizační a technická opatření, problematiku veřejných zakázek, vzdělávání a pilotní projekty. Červená linie vyznačuje přelomový rok 2022, ke kterému bude uložena povinnost použití BIM u nadlimitních VZ. [36]

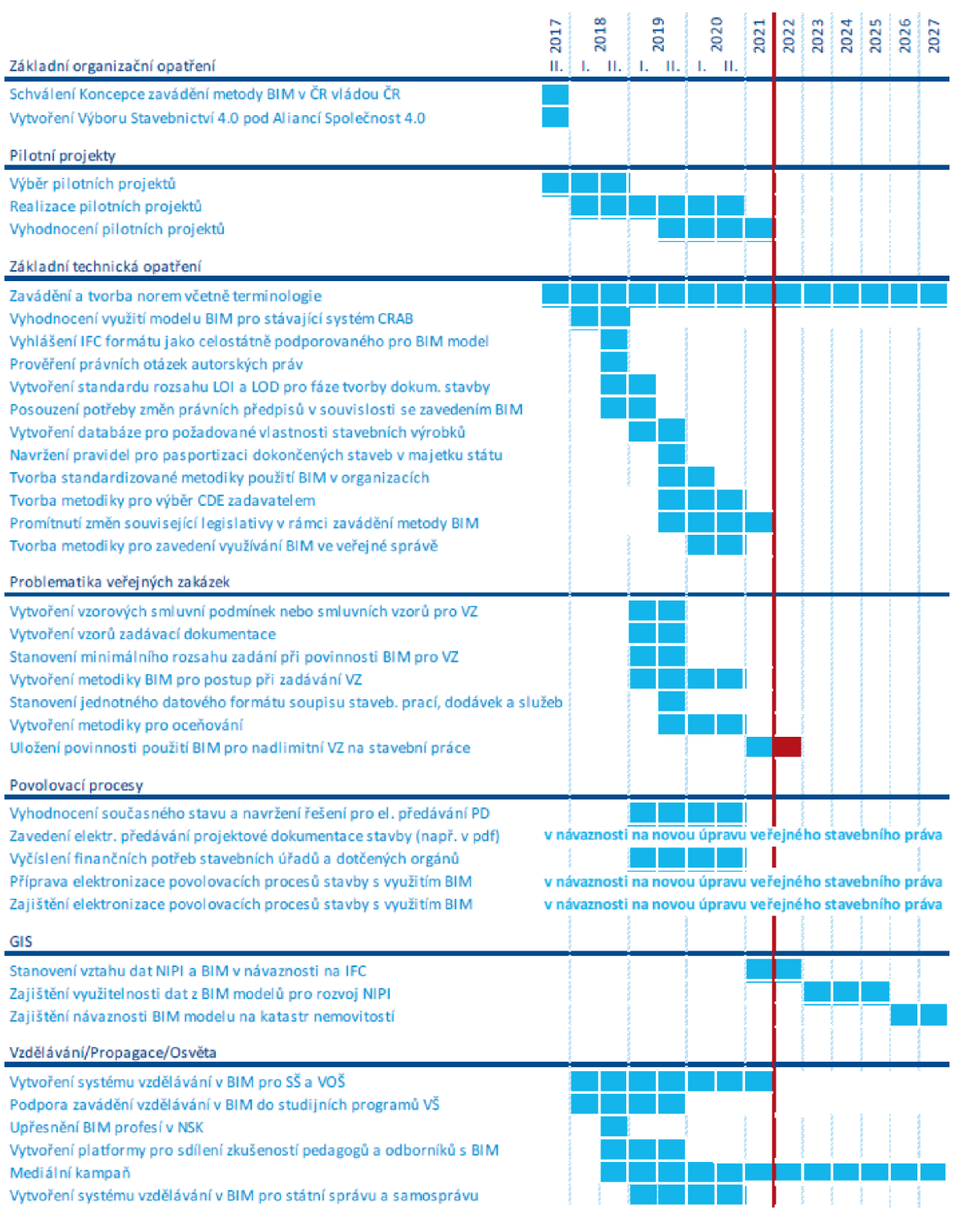

*Obr. č. 15: Harmonogram postupného zavádění BIM v ČR [36]* 

Po schválení Koncepce BIM se Odbor koncepce BIM ČAS rozdělil do šesti pracovních skupin, které se zaměřují na realizaci konkrétních plánovaných opatření. Jedním ze základních organizačních opatření mělo být také vytvoření samostatného Výboru Stavebnictví 4.0, k čemuž však následně nedošlo. Dle výroční zprávy o plnění Koncepce BIM byla problematika stavebnictví 4.0 zařazena do Akčního plánu aliance Společnosti 4.0, tudíž zřízení samostatného výboru bylo odmítnuto. [63]

První pracovní skupina (PS01) je zaměřena na použití metodiky BIM v praxi, a to v rámci pilotních projektů. Vybráno bylo několik projektů z oblasti pozemního i dopravního stavitelství. Jedná se např. o výstavbu nového sídla NKÚ, výstavbu centra pro seniory a tělocvičny ZŠ pro statutární město Třinec, či implementaci datového standardu pro FM a pasportizaci stávajících staveb Letiště Praha. Realizované pilotní projekty budou následně vyhodnoceny, přičemž cílem je ověřit proveditelnost BIM metodiky a do budoucna poskytnout ideální způsob plošné implementace. Na konci roku 2019 byl také na portálu Koncepce BIM založen *Katalog společností a referenčních projektů BIM, jež* umožňuje prezentaci firem poskytujících své služby spojené s metodikou BIM. [34]

Zadáváním veřejných zakázek, smlouvami a projektovým řízením se zabývá druhá pracovní skupina **(PS02).** V roce 2019 byla vydána doporučení ke smlouvám a projektovému řízení v BIM a doporučení k hodnocení nabídek při zadávání veřejných zakázek. Metodické dokumenty se snaží definovat efektivní postup veřejného zadávání s vazbou na BIM a vytvořit tak jednotný základ. [34]

Třetí pracovní skupina **(PS03)** je zaměřena na datové a informační standardy. Klíčovou činností je příprava nového datového standardu (klasifikačního systému), jež by zefektivnil práci s informacemi a určoval podmínky pro tvorbu BIM modelu. [34] V kapitole 4.2 byla problematika klasifikačních systémů rozebrána, přičemž byla zmíněna aktuální situace datových standardů v ČR. Dosud finálním výstupem PS03 je souhrnná zpráva *Rešerše a srovnání klasifikačních systémů.* Dle celkového hodnocení průzkumu se jakožto nejlepší datový standard jeví CoClass. Jedná se však prozatím o doporučení, výběr konkrétního klasifikačního systému jakožto datového standardu ČR nebyl dosud proveden. [64]

Podklady a tvorbou metodiky pro oceňování se zabývá čtvrtá pracovní skupina **(PS04).**  Roku 2019 byla zahájeno hledání konceptu práce se vstupními daty pro oceňování, což je spojeno se zmíněnou rešerší klasifikačních systémů. [63] Cílem je vytvořit závazné normy potřebné pro zajištění jednotného postupu pro zadávací řízení veřejných zakázek, což by mohlo vést ke zefektivnění procesu. K dosažení cílového záměru bude potřeba standardizovat tvorbu 3D modelů a strukturu negeometrických údajů jednotlivých prvků. Jednou z cest vedoucí ke standardizaci by mohlo být stanovení tzv. popisovníku konstrukcí a ponechání podrobných specifikací technologií samotným tvůrcům cenových soustav. Dosud však nebyla stanovena žádná nová metodika oceňování související se zavedením BIM. Lze předpokládat, že se bude jednat o poměrně dlouhý a náročný proces. [36]

50

Hlavním posláním páté pracovní skupiny (PS05) je vzdělávání, propagace a osvěta. Rok 2018 byl spojen především se zajištěním propagace BIM. V rámci mediální kampaně bylo vytvořeno logo "Koncepce BIM 2022" (viz obr. č. 16) a založen byl zmíněný portál Koncepce BIM. Co se týče vzdělávání, pořádány jsou semináře, konference a workshopy . Zahájena byla také spolupráce se středními odbornými školami a vysokými školami. Roku 2019 byl vydán dokument, jenž mapuje aktuální situaci výuky BIM na pěti vybraných českých státních VŠ se stavebním zaměřením. Ze zprávy vyplývá, že jednotlivé instituty zapojení BIM do výuky aktivně řeší, avšak plnohodnotná implementace do výuky prozatím není umožněna. Nejčastějšími překážkami jsou např. nedostatek studijních podkladů, absence reálných příkladů z praxe, či nedostatečná kvalifikace pedagogů. V závěru jsou shrnuty poznatky jednotlivých VŠ, což lze brát jako základní kámen pro rozvoj kvality vzdělávání v oblasti BIM. [34] [65]

# **THE EXPLOSURE EXPLOSURE EXPLOSURE EXPLOSURE EXPLOSURE EXPLOSURE EXPLOSURE EXPLOSURE EXPLOSURE EXPLOSURE EXPLOSURE J^I W 202 2**

#### *Obr. č. 16: Logo "Koncepce BIM 2022" [34]*

Poslední pracovní skupina (PS06) se zabývá tvorbou jednotné terminologie a technickou normalizací. Hlavním cílem je sjednocení terminologie a standardizace napříč všemi opatřeními. Zahájen byl proces překladů vybraných norem pro BIM, přičemž je kladen důraz na sjednocenou terminologii. Úspěšně byl zaveden online česko-anglický výkladový slovník, který je zdarma přístupný na portálu Koncepce BIM. Skupina PS06 se mj. zapojuje do projektů probíhajících na mezinárodní úrovni v rámci evropské technické komise CEN/TC 442. [66]

Během roku 2018 byla mj. sjednána podpora mezinárodního otevřeného IFC formátu významnými poskytovateli CAD systémů v ČR. [63] V březnu 2019 byl odborem Koncepce BIM vydán dokument, jenž je stanoviskem pro využívání formátu IFC. Dle ČSN EN ISO 16739 je datový formát IFC doporučen k používání, a to pro výměnu kompletních informací o stavbě a souvisejících procesech mezi účastníky životního cyklu stavby. Doporučen je zvláště jakožto součást výstupů pro stavební VZ. Prosazován bude také v rámci digitalizace státní správy, kdy by došlo k zavedení elektronických povolovacích procesů, tedy k nahrazení klasické výkresové dokumentace. [67] V roce 2018 byla také na žádost Ministerstva vnitra (MV) předsunuta žádost na zahájení úvodní analýzy ohledně stanovení vztahu dat národní infrastruktury pro prostorové informace (NIPI) a BIM v návaznosti na data formátu IFC. Jedná se o spolupráci MPO se zástupci MV a MMR. Naplánováno je také zajištění návaznosti modelu BIM na katastr nemovitostí, což je pod záštitou ČÚZK. [63]

Celková činnost odboru Koncepce BIM je průběžně sledována. Samotná Česká agentura pro standardizaci publikuje bezplatný čtvrtletník *Magazín ČAS,* kde se také objevují články o aktuálním průběhu opatřeních Koncepce BIM.

## **4.5.2 Národní BIM standardy a legislativa**

V České republice se aktuálně tvorbou technických norem zabývá organizace ČAS, jež převzala roku 2018 od ÚNMZ všechny činnosti související s tvorbou, vydáváním a distribucí technických norem. Standardizací BIM se zabývá samostatná technická normalizační komise TNK 152 *(Organizace informací <sup>o</sup> stavbách a informační modelování staveb (BIM)),* která byla vytvořena již v roce 2016. Technické normy (ČSN) týkající se BIM jsou přebírány z vytvořených mezinárodních standardů (viz kapitola 4.3.1) a postupně překládány. Některé z norem jsou však dosud ponechány v originálu. Aktuální technické normy týkající se BIM jsou dostupné online na portálu ČAS, a to pod třídícím znakem 7301. [35]

Přehled aktuálních vydaných technických norem pro BIM [68]:

- **ČSN EN ISO 16739** Datový formát Industry Foundation Classes (IFC) pro sdílení dat ve stavebnictví a ve facility managementu
- **ČSN ISO 12006-2** Budovy a inženýrské stavby Organizace informací o stavbách Část 2: Rámec pro klasifikaci
- ČSN EN ISO 12006-3 Budovy a inženýrské stavby Organizace informací o stavbách Část 3: Rámec pro objektově orientované informace
- **ČSN ISO 22263** Organizace informací o stavbách Rámec pro správu informací o projektu
- **ČSN ISO 16354** Obecné zásady pro znalostní a objektové knihovny
- **ČSN EN ISO 16757-1** Datové struktury pro elektronické katalogy výrobků pro technická zařízení budov – Část 1: Pojmy, architektura a model
- **ČSN EN ISO 16757-2** Datové struktury pro elektronické katalogy výrobků pro technická zařízení budov – Část 2: Geometrie
- **ČSN P ISO/TS 12911** Rámec pro návody na informační modelování staveb (BIM)
- ČSN EN ISO 29481-1 Informační modely staveb Manuál pro předávání informací Část 1: Metodika a formát
- **ČSN EN ISO 29481-2** Informační modely staveb Manuál pro předávání informací Část 2: Rámec pro interakce
- **ČSN EN ISO 19650-1** Organizace a digitalizace informací o budovách a inženýrských stavbách včetně informačního modelování staveb (BIM) – Management informací s využitím informačního modelování staveb - Část 1: Pojmy a principy
- **ČSN EN ISO 19650-2** Organizace a digitalizace informací o budovách a inženýrských stavbách včetně informačního modelování staveb (BIM) - Management informací s využitím informačního modelování staveb - Část 2: Dodací fáze aktiv

Zavádění BIM standardů souvisí také s promítnutím změn do související legislativy ČR, tedy do zákonů a prováděcích předpisů. Jedná se o jedno z plánovaných opatření Koncepce BIM, avšak musíme brát na vědomí, že jde o poměrně zdlouhavý a složitý proces. [36]

#### **4.5.3 České publikace o BIM**

Na českém trhu se dosud nachází pouze čtyři známé tištěné publikace zabývající se problematikou informačního modelování budov.

První česká publikace z roku 2012, která se zabývá problematikou informačního modelování, se nazývá *Základy Implementace BIM na českém stavebním trhu.* Knihu sepsal kolektiv šesti autorů za podpory grantu ČVUT. Jedná se o relativně obsáhlou publikaci. První část je zaměřena na základy problematiky BIM, přičemž jsou vysvětleny jednotlivé pojmy, nastíněny jsou možnosti použití a související přínosy a překážky. Následně je rozebrána postupná implementace BIM ve světě, ČR či stavebním podniku. Poté je přiblížen vliv BIMu na udržitelnou výstavu a závěrečná kapitola se zaobírá možností využití BIM v provozní fázi budovy. Poznatky z publikace jsou v této diplomové práce hojně využívány, avšak s ohledem na neustálý vývoj bylo nutno informace aktualizovat. [1]

Následujícího roku 2013 byla Odbornou radou pro BIM (CzBIM), v čele s Martinem Černým, vydána *BIM příručka.* Jedná se o publikaci, která představuje metodiku BIM a její význam pro změny procesu ve stavebnictví. V podstatě se jedná o první oficiální příručku, jež objasňuje problematiku BIM. Hned v úvodu je čtenář uveden do problematiky samotné definice BIM. Dále jsou přiblíženy zahraniční zkušenosti, vysvětlen je rozdíl oproti klasickému navrhování staveb a rozebrány jsou možnosti využití metody BIM napříč různými stranami stavebního procesu. Poslední kapitola je zaměřena na vybrané aspekty informačního modelování a na závěr nechybí podrobný slovník pojmů. Publikace je řešena jednoduše a výstižně, mnoho informací bylo v této práci využito. [2]

Organizace CzBIM publikovala roku 2018 další knihu s názvem *BIM Příručka pro investory.*  Jak již je z názvu zřejmé, tentokrát je publikace zaměřena na samotného investora, ať už developera či vlastníka projektu), přičemž nastiňuje základní problematiku BIM. Vypsány jsou možné přínosy, ale také mýty, a dále jsou uvedeny možné scénáře nastávající při implementaci BIM a základní otázky, jež by si sám investor měl před zavedením BIM položit. Publikace je určitě dobrým podkladem pro řadu nejen investorů, některé poznatky z publikaci jsou použity i v této práci. [14]

Roku 2018 byla kolektivem osmi autorů publikována kniha *BIM pro veřejné zadavatele.* Obsah knihy není zaměřen na kompletní problematiku BIM, hlavním účelem je především stručné seznámení zadavatelů VZ s principy BIM a spojenými náležitostmi. [19]

Problematika BIM je rozebírána také v článcích na několika odborných portálech zaměřených na stavebnictví. Vydáváno je také několik odborných periodik, které se ve svém obsahu čím dál více zaměřují na metodiku BIM. V posledních letech se problematikou BIM zabývá také řada závěrečných vysokoškolských prací.

53

## **5 VYUŽITÍ BIM V REALITNÍM INŽENÝRSTVÍ**

Následující kapitola je zaměřena na možnosti využití informačního modelování budovy v různých oblastech realitního inženýrství. Prvním odvětvím je facility management a správa nemovitostí, ve kterém jsou uvedena a rozebrána čtyři možná využití. Další podkapitola je zaměřena na realitní trh a realitní kanceláře, přičemž jsou opět nastíněny tři možnosti ideální aplikace BIM. Poslední podkapitola se zabývá možností využití BIM při oceňování nemovitostí. Uvedeny jsou jednotlivé metodiky oceňování a dále je více přiblížena vybraná nákladová metoda, rozdělená do dvou principů.

## **5.1 FACILITY MANAGEMENT A SPRÁVA NEMOVITOSTI**

Jednou z možností využití BIM v realitním inženýrství je pro facility management (FM) se zaměřením na správu nemovitosti. V kapitole 3.5.4 byly v rámci provozní fáze budovy nastíněny možné přínosy zavedení metodiky BIM, přičemž vybrané aspekty a možná využití jsou zde podrobněji rozebrány v následujících podkapitolách.

Pojem facility management je rozsáhle definován v mnoha publikacích, zavedena byla také norma sjednocující terminologii. FM je již i v českém prostředí osvojen, přičemž anglické slovní spojení se nepřekládá. Zkráceně se jedná o multidisciplinární podpůrnou činnost, která je vykonávána při hlavní činnosti organizace a napomáhá tedy zefektivnit řízení organizace. Podpůrnou činností můžeme rozumět celkovou správu a provoz nemovitosti, např. strategické plánování a řízení prostoru, pronájem a řízení obsazenosti, renovace, opravy a údržba, správa energií, zajištění úklidových služeb a ochrany nemovitosti a mnoho dalších činností. Hlavním cílem FM je optimalizace provozní efektivity, tedy sladění koordinace pracovníků *(People),* činností *(Processes)* a místa výkonu činnosti *(Pláce),* díky čemuž bývá definice principů FM občas nazývána "3P". [69]

Hlavní přínosy FM jsou především úspory při správě nemovitosti, snížení poruchovosti a prodloužení životnosti nemovitosti, či snížené náklady na spotřebu energií. Jednotně vedená evidence všech podpůrných služeb zároveň umožňuje přehlednou koordinaci, díky čemuž dochází také k časovým úsporám a k celkovému zvýšení rychlosti procesů. [1]

Všechny tyto zmíněné činnosti FM, v čele se správou a údržbou nemovitosti, jsou v rámci životního cyklu budovy zařazeny v nejdelší provozní fázi budovy. Jak již bylo v první části této práce zmíněno, náklady na provoz a údržbu stavby zaujímají největší podíl z celého životního cyklu stavby. Na grafu č. 3 na následující straně lze vidět, že provozní náklady tvoří 71 % celkových nákladů životního cyklu stavby (LCC), z toho cca třetina nákladů připadá na opravy a údržbu. Zavedením metodiky BIM by se tedy mohlo podařit tyto náklady značně snížit.

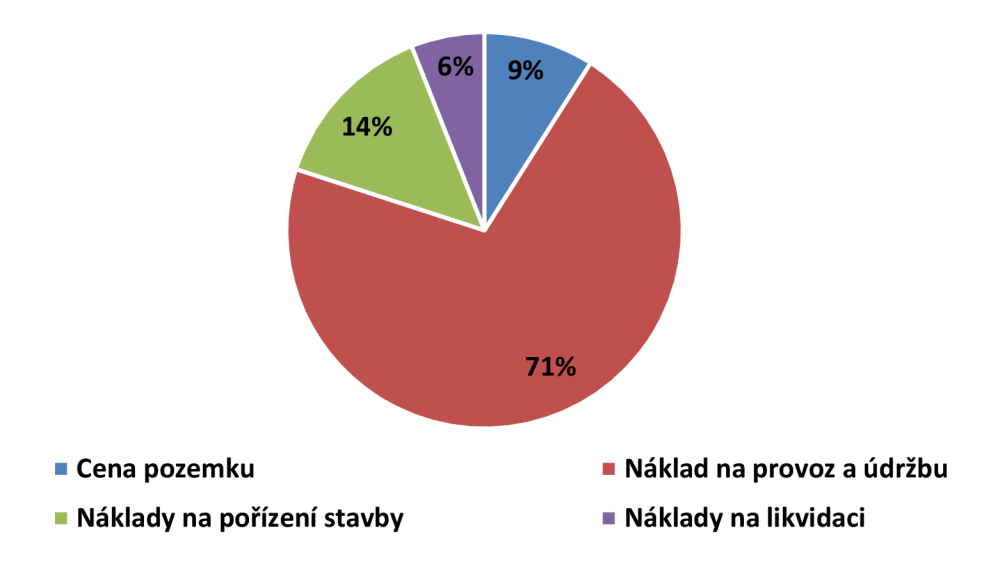

**Procentuální podíl nákladů životního cyklu stavby** 

*Grafč. 3: Náklady životního cyklu stavby [69], upraveno* 

Vznesenou domněnku ohledně vlivu zavedeného BIM na provozní náklady budovy potvrzuje zkušenost české společnosti JIKA-CZ s. r. o., která v jednom odborném článku uvádí, že zavedením BIM při facility managementu náklady na provoz a údržbu nemovitosti klesly klientům až o 30 %. [70] Zmíněný ateliér se aktuálně podílí na BIM projektu, kterým je modernizace nemocnice Náchod. Jedná se o rozšíření nemocnice o dva pavilony, přičemž byla již v rámci příprav zavedena metodika BIM a vytvořen byl BIM model, který byl postupně rozšiřován, mj. také o část TZB (viz obr . č. 17). Dokončení realizace stavby připadá na rok 2020. Dále bude projekt převzat správcem budovy, který by měl, pokud možno, co nejlépe zužitkovat BIM při FM a ušetřit tak investorovi nemalé provozní náklady.

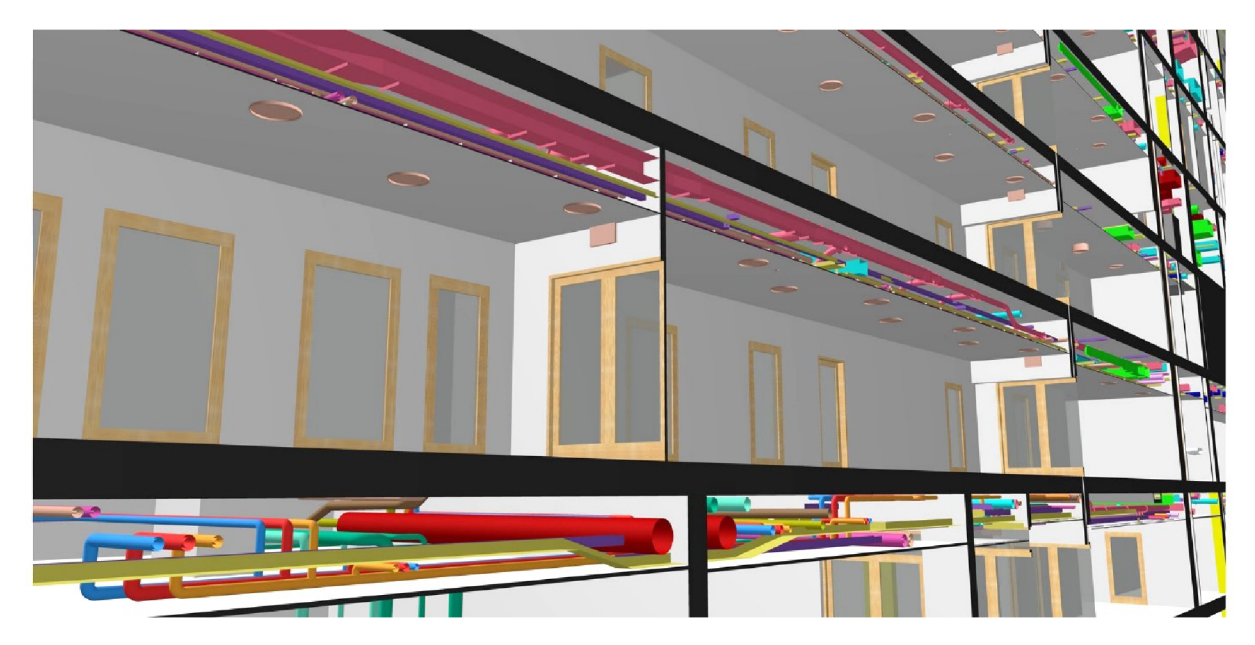

*Obr. č. 17: Rozvody TZB v modelu BIM - Projekt modernizace nemocnice Náchod [71]* 

#### **5.1.1 Detailní informace o jednotlivých prvcích v budově**

Správce nemovitosti při zavedeném BIM určitě nejvíce ocení komplexnost databáze informací, tedy možnost mít dokonalý přehled ohledně stavu celé budovy na jednom místě. K dispozici jsou informace od prvotního návrhu, přes realizaci až po aktuální stav. Správce nemovitosti má tedy po ruce detailní informace o veškerých prvcích v budově sesbírané v průběhu celého životního cyklu.

V kapitole 3.3.1 byl přiblížen princip fungování modelu BIM, přičemž byly vysvětleny možné dimenze a úrovně podrobnosti BIM modelu. Jak již z teoretické části této práce víme, jednotlivým prvkům lze přiřadit různé množství informací. Správce nemovitosti má tedy možnost mít k dispozici 3D model budovy obohacený o různé parametry informací jako např. časové, cenové či při facility managementu užitečné informace ohledně udržitelnosti a průběhu životního cyklu stavby.

Na následujícím obr. č. 18 lze vidět náhled do prostředí BIM aplikace Autodesk Revit 2020, přičemž je zde zobrazena část BIM modelu, a to rozvod vzduchotechniky . Jak lze vidět, modře je vyznačen vybraný prvek vzduchotechnického zařízení, kterým je tepelné čerpadlo. Po zvolení určitého prvku v modelu se automaticky zobrazí určité vybrané kóty, jež určují vzdálenost od zvolené konstrukce či rozměr prvku. V modelu jsou v našem případě vypsány také rozměry napojení na potrubí. V levém panelu jsou v horní polovině zobrazeny základní informace o vybraném prvku, a to název, umístění v budově, výška od podlaží, základní mechanické vlastnosti atd. V dolní polovině levého panelu se nachází prohlížeč projektu, tedy rozčlenění budovy na jednotlivé části, rodiny a skupiny, či možnost tvorby jednotlivých výkazů a tabulek. V horní části se vyskytuje panel karet s jednotlivými nástroji umožňujícími práci jak se samotným modelem , tak celkově se souborem.

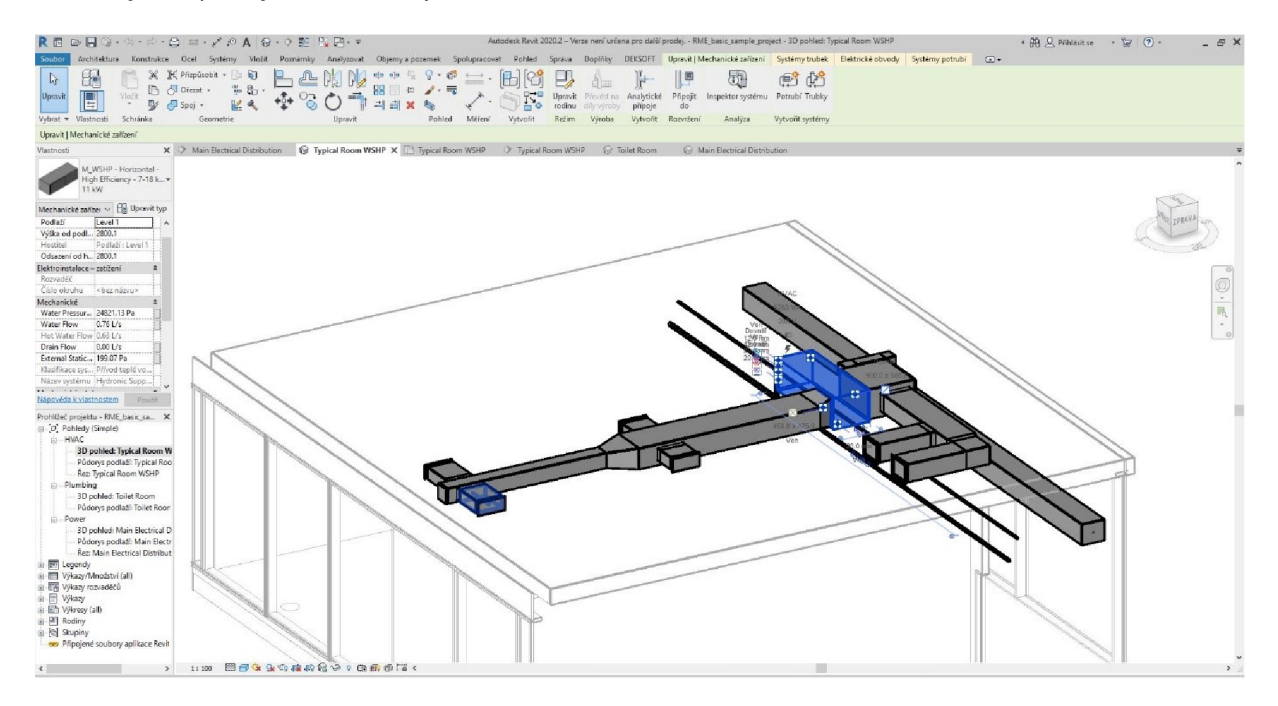

Obr. c. 75: *Detailní informace o jednotlivých prvcích - vzduchotechnika, vyznačený prvek [vlastní]* 

Pro zjištění detailnějších informací o vybraném prvku si dále lze otevřít tabulku s podrobnými vlastnostmi (viz obr . č. 19). V našem případě se jedná o tepelné čerpadlo typu 11 kW, jež je součástí rodiny vzduchotechniky – zkráceně WSHP (Water Source Heat Pump). Ve vlastnostech typu prvku jsou rozsáhle popsány jednotlivé rozměry, a to jak samotného prvku, tak příslušných napojení na potrubí. V tabulce jsou uvedeny také parametry jakožto zdánlivý výkon čerpadla, hodnota elektrického napětí a počet pólů. Dle kategorie určitých částí prvku si lze zobrazit použitý materiál a povrchovou úpravu. Vybranému prvku lze také přiřadit informaci o dodavateli, technické parametry výrobce, cenu výrobku či libovolné poznámky. Možností zpracování detailnosti informací u jednotlivých prvků je mnoho.

| Typ:<br>$11$ kW                |                              | Duplikovat<br>$\checkmark$ |
|--------------------------------|------------------------------|----------------------------|
|                                |                              | Přejmenovat                |
| Parametry typu                 |                              |                            |
| Parametr                       | Hodnota                      | $=$ ^                      |
| Vazby                          |                              | $\pmb{\hat{\mathbf{x}}}$   |
| Výchozí výška                  | 0.0                          |                            |
| Materiály a povrchové úpravy   |                              | $\hat{\mathbf{x}}$         |
| <b>Pump Material</b>           | <podle kategorie=""></podle> |                            |
| Elektroinstalace               |                              | $\hat{\mathbf{x}}$         |
| Voltage                        | 208.00 V                     |                            |
| Number of Poles                | 3                            |                            |
|                                |                              |                            |
| Elektroinstalace - zatížení    |                              | $\hat{\mathbf{x}}$<br>Г    |
| Apparent Load                  | 5283.00 VA                   |                            |
| Rozměry                        |                              | $\hat{\mathbf{x}}$         |
| <b>Water Supply Radius</b>     | $10.0$ mm                    | Г                          |
| Water Supply Diameter          | $20.0$ mm                    |                            |
| Water Return Radius            | $10.0$ mm                    |                            |
| Water Return Diameter          | 20.0 mm                      |                            |
| Supply Air Width               | 450.0                        |                            |
| Supply Air Height              | 475.0                        |                            |
| Return Air Height              | 500.0                        |                            |
| Return Air Width               | 900.0                        |                            |
| Pump Width                     | 1808.5                       |                            |
| Pump Length                    | 645.1                        |                            |
| Pump Height                    | 541.0                        |                            |
| Hot Water Supply Radius        | $6.0$ mm                     |                            |
| Hot Water Supply Diameter      | 12.0 mm                      |                            |
| <b>Hot Water Return Radius</b> | $6.0$ mm                     |                            |
| Hot Water Return Diameter      | 12.0 mm                      |                            |
| Condensate Radius              | $10.0$ mm                    |                            |
| Condensate Diameter            | 20.0 mm                      |                            |
| C6 Offset 1                    | 55.9                         |                            |
| C5 Offset 2                    | 78.8                         |                            |
| C5 Offset 1                    | 25.4                         |                            |
| C4 Offset 1                    | 370.9                        |                            |
| C3 Offset 1                    | 480.0                        |                            |
| C2 Offset 1                    | 274.3                        |                            |
| C1 Offset 1                    | 151.4                        |                            |
| Mechanické                     |                              | $\pmb{\hat{\mathbf{x}}}$   |
| Klasifikace                    |                              |                            |
| Identifikační data             |                              | $\hat{\mathbf{x}}$         |
| Typ obrázku                    |                              |                            |
| Indexovaná poznámka            |                              |                            |
| Model                          |                              |                            |
| Výrobce                        |                              |                            |
| $1.79$ $1.1$<br>ಃ              |                              |                            |

*Obr. č.* 79: *Detailní informace o jednotlivých prvcích - vzduchotechnika, vlastnosti prvku [vlastní]* 

Pro správce nemovitosti při využití BIM tedy vyvstává mnoho výhod. Oproti klasickému vedení správy a údržby budovy je k dispozici ucelený zdroj informací. Není již potřeba vést několik kartoték a zakládat nespočetné množství dokumentů. Vše je k dispozici v jednom uceleném datovém souboru sestávajícím z BIM modelu propojeném s informační databází. Jakémukoli prvku v budově je možno přiřadit detailní informace, a to jak geometrické, tak především negeometrické jako např. informace o dodavateli, datu nákupu, záruční době či provedených revizích. K jednotlivým prvkům mohou být také přiloženy technické dokumenty (manuály, technické zprávy, záznamy o provedených zkouškách atd.) nebo fotodokumentace. Model BIM může být také obohacen o dokumenty smluvní či předpisové. Možností propracovanosti se naskytuje opravdu mnoho . Samotná úroveň podrobnosti modelu BIM však vždy záleží na investorovi a jeho požadavcích, od čehož se odvíjí následné možné využití při facility managementu. Samozřejmě platí, čím lépe bude BIM model propracovaný, tím vyšší lze očekávat efektivitu, tedy i časové či finanční úspory v rámci provozní fáze.

#### **5.1.2 Jednoduché generování potřebných dat**

Správa nemovitosti zahrnuje také pravidelnou údržbu, provedení různých oprav či zajištění revizí. Díky ucelené databázi dat, tedy metodice BIM, se naskytuje možnost jednoduchého generování aktuálně potřebných informací.

Exportování zvolených dat a tvorbu samostatných databází umožňují aplikace BIM (viz kapitoly 3.4.1 a 5.1.3). Správce nemovitosti si tedy jednoduše může nechat zobrazit seznam dat jednotlivých prvků či pouze dohledat na základě určité informace všechny potřebné elementy. Vyselektovat si správce může např. data ohledně množství vybraných prvků, materiálových vlastností konstrukcí, zaznamenaných poruch, proběhlých oprav či provedených kontrol revizí apod.

Představme si například, že správce nemovitosti by potřeboval objednat úklidovou firmu, která by zajistila úklid ve vybraných místnostech. V klasickém případě, by si správce musel složitě z výkresové dokumentace vyhledat potřebné místnosti a dopočítávat jednotlivé podlahové plochy, aby mohl následně objednat potřebnou pracovní kapacitu. Díky metodice BIM by však bylo umožněno vybrat konkrétní místnosti přímo z BIM modelu a následně si vygenerovat seznam i s jednotlivými výměrami. Navíc můžou být k dispozici také informace o povrchu jednotlivých podlah, což se může úklidové firmě hodit při plánování množství a druhů úklidových potřeb. Výpočet potřebných nákladů na zajištění čistého prostředí v budově tak bude pro správce jistě jednodušší.

Následující ukázky práce s modelem jsou zpracovány v BIM aplikaci Graphisoft ArchiCAD. Na obr . č. 20 je zobrazen půdorys modelu s vyznačenými plochami místností - ložnice a pracovna. V tabulkách uprostřed místností jsou uvedeny základní informace jakožto název a číslo místnosti, podlahová plocha a použitá nášlapná vrstva podlahy.

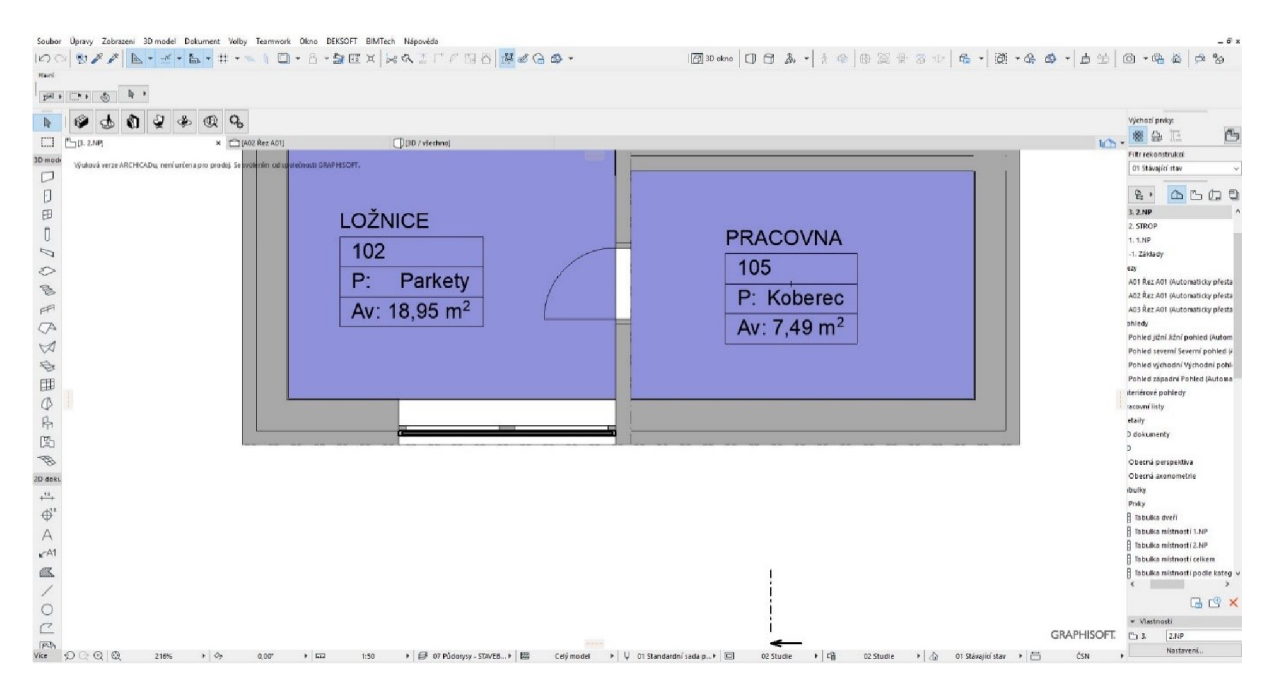

Obr. c. 20: *Jednoduché generování potřebných dat - označené plochy místností [vlastní]* 

Na dalším obr . č. 21 lze vidět možnost vygenerování potřebných ploch místností do tabulek. K dispozici je filtr, který umožňuje volit potřebná kritéria výběru. Místnosti si lze rozdělit klasicky dle jednotlivých podlaží nebo na uživatelsky vytvořené zóny. Generovat lze také tabulky ploch určitého povrchu podlahy, povrchové úpravy zdi či stropu.

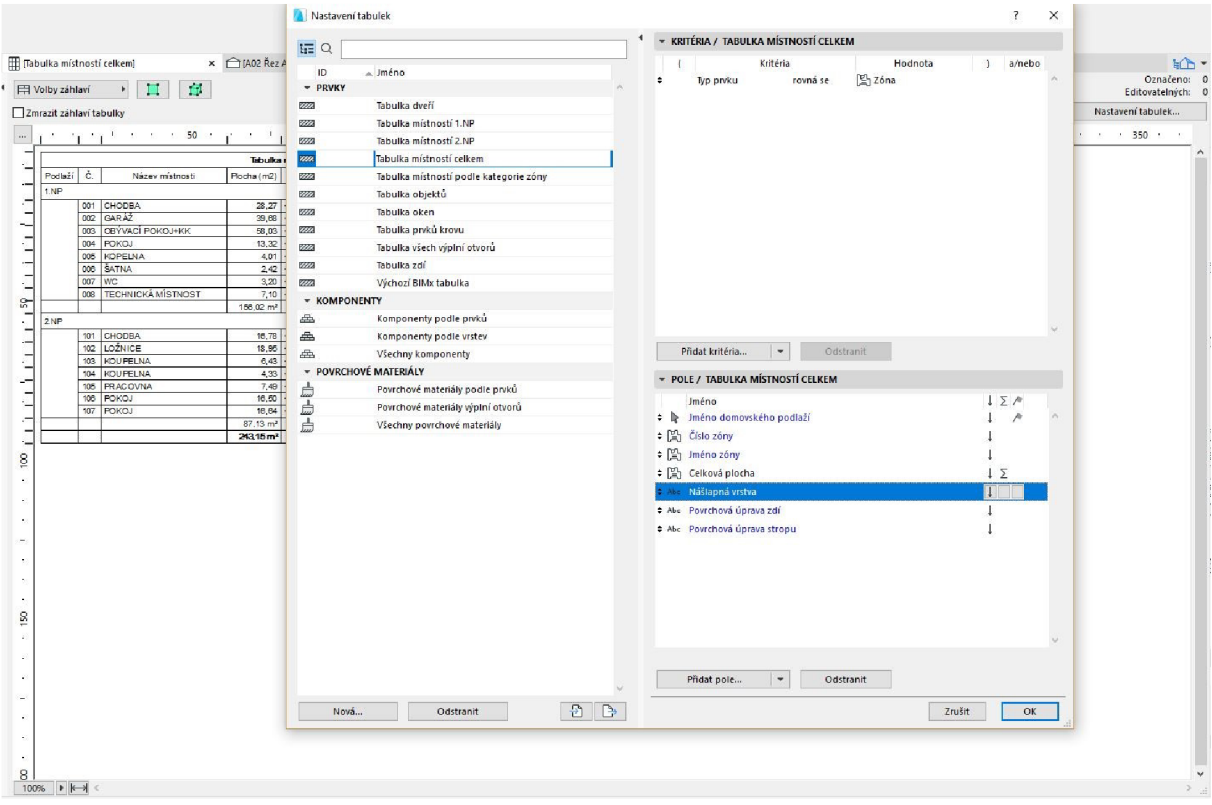

*Obr. č. 2*7: *Jednoduché generování potřebných dat - filtr tabulek místností [vlastní]* 

Samozřejmostí je následné exportování zvolených dat v podobě tabulek. Na následujícím obr . č. 22 lze vidět postup při generování hodnot z tabulek. Soubor lze uložit jako formát .xls.

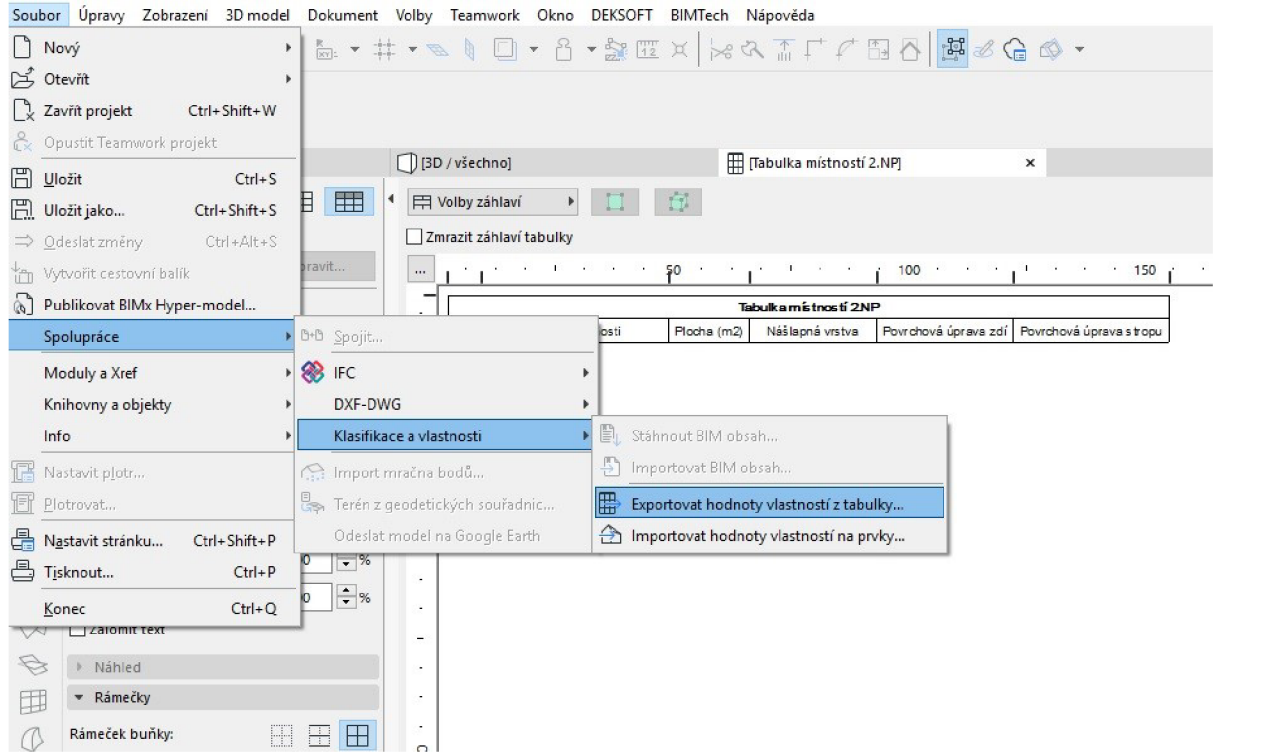

*Obr. č. 22: Jednoduché generování potřebných dat - export tabulek místností [vlastní]* 

U jednotlivých BIM aplikací se postup generování informací může mírně lišit, avšak princip zůstává stejný. Jednoduché získání potřebných dat je pro FM nespornou výhodou.

## **5.1.3 Aplikace BIM pro správu budovy**

Několikrát již bylo zmíněno, že pro práci s informačním modelem budovy jsou potřebné vhodné softwarové nástroje. V kapitole 3.4.1 byla tato problematika přiblížena, přičemž bylo vyjmenováno několik nejvíce využívaných BIM aplikací pro facility management. Jedná se tedy např. o aplikace EcoDomus, ONUMA System, YouBIM a ARCHIBUS.

Za zmínku určitě stojí také česká aplikace Bim.Point, která se v poslední době dostává v českém prostředí do většího povědomí. Jedná se o relativně nový online webový nástroj (demoverze byla spuštěna roku 2015), jež umožňuje práci s informačním modelem budovy. Vyvíjen byl společností di5 architekti inženýři s.r.o., která je mj. jedním ze zakládajících členů organizace CzBIM. Aplikace Bim.Point je určena zejména pro koncové uživatele, tedy vlastníky či správce nemovitostí. Umožněna je práce s daty ve formě databáze intuitivních tabulek, kdy si uživatel vyfiltruje potřebné informace a poté si je může nechat vyexportovat. Samozřejmostí je zobrazení a manipulace se 3D modelem. Nespornou výhodou je kompatibilita, aplikace totiž funguje na principu společného datového prostředí (CDE). Přenos a sdílení informací jsou umožněny pomocí otevřeného datového formátu IFC, tudíž odpadá problém s propojením různých nástrojů. Navíc, jelikož se jedná o webový cloud, nejsou kladeny nijak vysoké hardwarové požadavky. [72]

Na obr . č. 23 je zobrazen náhled do pracovního prostředí aplikace Bim.Point. Jedná se o ukázkové video společnosti, kde je představena práce s modelem, s jednotlivými prvky a jejich informacemi. Jak lze na obrázku vidět, uprostřed se nachází zobrazení 3D modelu budovy, se kterým lze manipulovat pomocí nejrůznějších funkcí. Levý panel představuje stromovou strukturu, kdy je pro lepší orientaci stavební objekt rozdělen do samostatných částí. Pravý sloupec zobrazuje vlastnosti o jednotlivých zvolených prvcích, konstrukcích či dílčích částech budovy . Ve spodní části se nachází databáze prvků s přednastavenými možnostmi filtrace, a to od názvu, typu a kategorie, přes geometrické rozměry a umístění v objektu, až po možnost zobrazení dle dodavatele. Vyselektovat lze také určité dokumenty, přičemž si je lze seřadit dle platnosti. Velmi zajímavá je tzv. funkce Alert, která umožňuje zaslat upozornění např. o končící platnosti revizí. Správce nemovitosti se tedy nemusí neustále obávat ohledně promeškání kontrolních termínů a získá celkovou kontrolu nad správou a údržbou nemovitosti.

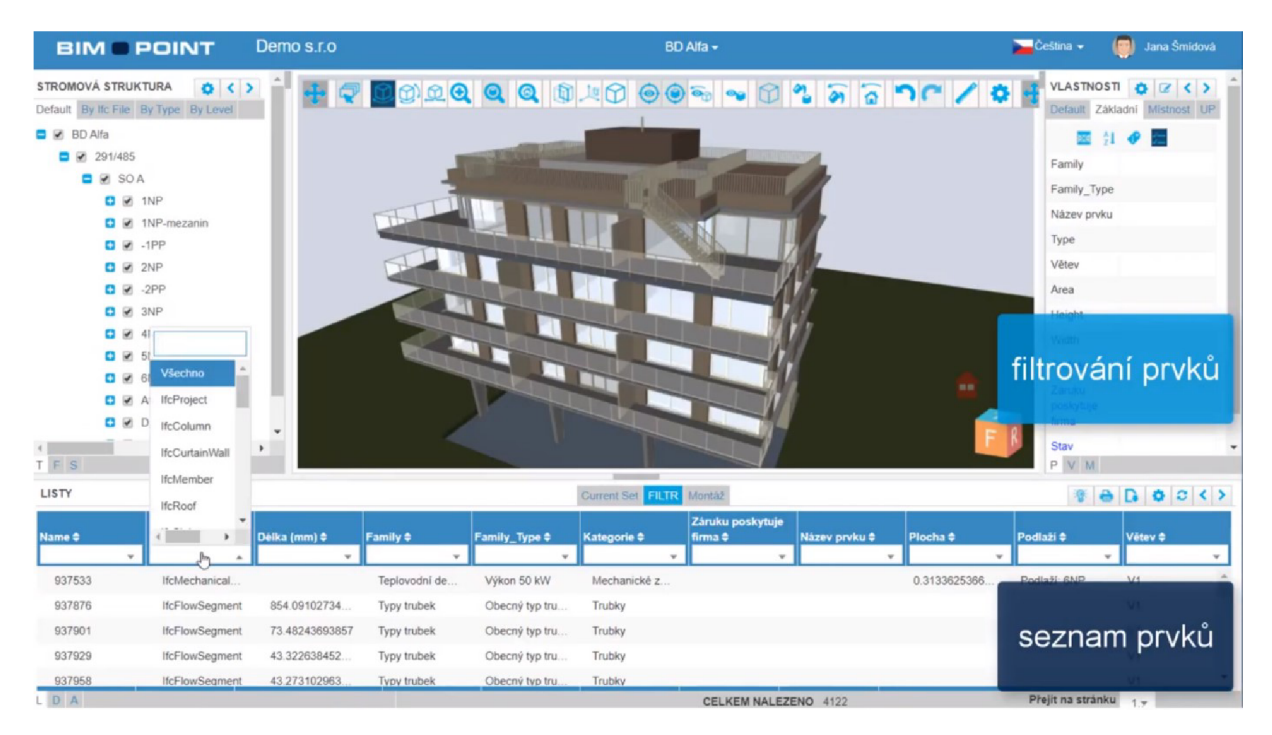

*Obr. č. 23: Náhled pracovního prostředí aplikace Bim.Point [73]* 

Jak lze vidět na obr . č. 24, aplikace Bim.Point slibuje snížení nákladů na stavbu v průběhu její životnosti. Největší finanční rozdíl by měl být patrný právě při provozní fázi životního cyklu stavby, která je zároveň nejdelším obdobím. Oproti běžnému postupu při správě nemovitosti a případnému využití jiných softwarových nástrojů při činnosti facility managementu (CAFM), aplikace Bim.Point umožňuje 3D model prohlížet a zároveň spravovat, tedy zastupuje několik samostatných systémů.

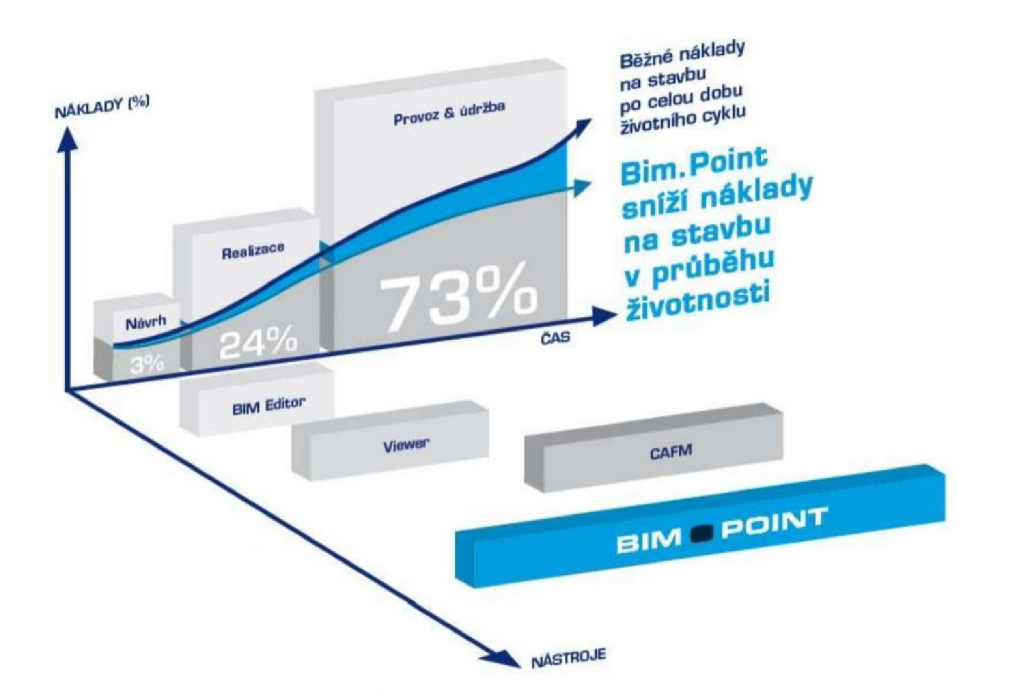

*Obr. č. 24: Využití aplikace Bim.Point při správě nemovitosti a její vliv na celkové náklady [74]* 

Na českém trhu se objevila také webová aplikace s názvem BimForMe určená pro správu BIM modelu. Demoverze byla představena roku 2016 společností CAD Studio s.r.o., jež spolupracuje s platformou Autodesk. Pracovní prostředí vypadá obdobně jako u aplikace Bim.Point (viz obr . č. 25). Zásadním rozdílem však je omezená datová podpora. Aplikace BimForMe je určena výhradně pro platformu Autodesk Revit, tedy není kompatibilní s ostatními datovými formáty. [75]

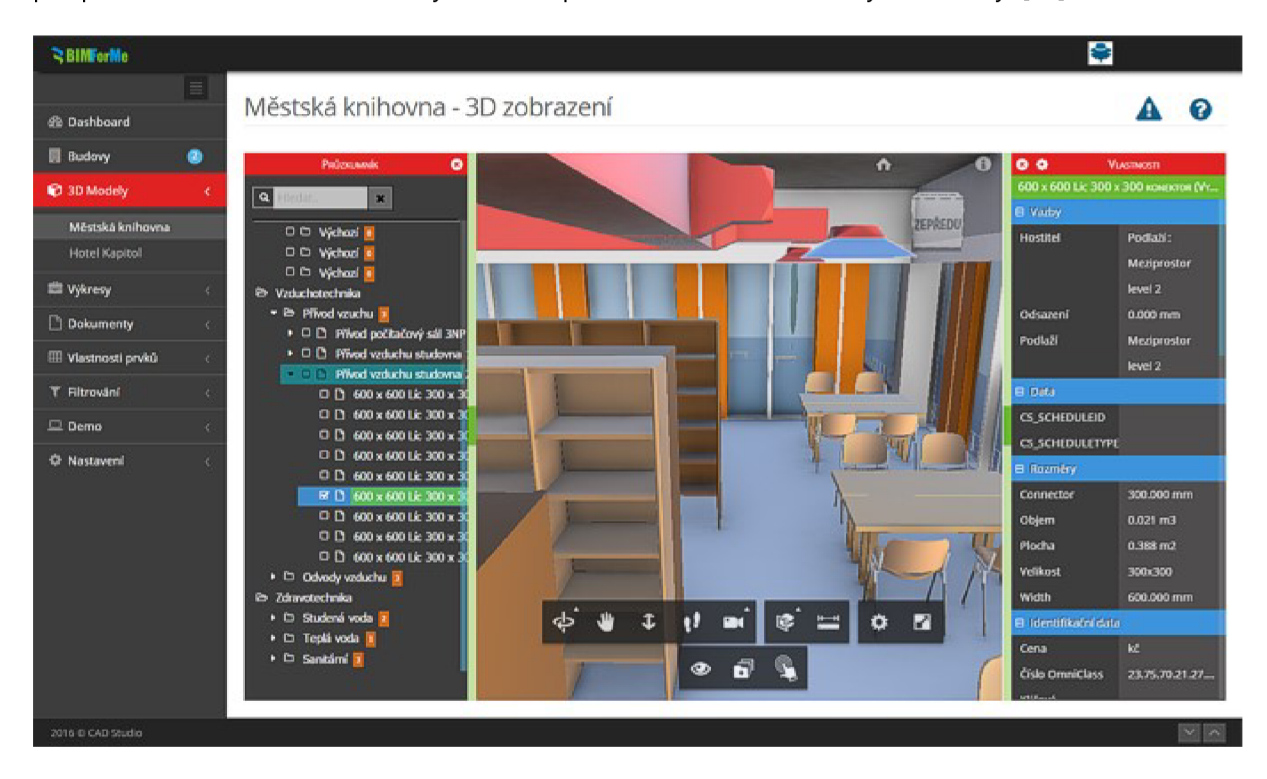

*Obr. č. 25: Náhled pracovního prostředí aplikace BIMForMe [75]* 

Aplikace BimForMe se na první pohled může jevit jako velice užitečný nástroj při FM, avšak myslím si, že toto první zdání klame. Zmíněný problém s kompatibilitou je, dle mého názoru, značnou nevýhodou a v podstatě protikladem celého principu metodiky BIM. Při bližším zkoumání fungování aplikace na základě prezentačních videí si lze všimnout určité podobnosti celé koncepce nástroje jako u dříve představeného Bim.Pointu. Myslím si, že i z těchto zmíněných důvodů nebyl projekt BimForMe dále financován, jak jsem později zjistila na základě písemné komunikace se společností CAD Studio s.r.o., a aktuálně tedy již není na trhu dostupný.

Shrnu-li poznatky ohledně aplikací BIM při FM, naskytují se určité přínosy, a to především zjednodušení a komplexní řešení systému pro správu nemovitosti. Velkou výhodou je ucelenost přístupu k informacím a možnost koordinované kontroly nad průběhem provozní fáze stavby. Nabízí se i zmíněné snížení provozních nákladů. Dle mého názoru je však nutno zohlednit také finanční náklady na pořízení samotné aplikace BIM a potřebu pozdějšího zavedení metodiky BIM u stávajících staveb. Ne vždy se totiž i díky sebevíce efektivnějšímu softwarovému nástroji podaří celkové náklady opravdu snížit. Jako nevýhoda se může pro správce nemovitosti jevit nutnost neustálého aktualizování informačního modelu budovy. Zavedení a využití nástrojů BIM je tedy opět závislé na požadavcích investora či samotného správce nemovitosti. Na trhu se naskytuje velký výběr BIM aplikací pro správu nemovitosti, přičemž, dle mého názoru, bude v českém prostředí figurovat především aplikace Bim.Point.

#### **5.1.4 Rozšířená realita**

Vývoj nejrůznějších technologií se posouvá neustále kupředu, přičemž poslední dobou se do všeobecného povědomí dostává tzv. virtuální realita (VR) či obdobná tzv. rozšířená realita (AR). Hlavním rozdílem mezi virtuální a rozšířenou realitou je vnímání reálného prostoru. V obou případech se sice jedná o technologii zobrazující uživateli trojrozměrné prostředí, avšak VR digitálně nasimuluje celkovou iluzi skutečného světa, kdežto AR je obohacením reality o informace, tedy o virtuální model. Uživatel si tedy může celkově nasimulovat okolní prostor či pouze rozšířit realitu. Přestože se může zdát, že se jedná o IT technologie využívané především v herním světě, VR a AR se začaly postupně využívat v různých oblastech a jednou z nich je také stavebnictví. [76]

Rozšířená realita se jeví jako užitečná technologie při využití informačního modelování budovy. Díky AR lze propojit konkrétní virtuální model, tedy BIM model, s realitou a touto kombinací obou světů lze docílit efektivnějšího průběhu životního cyklu stavby. Technologii lze využít již při realizační fázi, kdy dodavatel stavby může využít rozšířenou realitu při samotné výstavbě či při porovnání odchylek od projektové dokumentace, tedy BIM modelu. Lze tedy předcházet možnému vzniku vad v počátečních fázích realizace, díky čemuž se zároveň zredukují následné nákladnější opravy v pozdější etapě. Rozšířenou realitu lze však poté efektivně využívat také během provozní fáze, tedy při FM.

Představme si, že správce nemovitosti by si nasadil speciální brýle a procházel by se budovou, přičemž díky AR by se mu zobrazovaly veškeré potřebné informace. Na ilustračním obr. č. 26 lze vidět ženu s nasazenými brýlemi určenými pro zobrazení rozšířené reality, díky nimž se kolem ní barevně zobrazují skryté prvky budovy (eletrorozvody, vzduchotechnika, rozvody vody, plynu či topení a ostatní zabudované konstrukce). Správce budovy by mohl mít při obhlídce nemovitosti okamžitě k dispozici informace o jednotlivých prvcích. V případě nutné opravy určitého zařízení v budově by správci stačilo nasadit brýle a nechat se virtuálním modelem navigovat na místo umístění prvku.

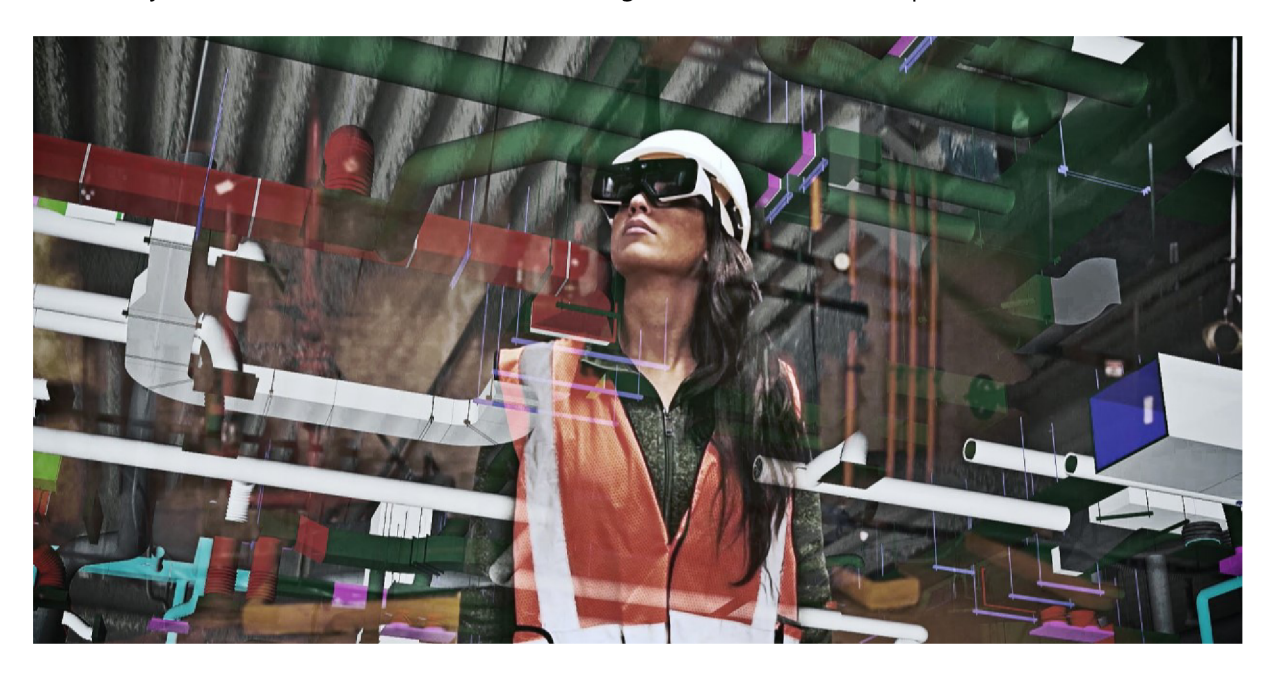

*Obr. č. 26: Rozšířená realita - ilustrační obrázek - využití brýlí [76]* 

Potřebným hardwarem umožňujícím zobrazení rozšířené reality může být samozřejmě také např. tablet či chytrý mobilní telefon (viz obr . č. 27).

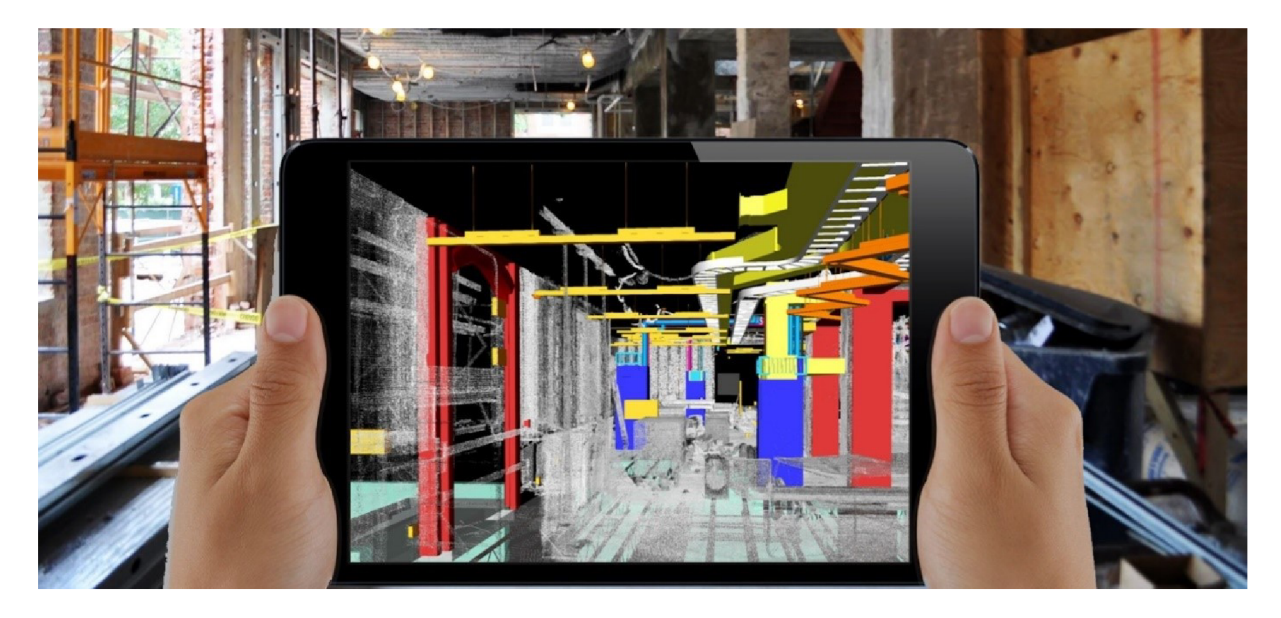

*Obr. č. 27: Rozšířená realita - ilustrační obrázek - využití tabletu [77]* 

Na trhu se aktuálně vyskytuje několik hardwarových výrobků (chytrých brýlí či helem), jež umožňují využití technologie rozšířené reality. Nabízí se např. brýle SmartGlasses vyráběné společností Daqri či brýle HoloLens od společnosti Microsoft Corporation. [77] Neměli bychom však zapomenout, že pro funkčnost AR je důležitým nástrojem také vhodný software, který by umožnil propojení hardwaru s BIM modelem. Společnost Daqri již vyvinula vhodnou aplikaci s názvem Worksense, jež umožňuje spolupráci s cloudovou službou Autodesk BIM 360 Docs. [76] Uživatel si tedy může přes toto společné datové prostředí načíst do brýlí BIM model, přičemž není limitován pouze na BIM aplikace od společnosti Autodesk, jelikož BIM 360 podporuje otevřený datový formát IFC. Dále je na trhu k dispozici systém Trimble SiteVision, jenž umožňuje využití AR i v terénu. Hardwarem je přenosné zařízení obsahující anténu a dálkoměr, jež se připojí k mobilnímu zařízení s Androidem . Software slouží k přesnému měření pozice a spolupracuje s cloudovými službami, přičemž opět nemá problém s formátem IFC, tudíž dokáže zobrazit BIM model z nejrůznějších BIM aplikací. [78]

O problematiku využití rozšířené reality ve stavebnictví při zavedeném BIM se na českém trhu aktuálně zajímá společnost Adeon CZ s.r.o., která tuto relativně mladou technologii předvádí v praxi odborné veřejnosti, mj. také na konferenci BIM Open 2019. [76]

## **5.2 REALITNÍ TRH A REALITNÍ KANCELÁŘE**

Realitní trh je vcelku komplikovaný dílčí trh, přičemž jej lze chápat jako nedokonale konkurenční, jelikož nejsou splněny podmínky pro model dokonalé konkurence. Na realitním trhu samozřejmě figuruje velké množství prodávajících i nakupujících a vstup na trh i výstup z trhu je neomezený, avšak na rozdíl od dokonale konkurenčního trhu se zde vyskytují heterogenní produkty, tedy různé typy nemovitostí. Jednotlivými segmenty realitního trhu jsou pozemky, rezidenční nemovitosti (rodinné domy, bytové nájemní domy, byty a rekreační stavby) a komerční nemovitosti (administrativní objekty, hotelová a restaurační zařízení, obchodní komplexy či nájemní domy s nebytovými prostory). [79] Oproti dokonale konkurenčnímu trhu musíme brát také v potaz určité nutné transakční náklady a finanční výdaje na průzkum trhu. Jakožto hlavní nedostatek se však jeví výrazná asymetrie v informovanosti nakupujícího. Prodávající totiž zpravidla zná danou nemovitost lépe než kupující, což může být následně pro kupujícího také velkým problémem v podobě později odhalených na první pohled skrytých vad a nedostatků. [80]

Pokud tržní subjekt, ať už na straně nabídky či poptávky, nechce jednat pouze samostatně, nabízí se zde možnost využití realitní kanceláře jakožto zprostředkovatele. Realitní kanceláře (RK) nabízejí klientům nejrůznější služby, a to např. asistenci při koupi, prodeji či pronájmu nemovitosti, kdy RK figuruje jakožto prostředník mezi prodávajícím a kupujícím nebo pronajímatelem a nájemcem. Realitní kanceláře mnohdy dokážou zajistit veškerou agendu ohledně vhodné inzerce nemovitosti,

65

se zájemci provádí prohlídky nemovitosti a dále připravují potřebnou smluvní dokumentaci. Některé RK můžou zprostředkovávat také poradenskou činnost, tedy odhadnout šance pro splnění představ klienta či poskytnout rady ohledně vhodného financování nemovitosti. Samozřejmě se nabídka služeb u jednotlivých RK liší, na realitním trhu se jich aktuálně vyskytuje velké množství. Je tedy na uvážení klienta, zda jejich služeb využije a případně si ulehčí cestu k uspokojení potřeb.

Ve spojitosti s problematikou BIM se nám jistě naskytuje několik výhod, které by mohly vést ke zlepšení či možná i zdokonalení konkurence realitního trhu. Při využití informačního modelu budovy by mohlo dojít především ke zlepšení celkové informovanosti ohledně dané nemovitosti, a to jak ze strany vlastníka (prodávajícího), tak dále také budoucího majitele (kupujícího). Mnohem lepší přehled o nemovitosti bude mít také zprostředkovatel (realitní kancelář), díky čemuž by se dalo předcházet smluvním problémům, ale především zefektivnit celý zprostředkovatelský proces.

#### **5.2.1 Aktuální informace o nemovitosti**

Jak již víme z teoretické části této práce, hlavním přínosem zavedeného BIM je možnost mít k dispozici aktuální informace o nemovitosti. Tuto skutečnost lze velice dobře využít také v oblasti realitního trhu. Mnohdy bývají totiž některé informace ohledně nemovitosti zkresleny či dokonce záměrně zatajovány. Díky komplexnímu BIM modelu lze mít úplný přehled o dané budově a poptávající strana či realitní kancelář se tedy nemusí obávat možné neinformovanosti. Zároveň je oběma stranám ušetřen čas s předáváním informací a podkladů o nemovitosti.

Praktické využití metodiky BIM ocení tedy nejen samotní majitelé nemovitosti, ale především také potenciální budoucí vlastníci. Prohlédnout si lze veškerou dokumentaci od vzniku nemovitosti po aktuální stav, přičemž lze vyčíst jednotlivá konstrukční řešení stavebních částí, nechat si zobrazit skryté prvky (elektroinstalace, rozvody atd.) či skladby konstrukcí (podlahy, stěny, střech atd.). Dalo by se říct, že poptávající strana má možnost zcela nahlédnout tzv. "pod pokličku hrnce" a mít tak jasný celkový přehled o předmětu jeho zájmu.

Pro zlepšení představy o praktické funkčnosti BIM byl v softwaru ArchiCAD vytvořen ukázkový model, a to pro znázornění možnosti zobrazení skladby stěny. Na obr. č. 28 lze vidět zpracovaný model stěny s otevřenou tabulkou vlastností sendvičové konstrukce. V tabulce jsou vypsány jednotlivé vrstvy, přičemž je skladba stěny znázorněna také graficky. Velmi užitečným pomocníkem, jenž umožňuje načtení vybrané skladby, materiálu či výrobku, je softwarový doplněk BIM DEKSOFT. [81] Jedná se o plugin nainstalovaný do BIM aplikace, na obrázku je jeho umístění vyznačeno červeně, díky němuž lze využívat rozsáhlou digitální knihovnu od společnosti Stavebniny DEK. K dispozici jsou nejrůznější ověřené konstrukční systémy a vhodné skladby, což se může hodit zájemci o nemovitost při ověřování funkčnosti konstrukce či zhodnocení finančních nákladů na případnou nutnou rekonstrukci.

66

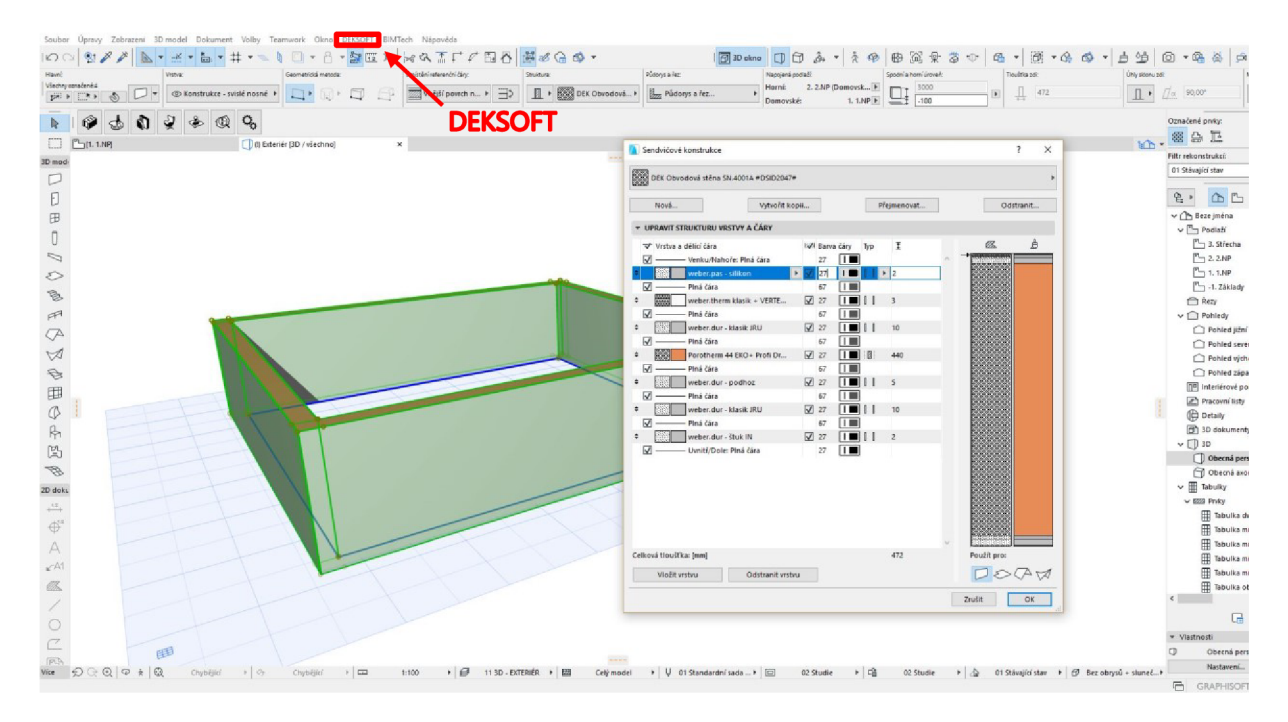

Obr. č 25: *Aktuální informace o nemovitosti - skladba stěny [vlastní]* 

Na následujícím obr . č. 29 je zobrazeno prostředí Stavební knihovny DEK, jež se načte skrz nainstalovaný doplněk DEKSOFT. Nutno zmínit, že program je volně dostupný a zcela zdarma, potřebná je pouze registrace. Databáze je tedy přístupná komukoli. Prostředí digitální knihovny je velmi intuitivní. Nachází se zde panel pro vyhledávání, přičemž informace o zvoleném materiálu, výrobku, skladbě či systému se zobrazí přehledně v tabulkách a také je k dispozici grafický pohled. Uživatel si může také rozkliknout přiložené zdroje jako např. standardy materiálů, rady a tipy či kalkulaci.

| Stavební knihovna DEK                                                                                                    |                                                                       |                      |                                                                                                    |                                        |
|----------------------------------------------------------------------------------------------------|-----------------------------------------------------------------------|----------------------|----------------------------------------------------------------------------------------------------|----------------------------------------|
| < Zpět na filtrování                                                                                                    | Materiály a výrobky                                                   | Skladby a systémy    |                                                                                                    | ② 用 Projekty ▲ kliment daniel ● CZ / - |
| Q Vyhledat                                                                                                    |                                                                       |                      | Další zdroje ▲                                                                                                    |                                        |
| Nejpoužívanější<br>DEK Obvodová stěna TI.1401A<br>ze zdicích prvků keramických, na zdicí máltu, s ETICS, EPS, vnější                                                        |                                                                       |                      | Standardy materiálů<br>Video<br>Rady a tipy                                                                                      | Tepelná technika 1D<br>Kalkulace       |
| DEK Obvodová stěna SN.0502A (DEKTHERM ELASTIK E)<br>ze zdicích prvků, na zdici maltu, s ETICS, EPS, vnější povrch tenko                                                     |                                                                       |                      |                                                                                                    |                                        |
| $\tau$<br>DEK Obvodová stěna SN.0501A (DEKTHERM KLASIK)<br>ze zdicích prvků, na zdicí maltu, s ETICS, EPS, vnější povrch tenkov                                             |                                                                       | F T.<br>$1 - 1$      | Popis $\triangle$<br>Krátký popis                                                                                                |                                        |
| DEK Obvodová stěna SN.0503A (DEKTHERM STANDARD)<br>ze zdicích prvků, na zdicí maltu, s ETICS, EPS, vnější povrch tenko                                                      | DEK Obvodová stěna SN.4001A                                           |                      | ze zdicích prvků keramických, na zdicí maltu, bez zateplení, vnější<br>povrch tenkovrstvá pastovitá omítka, vnitřní povrch malba |                                        |
| DEK Obvodová stěna SN 4151A<br>ze zdicích prvků keramických tepelněizolačních, na zdicí maltu, bez<br>Další<br>DEK Ohvodová stěna SN 4152A                                  | Nastavení rozměrů<br>Složení konstrukce<br>weber.pas - silikon<br>4   | tloušťka [mm]<br>2,0 | Parametry $\sim$<br>Cena za materiál a práci <sup>O</sup><br>Autor skladby/systému                                               | 3 355 Kč/m <sup>2</sup><br><b>DEK</b>  |
| ze zdicich prvků keramických tepelněizolačních, na zdici maltu, bez<br>DEK Obvodová stěna SN.4401A<br>ze zdicích prvků pórobetonových, na zdicí maltu, bez zateplení, vně   | weber.pas podklad UNI - podkladni<br>$\overline{\mathbf{2}}$<br>nátěr |                      | Typ objektu<br>Celková tloušťka                                                                                                  | Rodinný dům, Bytový dům<br>472 mm      |
| DEK Obvodová stěna SN.0506A (DEKTHERM STANDARD MINER,                                                                                                    | $\mathbf{3}$<br>weber therm klasik + VERTEX R131                      | 3.0                  | Součinitel prostupu tepla                                                                                                    | $0.200 W/(m^2.K)$                      |
| ze zdicích prvků, na zdicí maltu, s ETICS, MW, vnější povrch tenkov<br>DEK Obvodová stěna SN 4001A<br>ze zdicích prvků keramických, na zdicí maltu, bez zateplení, vnější p | $\overline{4}$<br>weber.dur - klasik JRU                              | 10                   | Kategorie DEK<br><b>Status</b>                                                                                                   | Kompletované - Obvodové stěny<br>Nová  |
| DEK Obvodová stěna SN.4002A                                                                                                    | 5<br>Porotherm 44 EKO+ Profi Dryfix                                   | 440                  | Požárně dělicí konstrukce                                                                                                    | Ne                                     |
| ze zdicích prvků keramických, na zdicí maltu, bez zateplení, vnější p                                                                                                    | 6<br>weber.dur - podhoz                                               | 5,0                  | Nosná konstrukce                                                                                                    | Ano                                    |
| DEK Obvodová stěna SN.0003A (DEKPANEL D 1.2.1)<br>z panelů DEKPANEL, s ETICS, MW, s ověřenou požární odolností, v                                                           | weber.dur - klasik JRU                                                | 10                   | Kód produktu                                                                                                    | DEK 211-01-17                          |
| DEK Obvodová stěna SN 0507A<br>za zdicích nodců na zdicí maltu e ETICS, fanolická năna, unăičí nov                                                                          | 8   weber.dur - štuk IN                                               | 2.0                  | Technologie provedení                                                                                                    | Zděná                                  |

*Obr. č. 29: Aktuální informace o nemovitosti - stavební knihovna DEK [vlastní]* 

Samozřejmostí je tvorba výpisu vybraných komponentů dle vrstev (viz obr . č. 30) a následný export tabulek ve formátu .xls. Klient si může do výkazu přidat různá kritéria jako např. název, tloušťku, objem, plochu atd. Vytvořit si lze také výkazy komponent dle prvků.

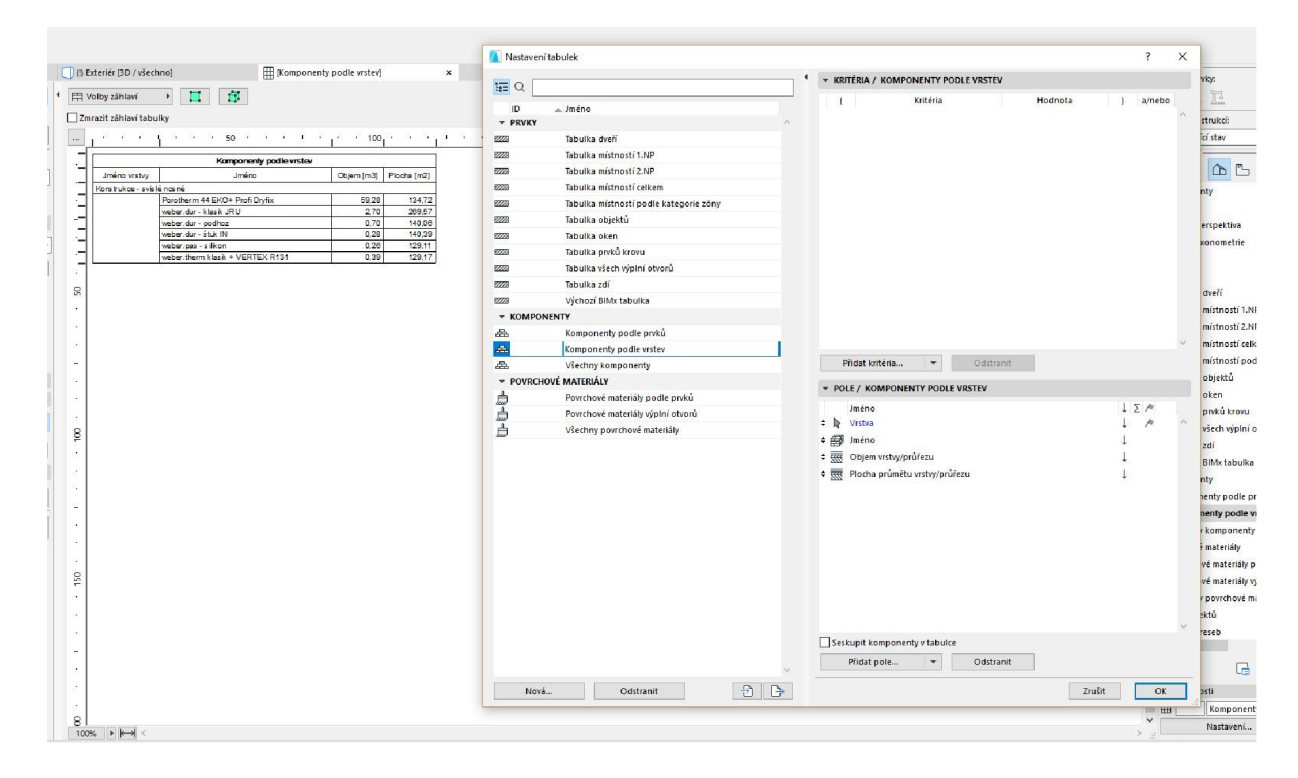

*Obr. č. 30: Aktuální informace o nemovitosti - výpis komponent dle vrstev [vlastní]* 

Myslím si, že realitní kanceláře by jakožto zprostředkovatelé mohli mít ve svých službách k dispozici vhodné softwarové nástroje BIM nebo by jim postačily alespoň online cloudové BIM aplikace, díky nimž by klientům prezentovali nemovitost a ihned by byli schopni zodpovědět na dotazy týkající se nejasností ohledně stavební konstrukce.

## **5.2.2 Vždy dostupná projektová dokumentace**

Předchozí zmíněná možnost využití se úzce pojí s faktem, že vlastník nemovitosti má vždy k dispozici aktuální projektovou dokumentaci.

Jak již z teoretické části o BIM víme, nejedná se pouze o 3D model budovy obohacený o informace, ale o kompletní informační databázi stavby. Součástí je také 2D výkresová část, která je navíc vždy při jakékoli změně aktualizována. To se bude určitě do budoucna hodit potenciálnímu zájemci o nemovitost, který by bohužel neměl k dispozic i vhodné BIM aplikace a neměl tedy možnost dále využívat BIM model.

Součástí BIM modelu však můžou být také dílčí projektové dokumentace , přičemž důležité je, aby byla zachování dokumentace skutečného provedení stavby (DSPS).

V aktuálně platném zákoně č. 183/2006 Sb., o územním plánování a stavebním řádu (stavební zákon), je v § 125 odst. 1 uvedeno:

*"Vlastník stavby je povinen uchovávat po celou dobu trvání stavby ověřenou dokumentaci odpovídající jejímu skutečnému provedení podle vydaných povolení. V případech, kdy dokumentace stavby nebyla vůbec pořízena, nedochovala se nebo není v náležitém stavu, je vlastník stavby povinen pořídit dokumentaci skutečného provedení stavby. Při změně vlastnictví ke stavbě odevzdá dosavadní vlastník dokumentaci novému vlastníkovi stavby."* [82]

Při změně majitele nemovitosti by tedy při využití infomačního modelu budovy neměl nastat problém s předáním projektové dokumentace, jak se tomu mnohdy stává, jelikož se v průběhu užívání stavby někam založí. Při případné ztrátě DSPS či později zavedeném BIM při existující stavbě bez dochované PD může nový vlastník nemovitosti vycházet z aktuální dokumentace modelu BIM.

## **5.2.3 Virtuální prohlídka**

V neposlední řadě se při zavedeném BIM nabízí možnost zprostředkování virtuální prohlídky. Jedná se o efektivní metodu, díky níž lze do nemovitosti nahlédnout na dálku.

Možnost virtuálních prohlídek se ve službách několika realitních kanceláří sice již nabízí, avšak většinou se jedná pouze o nasnímání reálné nemovitosti pomocí 3D skeneru. Využívána je např. technologie Matterport, pomocí které se z nasnímaných fotosnímků nasimuluje trojrozměrný prostor (3D model), ve kterém je možné se pohybovat samostatně či nechat si zobrazit automatickou videoprohlídku. Samozřejmě si lze objekt rozdělit na jednotlivé půdorysy (viz obr . č. 31) nebo pohledy na jednotlivá podlaží modelu (viz obr. č. 32). Model lze také obohatit jednoduchými popisky tzv. Mattertags, což jsou vložené informační body. Tento typ virtuální prohlídky si lze zobrazit na téměř jakémkoli zařízení (PC, chytrý mobilní telefon či tablet). Nabízí se také využití technologie virtuální reality, kdy se lze pomocí speciálních VR brýlí "pohybovat" přímo v modelu. [83]

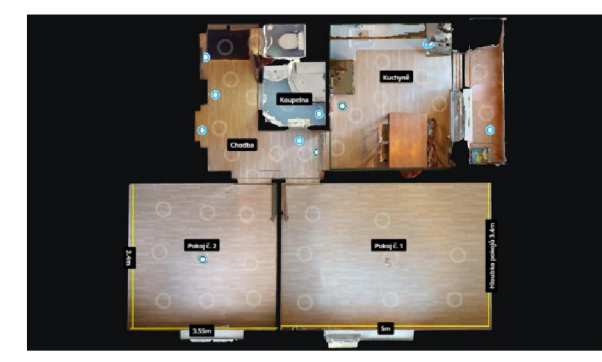

*Obr. č. 31: Virtuální prohlídka - 3D sken, Obr. č. 32: Virtuální prohlídka - 3D sken,* 

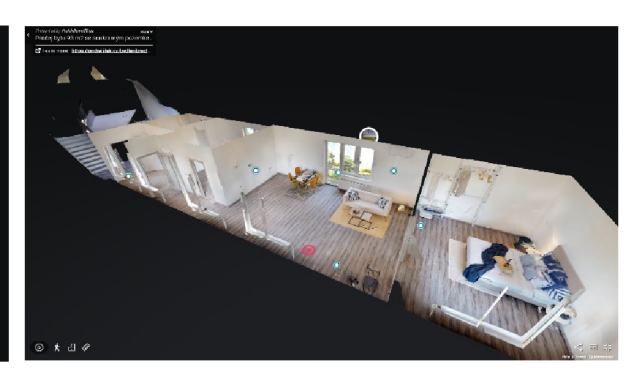

*půdorys [83] model [83]* 

Princip virtuální prohlídky pomocí BIM modelu je však zcela odlišný. Objekt je namodelován pomocí vhodné BIM aplikace, model se však pohledově nemusí zcela shodovat s reálnou podobou nemovitosti (viz obr. č. 33). Videoprohlídku či fotodokumentaci lze však k BIM modelu přiložit, tudíž mohou být součástí komplexní informační databáze. Při virtuální prohlídce za použití metodiky BIM by se tedy dala skloubit výhoda ihned si nechat zobrazit veškeré podrobné informace o prvcích (viz obr. č. 34) a zároveň mít k dispozici skutečnou podobu nemovitosti.

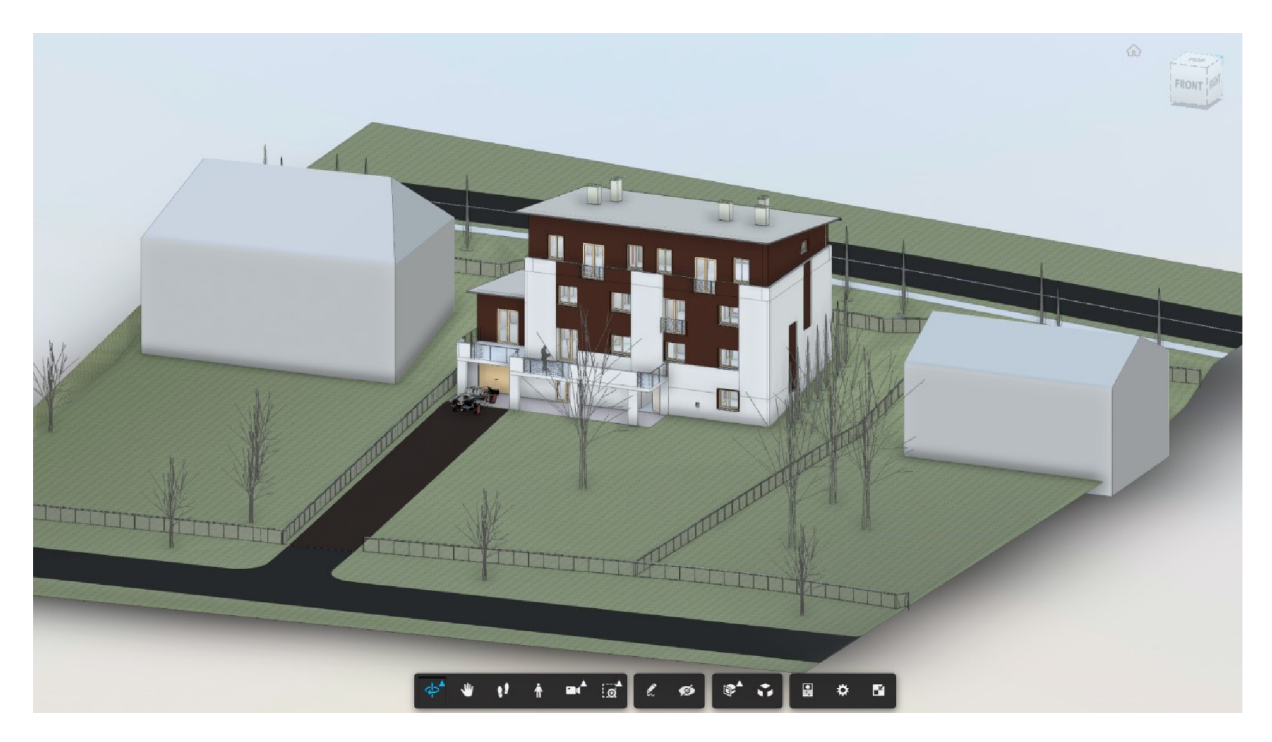

*Obr. č. 33: Virtuální prohlídka nemovitosti - BIM, pohled na model [84]* 

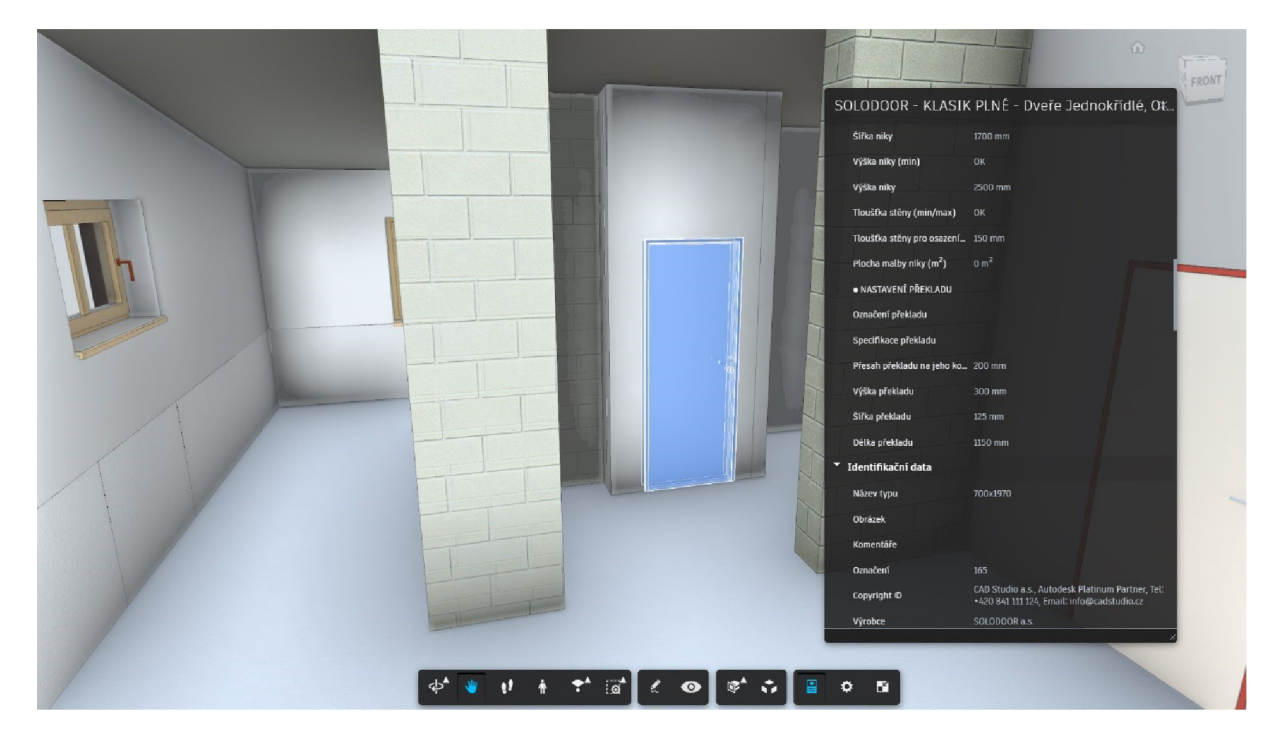

*Obr. č. 34: Virtuální prohlídka nemovitosti - BIM, informace o prvku [84]* 

## **5.3 OCEŇOVÁNÍ NEMOVITOSTÍ**

Poslední oblastí využití BIM v realitním inženýrství je oceňování nemovitostí. Jedná se o poměrně rozsáhlou problematiku, přičemž cílem této diplomové práce není podrobněji rozebírat, ale nastínit možná praktická použití. Pro pochopení aplikace BIM je však nutné znát základní podstatu oceňování, proto zde budou přiblíženy alespoň základní principy.

Hlavní podstatou oceňování je stanovení hodnoty majetku, přičemž přístup k ocenění je zvolen dle účelu a předmětu ocenění. Záměrů pro vyhotovení odhadu může být mnoho, např. směna majetku, vypořádání pozůstalosti či spoluvlastnictví, hypoteční účely, zjištění daňového základu, soudní spor atd. Hodnotou lze obecně rozumět odhad užitku z oceňované věci vyjádřený v peněžité částce. Existuje několik typů hodnot. Pro účely ocenění je vždy třeba definovat jaký typ hodnotyj e nutno stanovit. [85]

Nemovité věci lze v ČR oceňovat buď dle oceňovacích předpisů nebo na základě tržního principu, přičemž následuje volba vhodného způsobu ocenění, což závisí na mnoha parametrech. Na obr. č. 35 lze vidět přehledné rozdělení metod obou přístupů.

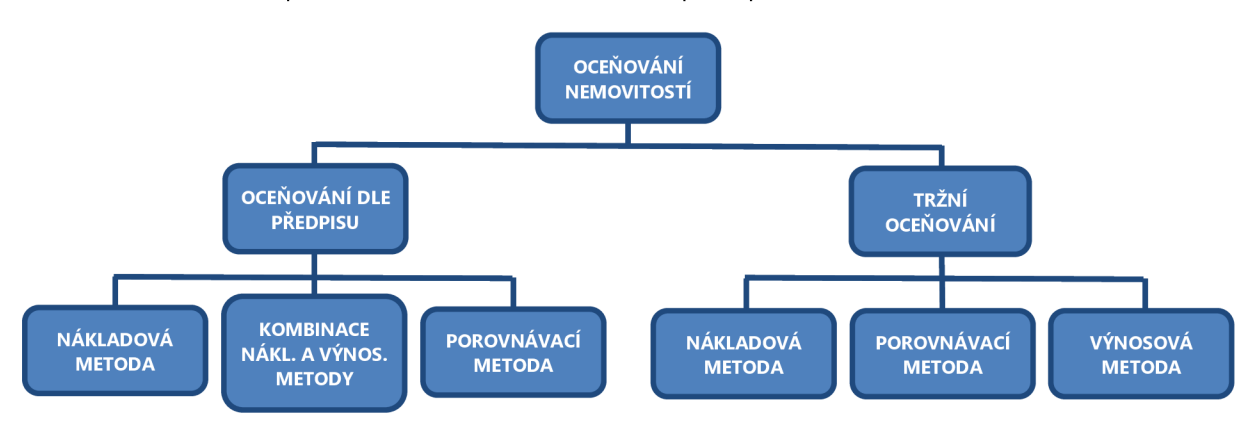

*Obr. č. 35: Systém oceňování nemovitostí v ČR [vlastní]* 

Legislativně závazný způsob oceňování se řídí zákonem č. 151/1997 Sb., o oceňování majetku a o změně některých zákonů (dále jen ZOM) , jenž spolu s vyhláškou č. 441/2013 Sb., k provedení zákona o oceňování majetku (oceňovací vyhláška) stanovuje tři způsoby ocenění, a to nákladovou metodu , porovnávací metodu a kombinaci nákladového a výnosového způsobu. [86] [87]

Pokud není v ZOM nařízen postup ocenění dle předpisu, je využit princip tržního ocenění. Jedná se o proces stanovování tržní hodnoty nemovitosti, jenž není ohraničen žádnými danými předpisy. Postup tržního oceňování vychází z analýzy trhu a spočívá ve vyhodnocení různých cenotvorných faktorů, které se následně promítnou do výsledného odhadu . Zvolený přístup k tržnímu oceňování je velmi individuální, záleží na úvaze samotného oceňovatele a samozřejmě také na předmětu ocenění. V současné době jsou ustáleny tři základní metody , a to nákladová, porovnávací a výnosová (příjmová). Praxe bývá mnohdy taková, že si jednotlivé přístupy oceňovatel modifikuje.

V následujících třech podkapitolách si jednoduše popíšeme základní podstatu všeobecných metod oceňování nemovitostí, přičemž budou zmíněna možná praktická využití BIM.

## **5.3.1 Nákladová metoda**

Základním principem nákladové metody je zjištění nákladů potřebných pro pořízení obdobné stavby, následně snížených o opotřebení.

Při výpočtu hodnoty nákladů tržním oceněním se nejprve stanoví výchozí (reprodukční) hodnota. Ta se může určit několika způsoby, a to individuální cenovou kalkulací, podrobným položkový rozpočtem, výpočtem dle agregovaných položek či propočtem pomocí technickohospodářských ukazatelů (THU). První dva způsoby jsou nejkomplikovanější, jelikož se určují náklady jednotlivých položek. Nejjednodušší, avšak nejméně přesnou metodou , je propočet ceny. Využívány jsou katalogy cen a cenové ukazatele od renomovaných společností ÚRS CZ a.s. a RTS a.s. [85]

Dle oceňovacích předpisů se nejprve stanovuje tzv. základní cena stavby, která se dále upravuje nejrůznějšími koeficienty, záleží však na druhu a účelu využití stavby. Do konečného výpočtu ceny stavby rovněž vstupuje opotřebení stavby. Konkrétní postupy použití a výpočtu pomocí nákladové metody jsou uvedeny v oceňovací vyhlášce (§ 10 až 30). Stavbu, z níž plynou příjmy z pronájmu, lze dle předpisů ocenit kombinací nákladového a výnosového způsobu, a to dle § 31 až 33 oceňovací vyhlášky. [87]

Ve spojitosti s metodikou BIM lze zmínit možnost praktického využití BIM především při tržním oceňování nákladovou metodou . Zmíněná společnost ÚRS CZ přišla na trh s cloudem BIM PLATFORMA, jenž umožňuje sdílení a zobrazení BIM modelu ve formátu IFC mezi jednotlivými účastníky životního cyklu stavby. [88] Na obr . č. 36 lze vidět náhled do projektu otevřeném v BIM PLATFORMĚ.

| <b>BIM</b> platforma <sup>Beta</sup>                                                                                                    | ൚                                                                                                    |
|----------------------------------------------------------------------------------------------------|----------------------------------------------------------------------------------------------------|
| <b>RD_HOSTIVAR</b><br>$\vee$ Projekt<br>$\vee$ Exterior<br>$\sim$ Budowa<br>> Strecha<br>>2.50P<br>> STROP<br>$v$ 1.889<br>$\times$ Zed<br>UEK Obvodová stěna SN.4151A (2-0-4.5-20-440-5-10-2-0-0) #DSI  O<br>DEK Obvodová stěna SN.4151A (2-0-4.5-20-440-5-10-2-0-0) #DSID <<br>DEK Obvodová sténa SN 4151A (2-0-4.5-20-440-5-10-2-0-0) #DSID<br>DEK Obvodová sténa SN 4151A (2-0-4.5-20-440-5-10-2-0-0) #DSID (a)                                                                                                    | $\equiv$<br>G)<br>÷<br>$\oplus$<br>ö.<br>ö<br>ö<br>G)<br>G)<br>٨                                                                                                    |
| VLASTNOSTI                                                                                                    | OCENÉNÍ Z KROS 4<br><b>MATERIALY</b><br>CENA Z PROJEKTU                                                                                                    |
| DEK Obvodová stěna SN.4151A (2-0-4.5-20-440-5-10-2-0-0) #DSID1631#<br>DEK Obvodová stěna SN.4151A (2-0-4.5-20-440-5-10-2-0-0) #DSID1631#<br>DEK Obvodová stěna SN.4151A (2-0-4.5-20-440-5-10-2-0-0) #DSID1631#<br>$\rightarrow$<br>DEK Obvodová sténa SN.4151A (2-0-4.5-20-440-5-10-2-0-0) #DSID1631#<br>DEK Obvodová stěna SN.4151A (2-0-4.5-20-440-5-10-2-0-0) #DSID1631#<br>DEK Obvodová sténa SN.4151A (2-0-4.5-20-440-5-10-2-0-0) #DSID1631#<br>,<br>DEK Obvodová stěna SN.4151A (2-0-4.5-20-440-5-10-2-0-0) #DSID1631#<br>DEK Obvodová sténa SN.4151A (2-0-4.5-20-440-5-10-2-0-0) #DSID1631#<br>DEK Obvodová stěna SN.4151A (2-0-4.5-20-440-5-10-2-0-0) #DSID1631#<br>> | DEK Obvodová stěna SN.4151A (2-0-4.5-20-440-5-10-2-0-0)<br>142,165 m2<br>521 803,50 Kč<br>Montáž lešení řadového trubkového lehkého s podlahami zatížení do 200 kg/m2 š do 1,5 m v do 10 m<br>m2<br>m2<br>Připlatek k lešení řadovému trubkovému lehkému s podlahami š 1,5 m v 10 m za první a ZKD den použití<br>Demontáž lešení řadového trubkového lehkého s podlahami zatížení do 200 kg/m2 š do 1,5 m v do 10 m<br>mž<br>Lešení pomocné pro objekty pozemních staveb s lešeňovou podlahou v do 1,9 m zatížení do 150 kg/m2<br>m2<br>Tenkovrstvá silikonová zmitá omltka tl. 2,0 mm včetně penetrace vnějších stěn<br>m2<br>Potažení vnějších stěn sklovláknitým pletivem vtlačeným do tenkovrstvé hmoty<br>ZAPIŠ DO ROZ <b>URS</b> |
| DEK Obvodová stěna SN.4151A (2-0-4.5-20-440-5-10-2-0-0) #DSID1631#<br>DEK Obvodová stěna SN.4151A (2-0-4.5-20-440-5-10-2-0-0) #DSID1631#                                                                                                    | PRO TVORBU/ÚPRAVU ROZPOČTU V KROS 4                                                                                                    |

*Obr. č. 36: Oceňování nemovitostí - BIM PLATFORMA (URS CZ) [89]*
Webové prostředí je propojeno s on-line stavební knihovnou DEK (viz kapitola 5.2.1), přičemž jsou u jednotlivých položek uvedeny jednotkové ceny převzaté z aktuální cenové soustavy ÚRS. BIM PLATFORMA navíc umožňuje automatizovaný přenos dat mezi nahraným BIM modelem a rozpočtářským softwarem KROS 4, tedy rychlé sestavení položkového rozpočtu.

Aktuálně je ve vývoji také aplikace umožňující automatickou tvorbu rozpočtů rovnou z BIM modelů vytvořených v aplikaci Autodesk Revit. Beta verze je vyvíjena společností RTS ve spolupráci s firmou CAD Studio. Jedná se o plugin, jenž by umožnil propojení s aktuálním klasifikačním systémem a datovým standardem RTS BIM. [90] V minulém roce 2019 představila možnost BIM rozpočtování také společnost Callida s.r.o. Jejich systém euroCALC 4 umožňuje načtení dat z IFC souboru, z nichž dokáže získat potřebné údaje pro automatickou tvorbu položkového rozpočtu, viz obr . č. 37. [91]

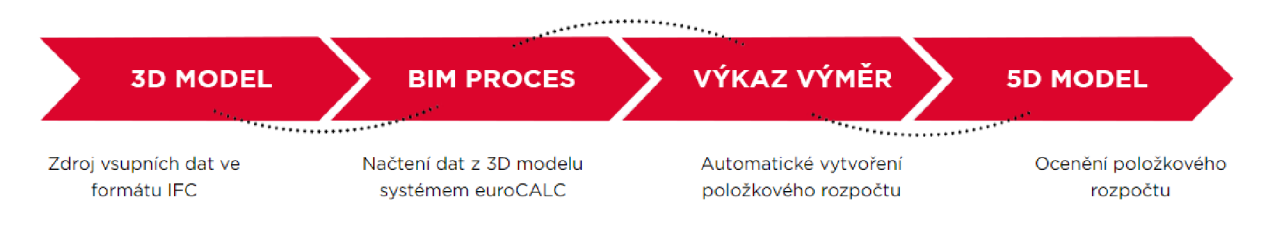

#### *Obr. č. 37: Oceňování nemovitostí - Systém euroCALC 4 (Callida) [91]*

Co se týče využití BIM u nákladové metody dle administrativního oceňování, pro stanovení základní ceny lze z informačního modelu budovy jednoduše zjistit účel využití budovy a velikost obestavěného prostoru. Dále lze využít parametry jednotlivých prvků obsažených v BIM modelu, a to při určování opotřebení stavby a při stanovování koeficientů upravujících základní cenu. Problematickými jsou však polohový koeficient a indexy trhu a polohy, kdy samotné využití BIM není dostatečné. Řešením by mohlo být propojení s geografickým informačním systémem (GIS). [92]

#### **5.3.2 Porovnávací metoda**

Jak již z názvu vyplývá, jedná se o tzv. komparativní způsob oceňování, jenž spočívá ve zjišťování hodnoty nemovitosti na základě srovnání předmětu ocenění s obdobným objektem.

U tržního oceňování stavby porovnávací metodou je nutno nejprve shromáždit dostatečné množství vzorků srovnatelných nemovitostí, u kterých je známa dosažená prodejní nebo alespoň nabídková cena. Rozdílné vlastnosti jednotlivých objektů se do odhadované hodnoty oceňovaného objektu promítnou skrz koeficienty, ze kterých se určí index odlišnosti. Zohlednit by se měly rozdíly jako např. poloha, velikost, technický stav, vybavenost, příslušenství atd. Vzorky lze porovnávat přímo s oceňovaným objektem či nepřímo přes standardní objekt (tzv. etalon). Konečná hodnota oceňovaného objektu se odvodí ze zpracovaného souboru upravených tržních cen. Neměli bychom zapomenout z datového souboru vyřadit extrémní hodnoty. [93]

Porovnávacím způsobem lze vybrané stavby a jednotky oceňovat také dle oceňovacích předpisů, viz oceňovací vyhláška § 34 až 38. Obecně se vždy dle příslušné přílohy zjistí základní cena, jenž se následně upravuje indexem konstrukce a vybavení. Pro zjištění konečné ceny stavby se upravená základní cena stavby vynásobí obestavěným prostorem a indexy trhu a polohy pozemku . [87]

Metodika BIM by se při ocenění porovnávací metodou dala využít např. při stanovování velikosti podlahové plochy či obestavěného prostoru stavby. Stavebně-technický stav či hodnota indexu vybavení a konstrukce by se daly odvodit z informací přiřazených kjednotlivým prvkům. U porovnávací metody však při oceňování figurují spíše faktory ovlivňující vlastnosti nemovitosti než samotný fyzický stav, proto uplatnění metodiky BIM není tak široké jako u nákladové metody .

#### **5.3.3 Výnosová metoda**

Výnosová neboli příjmová metoda je založena na principu zjišťování výnosové hodnoty nemovitosti, jenž je součtem diskontovaných předpokládaných čistých výnosů z pronájmu.

Výpočet výnosové hodnoty se při tržním způsobu ocenění provádí zpětně. Nejprve se určí efektivní hrubý příjem, což jsou příjmy z pronájmu snížené o ztráty na nájemném při neobsazenosti. Dále se spočtou všechny výdaje vynaložené na fungování nemovitosti (např. daň z nemovitosti, pojištění, náklady na provoz a správu atd.) a ty se následně odečtou od efektivního hrubého příjmu, čímž se získá čistý výnos (zisk) z nemovitosti. Pro zjištění konečné výnosové hodnoty je potřeba tyto čisté budoucí výnosy odúročit na současnou hodnotu . Nejběžnějším výpočtem je tzv. věčná renta, kdy se jedná o podíl zisku a úrokové míry. Tento vztah však platí pouze pokud jsou výnosy dlouhodobé a konstantní. [93]

Dle oceňovací vyhlášky samotnou výnosovou metodou ocenit nelze. Jak již víme, lze však využít kombinaci s nákladovou metodou. Cena nemovitosti určená výnosovým způsobem se vypočte obdobně jako u tržního přístupu, a to dle podílu upraveného ročního nájemného a míry kapitalizace v procentech, jenž se určí dle přílohy č. 22 oceňovací vyhlášky. Výpočet ceny nemovitostí kombinací obou metod je poté uveden v tabulce č. 2 v následující příloze. [87]

Možnost využití BIM při oceňování výnosovou metodou se naskytuje především při určování výnosů plynoucích z pronájmu. Tyto informace mohou být součástí BIM modelu při správě nemovitosti, kdy lze mít k dispozici jednotlivé nájemní smlouvy. Při dlouhodoběji pronajímané stavbě lze také případně zjistit její procentuální neobsazenost, což může dále posloužit při výpočtu efektivního hrubého příjmu. Využít by se daly také zaznamenané výdaje potřebné pro správu a údržbu nemovitosti. Samozřejmostí je vygenerování podlahových ploch částí stavby určené k pronájmu či zjednodušení výpočtu obestavěného prostoru stavby.

74

### **6 DISKUZE**

Následující diskuze pojednává o zjištěných praktických poznatcích, tedy možnostech využití metodiky BIM v realitním inženýrství. Kapitola je rozdělena na tři oblasti, tedy FM a správu nemovitosti, realitní trh a realitní kanceláře a oceňování nemovitosti. U jednotlivých možností jsou zhodnoceny možné přínosy, ale také nedostatky. Pro přehlednost je na závěr každé podkapitoly vytvořena tabulka výčtu výhod a nevýhod.

### **6.1 FACILITY MANAGEMENT A SPRÁVA NEMOVITOSTI**

Prvním velkým přínosem při praktickém využití BIM v oblasti správy nemovitosti je možnost mít k dispozici komplexní databázi informací. V BIM modelu jsou k dispozici detailní informace o jednotlivých prvcích, což bylo ukázáno na konkrétním modelu s vyznačeným prvkem vzduchotechniky (viz obr. č. 18). Z praktické ukázky lze vidět, že prvkům lze přiřadit mnoho užitečných parametrů potřebných při správě nemovitosti. Na druhou stranu, aby bylo využití BIM při správě nemovitosti co nejefektivnější, je nutno databázi informací neustále aktualizovat a veškerá data v průběhu změn měnit a doplňovat. Správce nemovitosti by měl tedy na starost nejen samotnou správu budovy, ale také správu BIM modelu, což se může zdát jako kontraproduktivní. Myslím si však, že v celkovém důsledku při správném používání a vhodné implementac i BIM dojde k obecnému zlepšení průběhu správy nemovitosti a zjednodušení práce s potřebnými informacemi.

Pro zjednodušení práce s objemným souborem informací je nezbytná možnost filtrace a generování potřebných dat. Pomocí vhodných BIM aplikací si lze nechat vytvořit tabulky prvků, konstrukcí či seznamy dokumentů. Praktická ukázka je zaměřena na umožnění filtrace vybraných ploch místností (viz obr . č. 21), což je jedna z užitečných funkcí, kterou by správce nemovitosti mohl využít. Naskytuje se tedy mnoho možností využití a způsobů generování potřebných dat. Záleží na správci nemovitosti, jak se rozhodne s objemným datovým souborem nakládat a jakým způsobem bude k práci přistupovat tak, aby byl užitek co nejefektivnější.

Aplikací BIM pro facility management a správu budovy je velké množství. Volba vhodného nástroje velmi záleží na požadavcích investora či samotném správci nemovitosti. Mnohdy jsou pro ulehčení správy budovy zavedeny samostatné softwary, které však nefungují na principu BIM. Samozřejmě, že většina BIM aplikací je zcela zpoplatněna, což se může promítnout do nadbytečných provozních nákladů. Přestože tedy zavedení BIM nabízí velkou škálu výhod, ať už celkové zjednodušení správy nemovitosti či možné snížení nákladů na provoz a údržbu, otázkou zůstává, zda se opravdu finančně i časově vyplatí nahrazení celého již zaběhlého systému. Hlavně třeba dodatečné zavedení BIM, u již stávajících staveb či menších stavebních objektů, by se nemuselo vyplatit.

75

Pomyslnou třešničkou na dortu by pro správce nemovitosti mohlo být využití rozšířené reality. V poslední době se technologie VR a AR dostávají do okruhu všeobecného zájmu. V kapitole č. 5.1.4 je představena možnost praktické aplikace BIM při využití AR, kdy, ať už za pomocí speciálních brýlí či klasicky dostupných zařízení (chytrý telefon, tablet), by měl správce nemovitosti možnost zobrazení BIM modelu přímo při kontrole nemovitosti.

Zdá se, že množství možných přínosů při zavedeném BIM pro FM a správu nemovitostí je velké. Nesmíme však zapomenout, že všechno má také své stinné stránky. Jakožto hlavní nevýhodu lze brát časové a finanční náklady potřebné pro celkovou implementaci BIM, do kterých lze zahrnout pořízení vhodného softwarového nástroje a nutnost zaškolení všech účastníků do problematiky BIM. V následující tab. č. 1 je vypsán výčet výhod a nevýhod spojených s využitím BIM. Výsledné zhodnocení potřeby zavedení BIM a následné možné efektivity využití závisí především na uvážení majiteli nemovitosti.

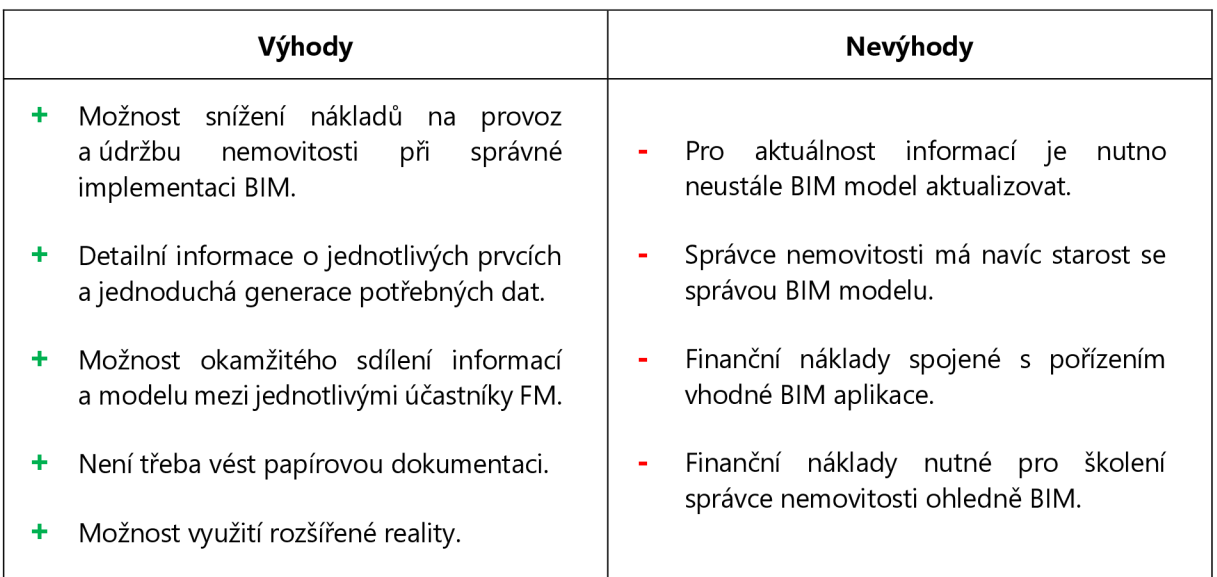

*Tab. č. V. Výhody a nevýhody využití BIM pro FM a správu nemovitosti [vlastní]* 

## **6.2 REALITNÍ TRH A REALITNÍ KANCELÁŘE**

Jakožto hlavní možný přínos metodiky BIM se v rámci oblasti realitního trhu jeví snaha o zdokonalení podmínek pro ideální model konkurence trhu. Nedostatek realitního trhu, kterým je především asymetrická úroveň informovanosti o produktu (nemovitosti), by se dal při vhodné implementaci BIM zredukovat či úplně odstranit.

Jak již z teoretické části víme, ve zkratce BIM se mj. ukrývá velmi důležité slovo – informace. Jedná se v podstatě o základní element pro fungování metodiky informačního modelování budovy. Z geometrických a negeometrických parametrů obsažených v BIM modelu lze čerpat podrobné poznatky o celkovém stavu nemovitosti, zjistit vlastnosti jednotlivých konstrukčních systémů či konkrétních prvků. Kompletní databázi informací, zahrnující 3D model budovy a doplňující dokumenty, lze využít jakožto prostředek pro ideální prezentaci při prodeji či pronájmu nemovitosti. Tento přínos může využít ať už samotná nabízející strana či realitní kancelář figurující jako zprostředkovatel. Při zavedeném BIM by měl potenciální zájemce o nemovitosti k dispozici aktuální informace, ale také by měl přehled o provedených změnách, opravách či rekonstrukcích.

Další výhodou vyplývající z vlastnění BIM modelu je vždy dostupná výkresová dokumentace . Z kapitoly 5.2.2 víme, že stavební zákon vlastníkovi nemovitosti ukládá povinnost uchování projektové dokumentace v průběhu celého trvání životnosti stavby. Zvlášť u starších nemovitostí se však stává, že PD není dochována a musí se tedy vyhotovovat zcela nová DSPS. Pokud by však majitel zavedl BIM, a to i později u již existující stavby, automaticky by měl vždy PD dostupnou.

Realitní kanceláře by pro prezentaci nemovitosti mohly klientům nabízet službu virtuální prohlídky. Nejednalo by se však pouze o 3D model sestavený z naskenovaných fotosnímků, ale o BIM model rozšířený o reálnou fotodokumentaci či videoprohlídku reálné podoby nemovitosti. Klient by tedy mohl využít také VR a doma či ve studiu RK si na dálku prohlédnout objekt a ihned si nechat zobrazit podrobné informace.

Zmíněné možnosti využití vypadají pro všechny účastníky realitního trhu lákavě. Opět si však musíme uvědomit určitá úskalí. Pro využití všech vyplývajících výhod zavedeného BIM je nutná orientace v její problematice, a to především na straně nabídky, která by musela mít již zavedený (či dotatečně vytvořený) BIM model. Ten by byl dále pro prezentaci využít RK, která by se také, alespoň částečně, měla vyznat v základních principech metodiky BIM. V neposlední řadě by pro další využití funkčního BIM modelu měl nový majitel navázat na předchozí fázi a pokračovat ve správě zavedeného BIM. V opačném případě by nemuselo být BIM efektivní, ba naopak zbytečně finančně i časově nákladné.

|   | Výhody                                                                                                    | Nevýhody                                                                                                    |  |
|---|----------------------------------------------------------------------------------------------------|----------------------------------------------------------------------------------------------------|--|
| ٠ | Snaha o splnění podmínek pro model<br>dokonalé konkurence na realitním trhu.                                   | Pro zajištění plných výhod, nutnost<br>chápání metodiky BIM na straně nabídky<br>i poptávky, popř. také zprostředkovatele. |  |
| ٠ | Zlepšení celkové informovanosti ohledně<br>nemovitosti, jednotlivých konstrukcích<br>a prvcích (vč. skrytých). | Finanční náklady spojené s pořízením<br>vhodné aplikace BIM pro prezentaci<br>produktu (nemovitosti).                      |  |
| ÷ | Aktuální informace, ale-také veškeré<br>zaznamenané změny v průběhu životního<br>cyklu stavby.                 | Finanční náklady na proškolení uživatelů<br>٠<br>ohledně metodiky BIM.                                                     |  |
| ÷ | Vždy dostupná projektová dokumentace.                                                                          | Pro využití metodiky BIM v průběhu celé<br>životnosti stavby je při změně majitele                                         |  |
| ٠ | Virtuální prohlídka nemovitosti.                                                                               | nutné převzetí a údržba BIM modelu.                                                                                        |  |

*Tab. č. 2: Výhody a nevýhody využití BIM pro realitní trh a realitní kanceláře [vlastní]* 

77

## **6.3 OCEŇOVÁNÍ NEMOVITOSTÍ**

Využití informačního modelování budov při oceňování se již na první pohled jeví praktičtější při tržním principu oceňování. Při administrativním přístupu oceňování dle předpisů jsou totiž mnohé koeficienty vstupující do výpočtu určeny přímo vyhláškou nebo se jedná převážně o geografické údaje.

Z pohledu jednotlivých metod lze uvažovat nejpříznivější využití BIM u nákladové metody. Představeny byly aplikace umožňující automatickou tvorbu položkového rozpočtu. Z mého pohledu má největší potenciál na využití BIM PLATFORMA, která je navíc propojena se Stavební knihovnou DEK a především není limitována spoluprací s určitými softwary BIM, ale umožňuje práci s otevřeným datovým souborem IFC (viz obr . č. 38). Přínosným se jeví také nový systém pro rozpočtování BIM od společnosti Callida, který také podporuje mezinárodní datový formát. Naopak ještě nevyvinutý RTS Manager je zaměřen pouze na spolupráci se softwarem Autodesk Revit, což lze brát jako jistou nevýhodu. Pomocí zmíněných nástrojů lze využít informace z BIM modelu, a to buď přímo propojit mode l s rozpočtářským programem či nahrát do něj potřebná data, díky čemuž následně oceňovatel spočte pořizovací náklady na stavbu. Při výpočtu tržní hodnoty však musí být odečteno opotřebení, což by se také dalo odvodit z BIM modelu dle stáří a životnosti jednotlivých konstrukcí.

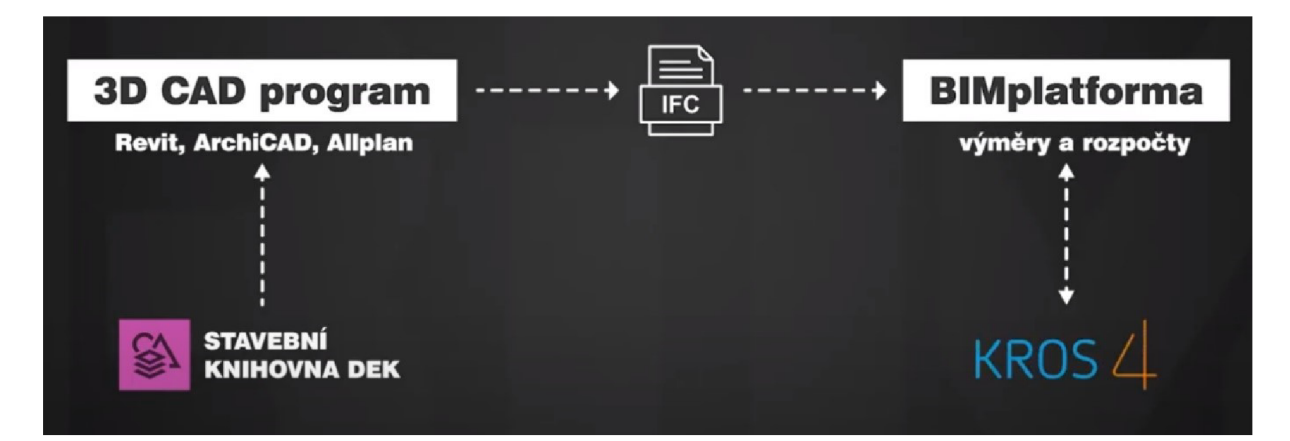

#### *Obr. č. 38: Schéma propojení - BIM PLATFORMA (ÚRS CZ) [89]*

U porovnávací metody při tržím oceňování vstupují do výpočtu více než informace o stavbě parametry ovlivňující její vlastnosti, a to např. poloha, dopravní dostupnost či příslušenství. Z informačního modelu budovy by se případně daly vyčíst pouze informace o stavebně-technickém stavu či vybavení, avšak zmíněné parametry vycházející ze zeměpisné polohy nemovitosti ze samotného BIM modelu zjistit bohužel nejde. Z tohoto důvodu by bylo vhodné BIM obohatit o polohopisné informace. Jakožto řešení se naskytuje možnost propojení BIM s geografickým informačním systémem (GIS), jenž by obsahoval potřebné prostorové informace jako např. různé mapové podklady, údaje o pozemcích, cenové mapy atd. O této problematice bylo více pojednáno v diplomové práci přímo zaměřené na využití BIM při oceňování, kde bylo více přiblíženo aplikování GIS při oceňování. [92] Pro účely této práce nebyla proto tato oblast využití více rozebírána. Do výpočtu porovnávací metodou dle oceňovacích předpisů vstupuje také obestavěný prostor stavby, jenž by se dal u složitějších staveb z BIM modelu spočíst daleko jednodušeji než při klasickém ručním výpočtu z projektové dokumentace. Potřebný index konstrukce a vybavení, stanovující se dle oceňovací vyhlášky podle potřebných znaků, by se dal jednodušeji určit z informací obsažených v BIM modelu.

Možná využití BIM při výnosové metodě již byla uvedena v praktické části, bohužel se u tohoto způsobu ocenění nenaskytuje příliš široké uplatnění informací z BIM modelu. Pokud by byl mode l dále využíván správcem nemovitosti, daly by se případně využít informace ohledně výše nájemného, neobsazenosti či výše provozních nákladů.

Stejně jako tomu bylo i v předchozích dvou oblastech využití BIM, přínosů se naskytuje několik, avšak hlavní otázkou zůstává, zda se vyplatí vynaložené časové a finanční náklady nutné pro práci s BIM. Samozřejmostí je také nutná určitá orientace při práci s BIM modelem a s tím spojené nutné výdaje na proškolení oceňovatelů. Proto je vhodné velmi dobře zvážit, zda se oplatí věnovat úsilí na pochopení zcela nové metody přístupu k oceňování, či raději zůstat u klasického zaběhnutého postupu.

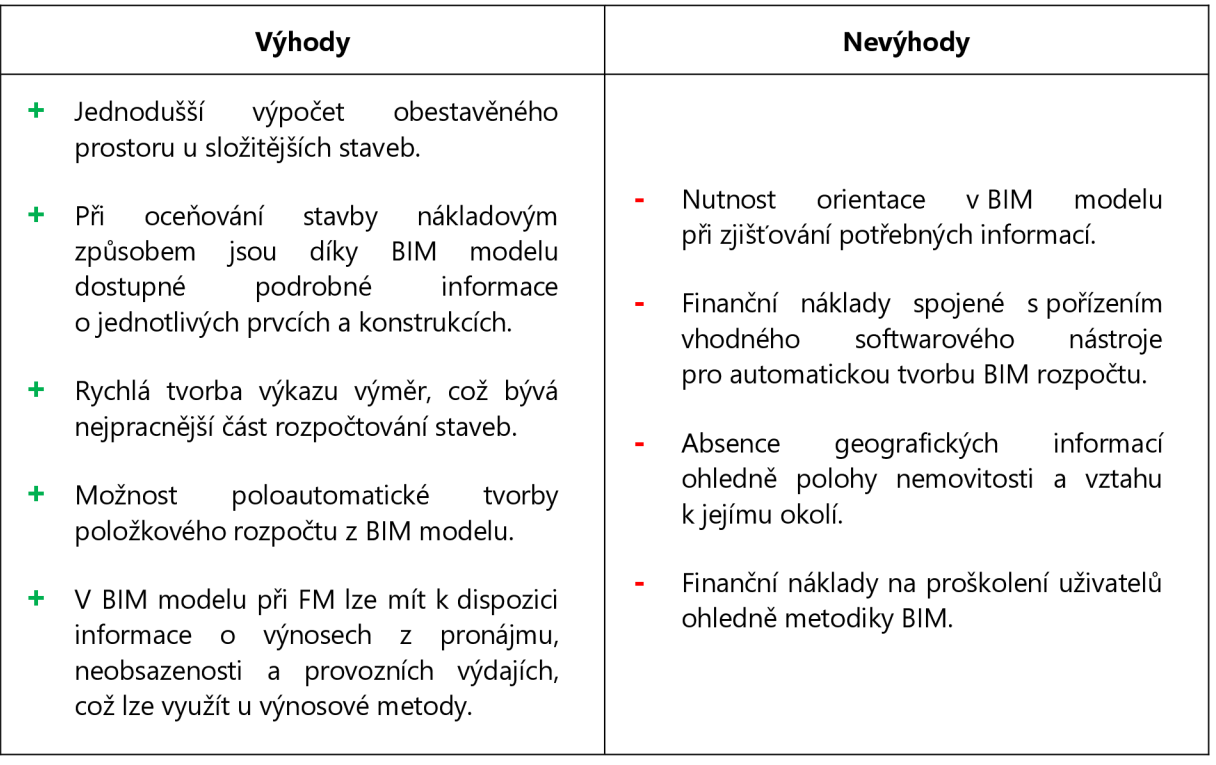

*Tab. č. 3: Výhody a nevýhody využití BIM pro oceňování nemovitostí [vlastní]* 

# **7 ZÁVĚR**

Hlavním posláním této práce bylo zjištění a vyhodnocení možných přínosů informačního modelu budovy (BIM) pro odvětví realitního inženýrství. Pro naplnění těchto cílů byla práce rozdělena do tří základních celků, a to teoretické části věnované metodě BIM, dále analýze současného stavu a hlavní praktické části, rozebírající možnosti využití BIM v oblasti realitního inženýrství.

V první části byla detailně rozebrána metodika BIM. Nejprve byl čtenáři představen samotný pojem BIM, který může mít podobu mnoha definic, avšak skrývá se za ním především zcela nový přístup k procesu tvorby a správy stavby v délce celé její životnosti. Pro pochopení vzniku koncepce BIM byl přiblížen její postupný historický vývoj. Dále byly rozebrány principy metodiky . Přestože se může zdát hlavní podstata jednoduchá, mnozí se můžou neustále domnívat, že se jedná pouze o tvorbu 3D modelu stavby. Měli bychom si však uvědomit, že podstatným prvkem celé metodiky jsou především informace. Díky BIM modelu, jenž je obohacen o různé geometrické i negeometrické parametry, a díky procesu, na němž se podílí všichni účastnící výstavby, lze posunout stavebnictví na zcela novou úroveň. Dále byly v kapitole představeny softwarové nástroje, jež jsou potřebné pro umožnění práce s BIM modelem . Velkou roli hraje jejich vzájemná kompatibilita. V celé práci byla často zmiňována zkratka IFC, což je formát otevřeného datového souboru, díky němuž je princip spolupráce zjednodušen. V kapitole byly dále odkryty možné přínosy BIM v jednotlivých fázích životního cyklu stavby a v závěru byly tyto výhody shrnuty společně s možnými vyplývajícími riziky.

V druhé části práce byla provedena analýza současného stavu BIM. Na úvod byla rozebrána problematika zavádění BIM, kdy byly představeny klíčové faktory a možné překážky spojené s implementací BIM. Měli bychom chápat, že pro úspěšné zavedení není důležité pouze technologické zázemí, ale především dostatečná informovanost o přístupu k celé metodice. Dále byly představeny používané klasifikační systémy dat, zavedené standardy a legislativa spojená s BIM. Zkušenosti s využitím metodiky BIM byly uvedeny u 11 zahraničních zemích a následně byla také probrána situace při implementaci BIM v České republice. Na základě analýzy lze konstatovat, že implementace BIM ve světě je poměrně vysoká a má tendenci neustále růst. Úroveň zavádění v ČR je poněkud pozvolnější, avšak i zde je pojem informační modelování budov skloňován čím dál častěji. V českém prostředí je v posledních letech patrná snaha o rozvoj stavebnictví, což jde ruku v ruce s rozvojem nových technologií. Problematiku BIM začala na českém trhu více propagovat organizace CzBIM, jenž se značně podílí na podpoře systematického zavádění BIM. Jakožto průlomový okamžik lze brát usnesení vlády ČR, na jehož základě byl vypracován plán postupné implementace – tzv. Koncepce BIM. Přelomovým bodem by se měl stát rok 2022, ke kterému je uložena povinnost použití BIM u nadlimitních veřejných zakázek. Lze tedy očekávat, že i v České republice využití BIM vzroste.

Hlavní část práce byla zaměřena na možnosti praktického využití BIM v realitním inženýrství. Kapitola byla rozdělena do tří zájmových odvětví. První oblastí zájmu je facility managment a správa nemovitosti, jenž patří do provozní fáze stavby, která je zároveň nejdelší a nejnákladnější částí životního cyklu budovy . Jakožto hlavní přínosy se jeví aktuální informace o jednotlivých prvcích, jednoduché generování dat, využití aplikací BIM pro správu nemovitosti či možné využití rozšířené reality. Všechny výše zmíněné výhody, resp. možnosti použití, byly ukázány a popsány na ukázkových modelech. Při vhodném zavedení BIM lze dosáhnout úspor nákladů na provoz a údržbu nemovitosti. Další oblastí potenciálního využití jsou realitní trhy a kanceláře. Nastíněn zde byl záměr o zdokonalení konkurence trhu. Přínosné se jeví především aktuální informace o nemovitosti, vždy dostupná projektová dokumentace a možnost provedení virtuální prohlídky. Poslední rozebíranou oblastí je oceňování nemovitostí. Přiblíženy byly tři základní metody oceňování (nákladová, výnosová a porovnávací), přičemž lze konstatovat, že plné výhody metody BIM jsou použitelné pouze v oblasti oceňování nákladovým způsobem. U ostatních metod můžeme hovořit pouze o jakési technické podpoře pro generování základních dat.

Poslední část práce byla vyhrazena diskuzi, ve které jsou rozebrány výhody a nevýhody použití metody BIM ve výše zmíněných oblastech realitního inženýrství. Na základě všech uvedených informací je možné konstatovat, že při vhodném zavedení je BIM velice užitečná metodika použitelná i v odvětví realitního inženýrství. Navzdory všem výhodám je však nutné si uvědomit, že přínosy použití jsou vykoupeny finančními a časovými náklady, spojenými s pořízením vhodných softwarových nástrojů, zaškolením uživatelů a průběžným aktualizováním BIM modelu. Přechod na BIM a s tím spojený zcela nový přístup k práci s nemovitostí by si měl každý potenciální uživatel dobře rozmyslet a zhodnotit, zda mu BIM přinese větší užitky než starosti.

Na základně zjištěných poznatků lze konstatovat, že praktické využití BIM v odvětví realitního inženýrství se bude odvíjet od celkové implementace BIM v oblasti stavitelství. Jelikož však prozatím není v českém prostředí informační modelování natolik rozšířeno, lze předpokládat, že zavedení do praxe může být otázkou budoucnosti.

# **SEZNAM POUŽITÝCH ZDROJŮ**

- [1] MATĚJKA, Petr a Nataliya ANISIMOVA. *Základy implementace BIM na českém stavebním trhu.*  Vyd. 1. Praha: FinEco, 2012. ISBN 978-80-86590-10-3.
- [2] ČERNÝ, Martin. *BIM Příručka* [online]. 1. vydání. Praha: Odborná rada pro BIM, 2013 [cit. 2019- 10-22]. ISBN 978-80-260-5297-5. Dostupné z: <https://issuu.com/czbim/docs/bim-prirucka->2013-V1
- [3] NECHÝBA, Jaroslav. Povinnost BIM postupný náběh. *Koncepce BIM* [online]. 2019 [cit. 2020- 01-19]. Dostupné z: <https://www.koncepcebim.cz/490-povinnost-bim-postupny-nabeh>
- [4] Vše o BIM: Co je BIM. *Odborná rada pro BIM - [czbim.org](http://czbim.org)* [online]. Odborná rada pro BIM, ©2015 [cit. 2020-01-18]. Dostupné z: <http://bimin.cz/2259-vse-o-bim-co-je-bim.aspx>
- [5] Frequently Asked Questions About the National BIM Standard United States™: What is a BIM?. *The National BIM Standard - United States®* [online]. Washington, DC: National Institute of Building Sciences, ©2019 [cit. 2020-01-18]. Dostupné z: <https://www.nationalbimstandard.org/faqs>
- [6] QUIRK, Vanessa. A Brief History of BIM. *ArchDaily* [online]. 2012 [cit. 2019-11 -15]. Dostupné z: <https://www.archdaily.com/302490/a-brief-history-of-bim>
- [7] MICHL, Vladimír. Historie BIM: Historie a budoucnos t technologi e BIM. *BIMfo* [online]. 2019 [cit. 2019-11-15]. Dostupné z: <https://www.bimfo.cz/Aktuality/Historie-BIM.aspx>
- [8] SUNESEN, Steen. What openBIM Does For You buildingSMART in Four Minutes. In: YouTube [online]. 5.4.201 4 [cit. 2020-01-20]. Dostupné z: [https://www.youtube.com/watch?v=2m\\_IL99WOzQ&feature=emb\\_title](https://www.youtube.com/watch?v=2m_IL99WOzQ&feature=emb_title)
- [9] WAVI N CZECHIA S.R.O., Ja k a proč začít s BIM aneb odpovědi na otázky začátečníků. *TZB-info - stavebnictví, úspory energií, technická zařízení budov* [online]. 2019 [cit. 2020-04-28]. Dostupné z: [https://www.tzb-info.ez/bim-informacni-model-budovy/18](https://www.tzb-info.ez/bim-informacni-model-budovy/1)721 -jak-a-proc-zacits-bim-aneb-odpovedi-na-otazky-zacatecniku
- [10] JOSSEAUX, Benjamin. The BIM revolution in building management. *The Drawbotics Blog Your Real Estate Marketing Reference* [online]. 2018 [cit. 2020-01-21]. Dostupné z: https://blog.drawbotics.com/2018/11/07/the-bim-revolution-in-building-management/
- [11] KAMARDEEN, Imriyas. 8D BIM modelling tool for accident prevention through *design*. In: EGBU, C. *Proceedings of the 26th Annual ARCOM Conference.* Leeds, UK: Association of Researchers in Construction Management, 2010, s. 281-289. ISBN 978-0-9552390-4-5.
- [12] VACÍK, Lukáš. Jak zvolit úroveň LOD. *BIMfo* [online]. Praha: CA D Studio s.r.o., 2016 [cit. 2020- 04-27]. Dostupné z: <https://www.bimfo.cz/Aktuality/Jak-zvolit-uroven-LOD.aspx>
- [13] HARDIN, Brad a Dave MCCOOL . *BIM and construction management: proven tools, methods, and workflows.* 2nd ed. Indianapolis, Indiana: Wiley, 2015. ISBN 978-1-118-94276-5.
- [14] KOLEKTIV AUTORŮ, czBIM. *BIM Příručka pro investory* [online]. 1. vydání. Praha: Odborná rada pro BIM, 2018 [cit. 2019-10-22]. ISBN 978-80-907251-2-6. Dostupné z: <https://issuu.com/czbim/docs/bim-prirucka-pro-investory>
- [15] EASTMAN, Charles, Rafael SACKS, Paul LEE a Kathleen LISTON. BIM handbook: A Guide *to Building Information Modeling for Owners, Managers, Designers, Engineers, and Contractors.*  2nd ed. Hoboken, New Jersey: Wiley, 2011. ISBN 978-0-470-54137-1.
- [16] REDDY, K. *BIM for building owners and developers: making a business case for using BIM on projects.* Hoboken: Wiley, 2012. ISBN 978-0-470-90598-2.
- [17] *National BIM Report 2019* [online]. Newcastle upon *Tyne:* RIBA Enterprises Ltd, 2019 [cit. 2020- 01-21]. Dostupné z: <https://www.thenbs.com/knowledge/national-bim-report-2019>
- [18] The Ultimate BIM Software List for 2019. *Smart Lean BIM ™ LOD Planner* [online]. LOD Planner Inc., 2019 [cit. 2020-01-21]. Dostupné z: <https://www.lodplanner.com/bim-software/>
- [19] DUFEK, Z., P. KOUKAL , P. FIALA, *R.* VYHNÁLEK, J. REMEŠ, M. JEDLIČKA, R. DROCHYTKA a J. BYDŽOVSKÝ. *BIM pro veřejné zadavatele.* Praha: Leges, 2018. Praktik (Leges). ISBN 978-80- 7502-285-1.
- [20] Autodes k BIM 360 BIM cloud. *CAD Studio: řešení pro CAD/BIM/GIS, Autodesk Partner* [online]. CAD Studio s.r.o., 2020 [cit. 2020-01-22]. Dostupné z: https://www.cadstudio.cz/bim360
- [21] BERÁNKOVÁ, Eva. Životní cyklus staveb. *TZB-info - stavebnictví, úspory energií, technická zařízení budov* [online]. Fakulta stavební VŠB-TU Ostrava, 2013 [cit. 2020-01-23]. Dostupné z: <https://www.tzb-info.cz/udrzba-budov/10219-zivotni-cyklus-staveb>
- [22] CHUDOBA , Martin. BIM a technologická revoluce ve stavebnictví *2022:* Valbek je připraven. *[ValbekStory.cz](http://ValbekStory.cz)* [online]. Liberec: Valbek Story, 2018 [cit. 2020-01-23]. Dostupné z: [https://valbekstory.cz/bim-a-technologicka-revoluce-ve-stavebnictvi-2022-valbek-je](https://valbekstory.cz/bim-a-technologicka-revoluce-ve-stavebnictvi-2022-valbek-je-)pripraven/
- [23] KUDA, František a Eva WERNEROVÁ. Zavádění BIM u *již* existujících staveb. *TZB-info stavebnictví, úspory energií, technická zařízení budov* [online]. Fakulta stavební VŠB-TU Ostrava, 2019 [cit. 2020-01-26]. Dostupné z: [https://www.tzb-info.cz/bim/18480-zavadeni](https://www.tzb-info.cz/bim/18480-zavadeni-)bim-u-jiz-existujicich-staveb
- [24] VANĚK, Petr. Seriál BIM: Projektování, výstavba, správa 1. díl. *Earch. - architektura online*  [online]. ERA21, 2019 [cit. 2020-01-26]. Dostupné z: [http://www.earch.cz/cs/stavitelstvi/serial](http://www.earch.cz/cs/stavitelstvi/serial-)bim-projektovani-vystavba-sprava-1 -dil
- [25] JERNIGAN, Finith. *BIG BIM little bim: The Practical Approach to Building Information Modeling Integrated Practice done the right Way!.* 2nd ed. Salisbury, MD : 4Site Press, 2008. ISBN 978- 09-7956-992-0.
- [26] GOLDBERG, Henry. BIM Without Adequate Communication = DANGER. In: *STA Subcontractors News* [online]. New York: Subcontractors Trade Association, 2011 [cit. 2020-01-20].
- [27] ČÍHAL, Bohumír. Metod a BIM. *Firma profi: vzory smluv, právní rady, tipy pro řízení firmy*  [online]. Praha: Verlag Dashôfer, 2019 [cit. 2020-04-04]. Dostupné z: [https://www.infoportal.cz/byt2/onb/33/metoda-bim-uniqueidmRRWSbk196FNf8](https://www.infoportal.cz/byt2/onb/33/metoda-bim-uniqueidmRRWSbk196FNf8-) jVUh4EnPGWq9H03ehsOLjlvUcGf5rJfTGJxQrnQ/?serp=1
- [28] *A report for the Government Construction Client Group: Building Information Modelling (BIM) Working Party Strategy Paper* [online]. BIM Industry Working Group, 2011 [cit. 2020-04-04]. Dostupné z: <https://www.cdbb.cam.ac.uk/system/files/documents/BISBIMstrategyReport.pdf>
- [29] BIM & CLASSIFICATION: What's the logic for CLASSIFYING BIM DATA? . *BIMAXON* [online]. Donatas Aksomitas, 2020 [cit. 2020-04-06]. Dostupné z: [http://www.bimaxon.com/what-is](http://www.bimaxon.com/what-is-)bim/bim-classification/
- [30] JANSA, Jakub. Klasifikační systém CoClass: Společný jazyk pro životní cyklus BIM. *BIMfo*  [online]. Praha: CAD Studio s.r.o., 2019 [cit. 2020-04-06]. Dostupné z: <https://www.bimfo.cz/Aktuality/Klasifikacni-system-CoClass.aspx>
- [31] ERHART, Daniel. SNIM a jeho budoucnost?: Jak se vyvíjí Standard negrafických informací 3D modelu. *BIMfo* [online]. Praha: CAD Studio s.r.o., 2019 [cit. 2020-04-07]. Dostupné z: <https://www.bimfo.cz/Aktuality/SNIM-a-jeho-budoucnost.aspx>
- [32] *ETIM.CZ: Evropský technický informační model* [online]. 2020 [cit. 2020-04-07]. Dostupné z: <http://etim.cz/>
- [33] ETIM International and buildingSMART International announce collaborative partnership. *BuildingSMART: The Home of BIM* [online]. buildingSMART, 2020 [cit. 2020-04-07]. Dostupné z: [https://www.buildingsmart.org/etim-international-buildingsmart-international-announce](https://www.buildingsmart.org/etim-international-buildingsmart-international-announce-)collaborative-partnership/
- [34] *Koncepce BIM* [online]. Praha: Česká agentura pro standardizaci, ©2018-2020 [cit. 2020-04- 15]. Dostupné z: <https://www.koncepcebim.cz/>
- [35] TOMANOVÁ, Štěpánka. BIM a standardizace. *Revit News [online].* Ostrava: Adeo n CZ, 2018, 5.(9/2018), 4-5 [cit. 2020-01-28]. Dostupné z: [https://news.adeon.cz/wp](https://news.adeon.cz/wp-)content/uploads/2019/07/Revit-News-2018\_web.pdf
- [36] ODBO R 71100. *Koncepce zavádění metody BIM v České republice* [online]. Ministerstvo průmyslu a obchodu, 2017 [cit. 2020-01-25]. Dostupné z: [https://www.mpo.cz/assets/cz/stavebnictvi-a-suroviny/bim/2017/10/Koncepce-zavadeni](https://www.mpo.cz/assets/cz/stavebnictvi-a-suroviny/bim/2017/10/Koncepce-zavadeni-)metody-BIM-v-CR.pdf
- [37] EU BIM Handbooks . *EU BIM Task Group* [online]. EU BIM Task Group, ©2018 [cit. 2020-01 -28]. Dostupné z: <http://www.eubim.eu/handbook-selection/>
- [38] ISO/TC 59/SC 13: Organization and digitization of information about buildings and civil engineering works, including building information modelling (BIM). *ISO - International Organization for Standardization* [online]. [cit. 2020-01-27]. Dostupné z: [https://www.iso.org/committee/4918](https://www.iso.org/committee/491)0.html?view=participation
- [39] Ope n BIM. *Open BIM Czech Republic* [online]. Odborná rada pro BIM, ©2013-2017 [cit. 2020- 01-28]. Dostupné z: <https://www.openbim.cz/>
- [40] STATEČNÝ, Václav. IFC výměna informací v projektu: *IFC* jako mezinárodně uznávaný standard pro výměnu BIM dat. *BIMfo* [online]. Praha: CAD Studio s.r.o., 2016 [cit. 2020-04-08]. Dostupné z: [https://www.bimfo.cz/Aktuality/IFC-%E2%80%93-vymena-informaci-v](https://www.bimfo.cz/Aktuality/IFC-%E2%80%93-vymena-informaci-v-)projektu.aspx
- [41] ŠPALEK, Michal. IFC Industry Foundation Classes. *TZB-info - stavebnictví, úspory energií, technická zařízení budov* [online]. Energy Benefit Centre a.s., 2020 [cit. 2020-04-09]. Dostupné z: [https://www.tzb-info.cz/bim-informacni-model-budovy/20192-ifc-industry-foundation](https://www.tzb-info.cz/bim-informacni-model-budovy/20192-ifc-industry-foundation-)classes
- [42] STATEČNÝ, Václav. Co znamená zkratka MVD? : Mode l View Definition jako podmnožina formátu IFC. BIMfo [online]. Praha: CAD Studio s.r.o., 2016 [cit. 2020-04-10]. Dostupné z: <https://www.bimfo.cz/Aktuality/Co-znamena-zkratka-MVD.aspx>
- [43] SINGH, Ishveena. BIM adoption and implementation around the world: Initiatives by major nations. *Geospatial World - Top destination for geospatial industry trends* [online]. Geospatial Media and Communications, 2017 [cit. 2020-01-29]. Dostupné z: <https://www.geospatialworld.net/blogs/bim-adoption-around-the-world/>
- [44] Slik er Statsbyggs nye BIM-krav. *[Statsbygg.no](http://Statsbygg.no)* [online]. Oslo: Statsbygg, 2019 [cit. 2020-01 -29]. Dostupné z: [https://www.statsbygg.no/Nytt-fra-Statsbygg/Nyheter/2019](https://www.statsbygg.no/Nytt-fra-Statsbygg/Nyheter/201)/slik-er-statsbyggsnye-bim-krav/
- [45] SIMBA: Statsbyggs BIM-krav. *[Statsbygg.no](http://Statsbygg.no)* [online]. Oslo: Statsbygg, 2019 [cit. 2020-01-29]. Dostupné z: <https://sites.google.com/view/simba-bim-krav/hjem?authuser=0>
- [46] Základní informace: Politika vlády České republiky v oblasti Partnerství veřejného a soukromého sektoru. In: *Ministerstvo financí ČR* [online]. Praha: Ministerstvo financí ČR, 2004

[cit. 2020-01-29]. Dostupné z: [https://www.mfcr.cz/cs/verejny-sektor/podpora-z-narodnich](https://www.mfcr.cz/cs/verejny-sektor/podpora-z-narodnich-)zdroju/partnerstvi-verejneho-a-soukromeho-sekto/zakladni-informace

- [47] New Karolinska Solná: World-class university hospital. *Skanska in Czech Republic* [online]. Skanska, ©2020 [cit. 2020-01-29]. Dostupné z: [https://www.skanska.cz/en](https://www.skanska.cz/en-)us/Expertise/projects/57344/New-Karolinska-Solna
- [48] Vše o BIM: BIM ve světě. *Odborná rada pro BIM - [czbim.org](http://czbim.org)* [online]. Odborná rada pro BIM, ©2015 [cit. 2020-01-29]. Dostupné z: <http://bimin.cz/2261-vse-o-bim-bim-ve-svete.aspx>
- [49] *National BIM Report 2020* [online]. Newcastle upon Týne: NBS Enterprises Ltd, 2020 [cit. 2020- 05-26]. Dostupné z: <https://www.thenbs.com/bim-report-2020>
- [50] NBS National BIM Library Free to download BIM objects. *Connected Construction Information | NBS* [online]. RIBA Enterprises Ltd [cit. 2020-01-30]. Dostupné z: <https://www.nationalbimlibrary.com/en/>
- [51] BIM in Europe: Germany's public plan for 2015/2020 and pilot projects for roads and railways. BibLus [online]. Italy: ACCA software S.p.A., 2018 [cit. 2020-01-30]. Dostupné z: [http://biblus.accasoftware.com/en/bim-in-europe-germanys-public-plan-for-2015](http://biblus.accasoftware.com/en/bim-in-europe-germanys-public-plan-for-201)-2020 and-pilot-projects-for-roads-and-railways/
- [52] Abou t The National BIM Standard-United States®. *The National BIM Standard - United States®* [online]. Washington, DC: National Institute of Building Sciences, ©2019 [cit. 2020- 02- 10]. Dostupné z: <https://www.nationalbimstandard.org/about>
- [53] *The Business Value of BIM in North America: SmartMarket Report* [online]. McGraw-Hill Construction, 2012 [cit. 2020-03-10]. Dostupné z: <https://www.construction.com/toolkit/reports/bim-business-value-north-america>
- [54] DE CICCO, Rebecca. BIM, the Chinese way. *AEC Magazine* [online]. X3DMedia , 2018 [cit. 2020- 03- 10]. Dostupné z: [https://www.aecmag.com/comment-mainmenu-36/1577-bim-the](https://www.aecmag.com/comment-mainmenu-36/1577-bim-the-)chinese-way-bim-aec
- [55] JIN, R., L. TAN G a K. *FANG.* Investigation into the current stage of BIM application in China's AEC industries. MAHDJOUBI, L, C. A. BREBBIA a R. LAING, ed., L. MAHDJOUBI, C. BREBBIA, R. LAING. *Building information modelling (BIM) in design, construction and operations.*

Southampton: WIT Press, 2015, s. 493-503. WIT transactions on the built environment, volume 149,. ISBN 978-1-84564-914-2.

- [56] The Business Value of BIM in China: SmartMarket Report [online]. Dodge Data & Analytics, 2015 [cit. 2020-03-10]. Dostupné z: [https://www.construction.com/toolkit/reports/bim](https://www.construction.com/toolkit/reports/bim-)business-value-china
- [57] Case Study: BIM implementation in Shanghai Tower . *ArchZO \ Architecture and Design magazíne* [online]. [Arch2o.com,](http://Arch2o.com) ©2012-2020 [cit. 2020-03-20]. Dostupné z: [https://www.arch2o.com/case-study-bim-shanghai](https://www.arch2o.com/case-study-bim-shanghai-)tower/?fbclid = lwAR1ezlVbiNK422yplzAXUtH2z\_f9DSgc1UclgP0KKRjGYruplsEQqQ\_nSg8
- [58] Singapore BIM Guide Version 2.0. *CORENET* [online/ Government of Singapore, 2016 [cit. 2020-03-31]. Dostupné z: [https://www.corenet.gov.sg/general/bim-guides/singapore-bim](https://www.corenet.gov.sg/general/bim-guides/singapore-bim-)guide-version-20.aspx
- [59] *NATSPEC BIM* [online]. Sydney: N ATS PEC, ©2020 *[cit* 2020-04-1]. Dostupné z: <https://bim.natspec.org/>
- [60] O czBIM. *Odborná rada pro BIM - [czbim.org](http://czbim.org)* [online]. 2019 [cit. 2020-04-14]. Dostupné z: <https://www.czbim.org/info/o-czbim>
- [61] Zavádění BIM v ČR. Cegra [online]. Praha: Centrum pro podporu počítačové grafiky ČR [cit. 2020-04-15]. Dostupné z: <http://www.cegra.cz/bim/zavadeni-bim-v-cr/>
- [62] ODBO R 31500. Summit Koncepce BIM 2019. *Ministerstvo průmyslu a obchodu* [online]. Praha: MPO, ©2005-2020 [cit. 2020-04-15]. Dostupné z: [https://www.mpo.cz/cz/stavebnictvi-a](https://www.mpo.cz/cz/stavebnictvi-a-)suroviny/bim/summit-koncepce-bim-2019--246818/
- [63] ODBO R 31500. *Informace o plnění Koncepce zavádění metody BIM v České republice* [online]. Ministerstvo průmyslu a obchodu, 2018 [cit. 2020-04-20]. Dostupné z: [https://www.mpo.cz/assets/cz/stavebnictvi-a-suroviny/bim/2018/12/material-vlada--info](https://www.mpo.cz/assets/cz/stavebnictvi-a-suroviny/bim/2018/12/material-vlada--info-)o-plneni-Kce-BIM.pdf
- [64] ŽÁK, Josef, Petr MATĚJKA, Členové ČAS, PS 03 a České vysoké učení technické v Praze, Fakulta stavební. *Rešerše a srovnání klasifikačních systémů stavebních prvků v kontextu informačního modelování staveb (BIM)* [online]. Praha: Česká agentura pro standardizaci, 2019 [cit. 2020-04-

21]. Dostupné z: [https://docplayer.cz/141493689-Reserse-a-srovnani-klasifikacnich-systemu](https://docplayer.cz/141493689-Reserse-a-srovnani-klasifikacnich-systemu-)stavebnich-prvku-v-kontextu-informacniho-modelovani-staveb-bim.html

- [65] MATĚJKA, Petr. *Zpráva o aktuálním stavu výuky na jednotlivých VŠ: BIM EDU Report* [online]. Praha: Česká agentura pro standardizaci, 2019 [cit. 2020-04-22]. Dostupné z: <https://www.koncepcebim.cz/557-zprava-o-aktualnim-stavu-vyuky-na-jednotlivych-vs>
- [66] *Magazín ČAS* [online]. Praha: Česká agentura pro standardizaci, 2019, 2019(2) [cit. 2020-04 22]. MK ČR E 23480. Dostupné z: <http://magazin-cas.cz/archiv/14-magaz%C3%ADn-> %C4%8Das-2-2019
- [67] TOMANOVÁ, Štěpánka, Martin ČERNÝ, David DVOŘÁK a Jaroslav NECHYBA. *Stanovisko k využití formátu IFC v návaznosti na opatření č. 7 UV č. 682* [online]. Praha: Česká agentura pro standardizaci, 2019 [cit. 2020-04-23]. Dostupné z: [https://www.mpo.cz/assets/cz/stavebnictvi](https://www.mpo.cz/assets/cz/stavebnictvi-)a-suroviny/bim/2019/4/FIN\_CAS\_Stanovisko\_vyuzitii\_IFC\_17-04-19.pdf
- [68] ČSN online. *Česká agentura pro standardizaci* [online]. Praha: Česká agentura pro standardizaci, ©2017 [cit. 2020-04-23]. Dostupné z: [https://csnonline.agentura](https://csnonline.agentura-)[cas.cz/Vysledky.aspx](http://cas.cz/Vysledky.aspx)
- [69] KUDA, František, Eva BERÁNKOVÁ a Petr SOUKUP . *Facility management v kostce: pro profesionály i laiky.* Olomouc : Form Solution, 2012. ISBN 978-80-905257-0-2.
- [70] Využití BIM na příkladu projektu nemocnic e Náchod. *[Stavebnictvi3000.cz:](http://Stavebnictvi3000.cz) věrohodný pohled na stavění a materiály* [online]. Hradec Králové, 2019 [cit. 2020-04-27]. Dostupné z: [https://www.stavebnictvi3000.cz/clanky/vyuziti-bim-na-prikladu-projektu-nemocnice](https://www.stavebnictvi3000.cz/clanky/vyuziti-bim-na-prikladu-projektu-nemocnice-)nachod
- [71] SLÁNSKÝ, Jiří. Projekt Oblastní nemocnic e Náchod ukázal využití BIM při výstavbě. *Earch. architektura online* [online]. Praha, 2020 [cit. 2020-04-27]. Dostupné z: [http://www.earch.cz/cs/architektura/projekt-oblastni-nemocnice-nachod-ukazal-vyuziti](http://www.earch.cz/cs/architektura/projekt-oblastni-nemocnice-nachod-ukazal-vyuziti-)bim-pri-vystavbe
- [72] VAŇKOVÁ, Petra. Bim.Point pro vlastníky a správce budov. Revit News. Ostrava: Adeon CZ, 2019, 6.(9/2019), 22.
- [73] BIM.POINT, . Bim.Point ve 123 vteřinách. In: *YouTube* [online]. 2020 [cit. 2020-05-01]. Dostupné z: [https://www.youtube.com/watch?](https://www.youtube.com/watch)v=XfGZD2vYW28
- [74] *Bim.Point* [online]. Praha: BIM POINT, ©2020 [cit. 2020-05-01]. Dostupné z: [https://www.bim](https://www.bim-)[point.com/](http://point.com/)
- [75] BIMForMe správa informačního modelu budovy. CAD Studio [online]. CAD Studio s.r.o., ©2020 [cit. 2020-05-01]. Dostupné z: <https://www.cadstudio.cz/bimforme>
- [76] ŠKARKA, Matěj. Rozšířená realita ve stavebnictví. Revit 3D blog [online]. Adeon CZ, 2019 [cit. 2020-05-01]. Dostupné z: <https://www.revit3dblog.cz/rozsirena-realita-ve-stavebnictvi/>
- [77] DOWNEY, Sarah. VR and AR Could Revolutionize Construction, But There Are Still Big Challenges. *UploadVR: VR/AR News, Reviews, Guides, Analysis* [online]. UVR Media LLC, 2016 [cit. 2020-05-01]. Dostupné z: <https://uploadvr.com/vr-and-ar-in-construction/>
- [78] Trimble SiteVision pro rozšířenou realitu v terénu. *CAD: aktuálně ze světa CAD, CAM, CAE, CAQ, FEM a PLM* [online]. ©2009-2020 [cit. 2020-05-01]. Dostupné z: <https://www.cad.cz/aktuality/77-aktuality/9861>-trimble-sitevision-pro-rozsirenou-realitu-vterenu.html
- [79] ŠKAPA, Stanislav. *Prezentace: Determinanty a komodity realitního trhu.* Přednáška z předmětu: Realitní kanceláře a realitní trhy. Brno, 2019, Počet snímků: 54.
- [80] ŠKAPA, Stanislav. *Prezentace: Realitní trhy ekonomické koncepty.* Přednáška z předmětu: Realitní kanceláře a realitní trhy. Brno, 2019, Počet snímků: 35.
- [81] STAVEBNÍ KNIHOVNA DEK: Doplněk BIM DEKSOFT. *DEKSOFT [online]*. Praha: DEKSOFT Česká republika [cit. 2020-05-05]. Dostupné z: <https://deksoft.eu/programy/bim/plugin>
- [82] Zákon č. 183/2006 Sb. ze dne 14. března 2006, o územním plánování a stavebním řádu (stavební zákon), ve znění pozdějších předpisů. In: *Sbírka zákonů.*
- [83] *3D skenování - Prohlídky ve 3D* [online]. *Brno:* Prohlídky ve 3D [cit. 2020-05-05]. Dostupné z: http://www.prohlidkyve[3d.c](http://3d.cz/)z/
- [84] 3D a BIM. *JAMPL Informační modelování budov* [online]. ©1991-2018 [cit. 2020-05-05]. Dostupné z: <http://www.jampl.cz/bim>
- [85] KLIKA, Pavel a Robert KLEDUS. Teorie oceňování nemovitostí. Brno: Vysoké učení technické v Brně, Ústav soudního inženýrství, 2019. ISBN 978-80-214-5743-0.
- [86] Zákon č. 151/1997 Sb. ze dne 17. června 1997, o oceňování majetku a o změně některých zákonů (zákon o oceňování majetku), ve znění pozdějších předpisů. In: *Sbírka zákonů.*
- [87] Vyhláška č. 441/2013 ze dne 17. prosince 2013, k provedení zákona o oceňování majetku (oceňovací vyhláška), ve znění pozdějších předpisů. In: *Sbírka zákonů.*
- [88] *BIM Platforma* [online]. Praha: ÚRS CZ a.s. [cit. 2020-05-05]. Dostupné z: https://www.bimplatforma.cz/
- [89] ÚRS CZ AS . Oceňování staveb řešených metodo u BIM. In: *YouTube* [online], [cit. 2020-05-05]. Dostupné z: <https://www.youtube.com/watch?v=xUSiyLHAaX4>
- [90] VARMUS, Tomáš. Rozpočty rovnou z BIM modelu Revitu 5D BIM: RTS Manager pro automatizaci cenových kalkulací BIM projektů. BIMfo [online]. Praha: CAD Studio s.r.o., 2019 [cit. 2020-05-05]. Dostupné z: <https://www.bimfo.cz/Aktuality/Rozpocty-z-BIM-modelu->Revitu-5D.aspx
- [91] BIM Rozpočtování: Budoucnos t pro Vaše rozpočty. *Callida, s.r.o. - oceňování, řízení a monitoring staveb,* [online]. Praha: Callida, s.r.o., ©2020 [cit. 2020-05-05]. Dostupné z: <https://callida.cz/cs/bim>
- [92] SLIŠKA, Andrej. *Využití BIM při oceňování nemovitostí.* Brno, 2019, 72 s. Dostupné také z: [https://www.vutbr.cz/studenti/zav-prace/detail/116196.](https://www.vutbr.cz/studenti/zav-prace/detail/116196) Diplomová práce. Vysoké učení technické v Brně, Ústav soudního inženýrství, Odbor znalectví ve stavebnictví a oceňování nemovitostí. Vedoucí práce Tereza Opálková.
- [93] BRADÁČ, Albert. *Teorie oceňování nemovitostí.* 8., přeprac. vyd. Brno: Akademické nakladatelství CERM , 2009. ISBN 978-80-7204-630-0.

# **SEZNAM TABULEK**

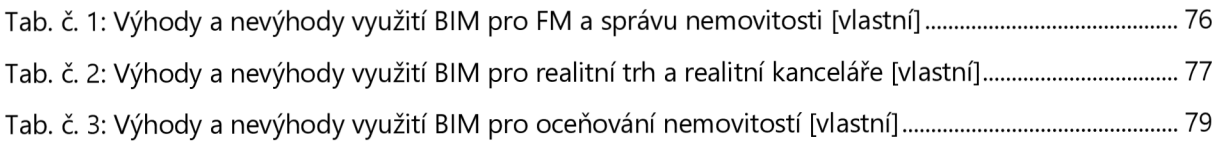

# **SEZNAM GRAFŮ**

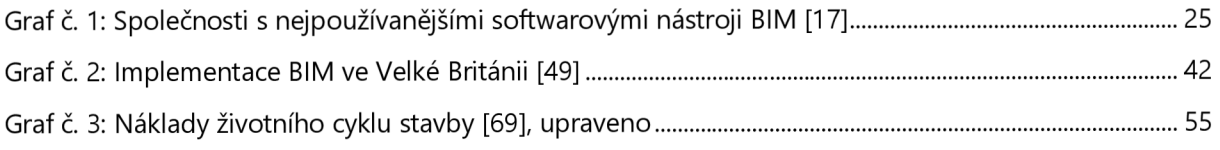

# **SEZNAM OBRÁZKŮ**

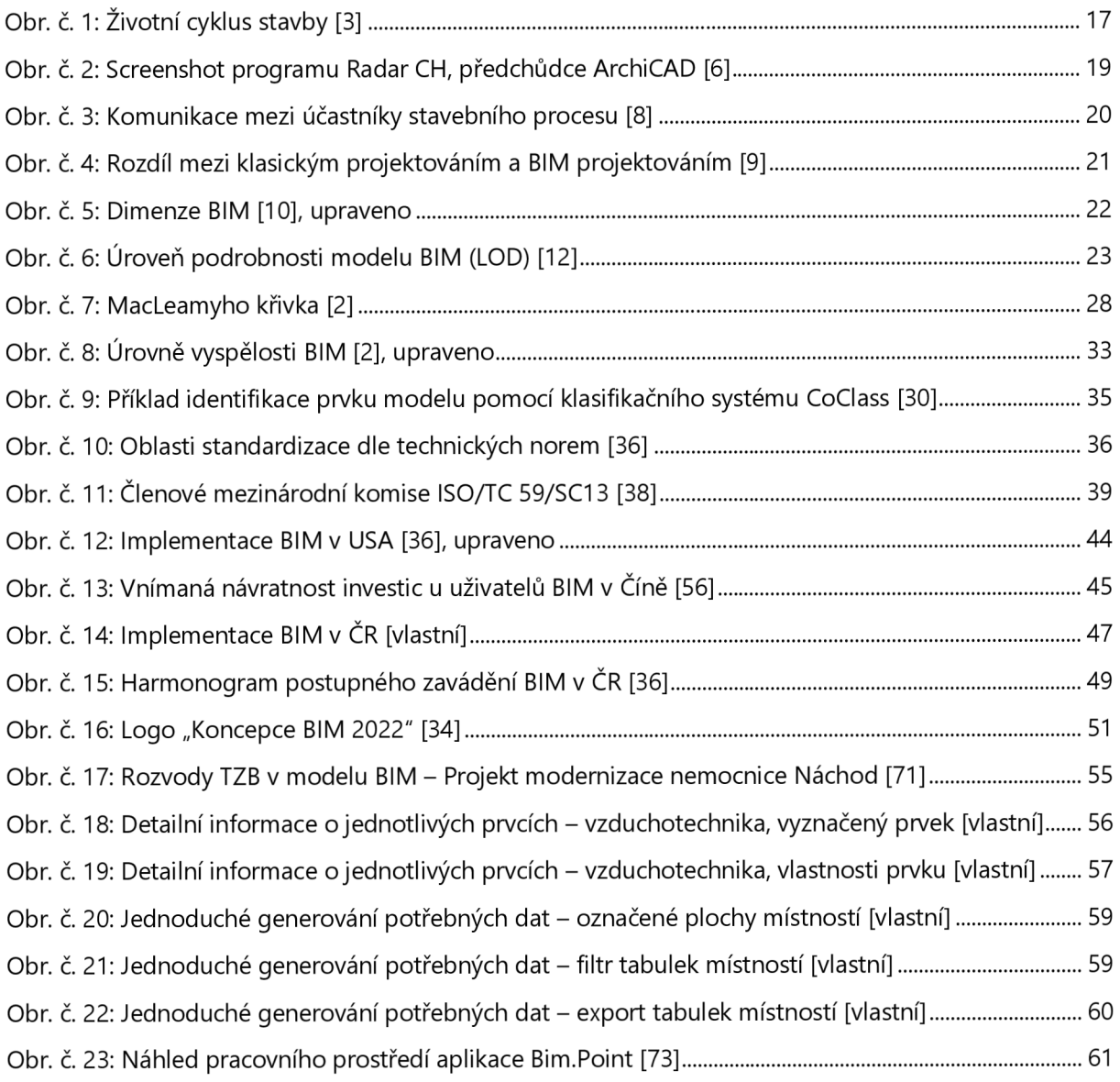

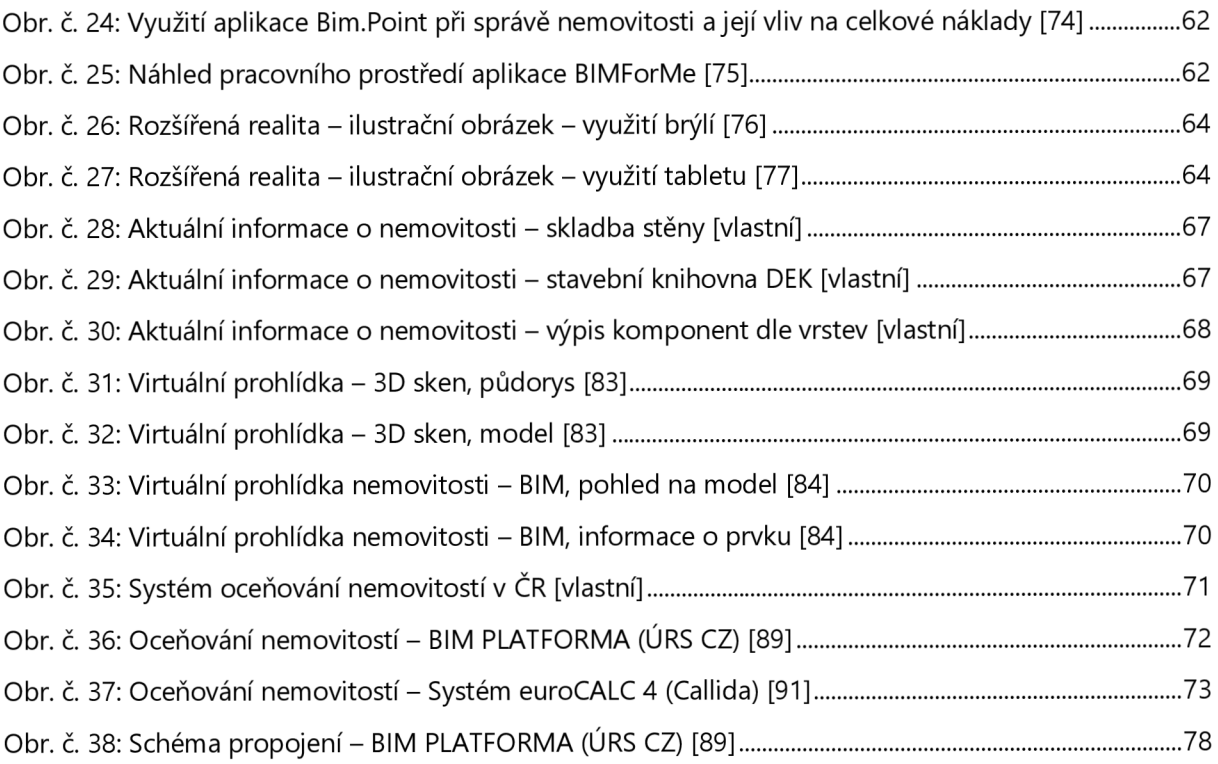

# **SEZNAM ZKRATEK**

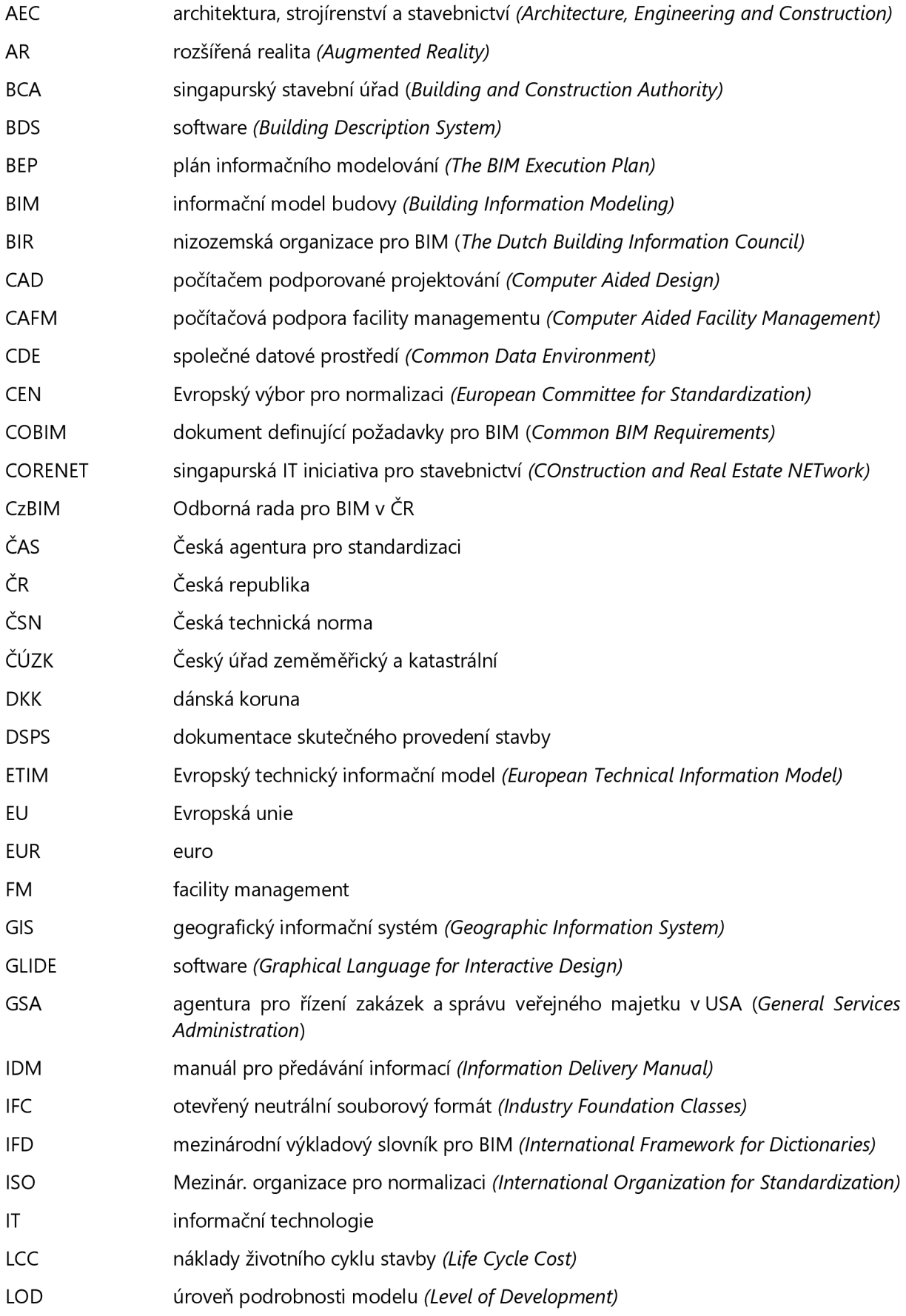

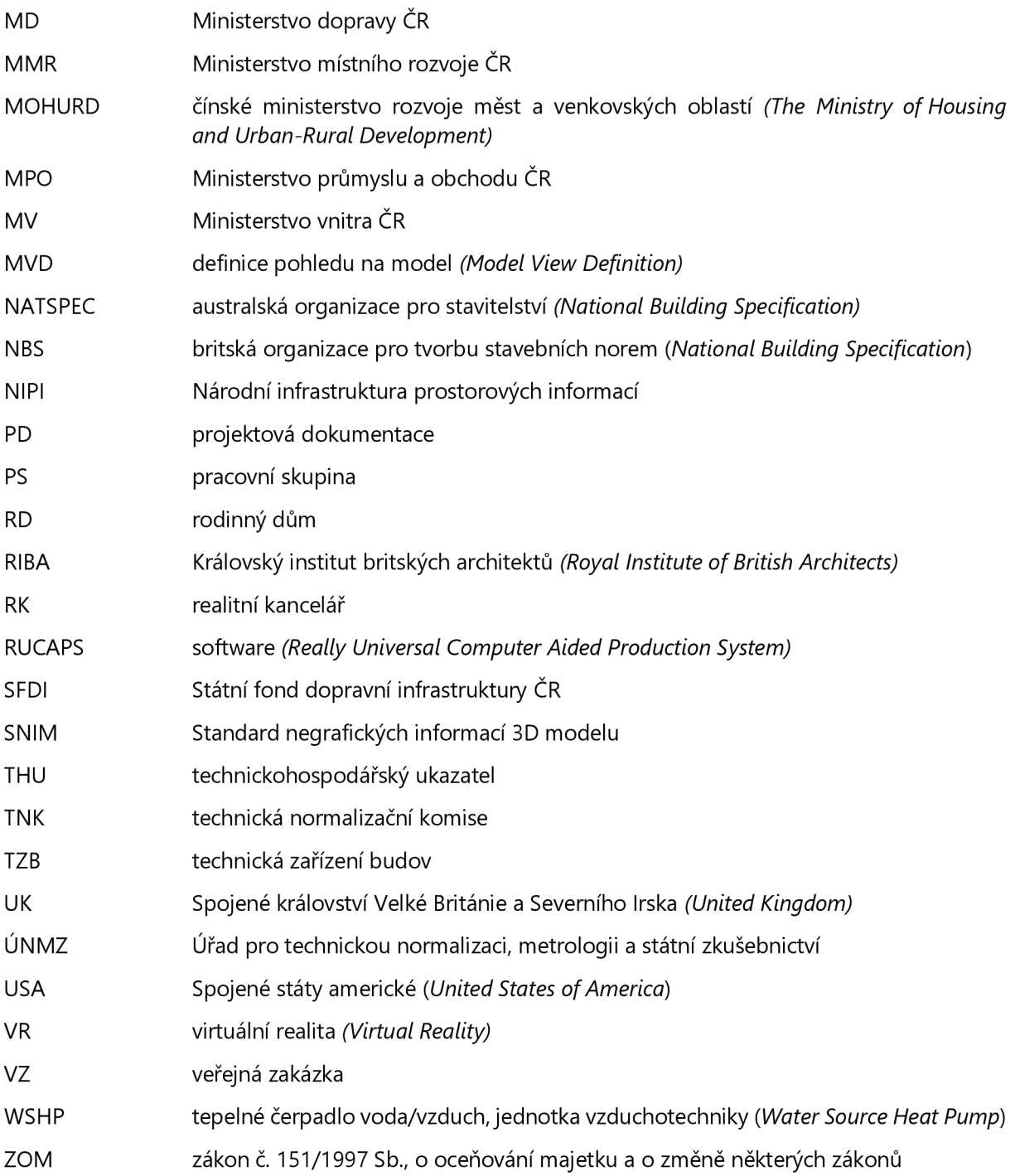